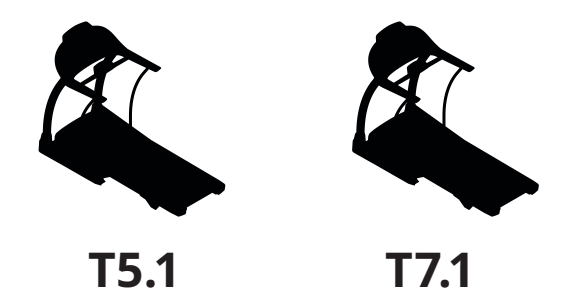

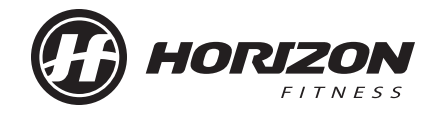

**OPERATION GUIDE BEDIENUNGSANLEITUNG GEBRUIKERSHANDLEIDING GUIDE D'UTILISATION**

HZ16\_OG\_ELITE\_5.1\_7.1\_Rev\_1\_A.indd 1 12/6/16 11:55 AM

# TREADMILL OPERATION

**This section explains how to use your treadmill's console and programming.**

3 ENGLISH

27 DEUTSCH

- 51 NEDERLANDS
- 75 FRANÇAIS

ENGLISH

 $\mathbf{r}$ 

**5**

**T5.1**

#### **T5.1 CONSOLE OPERATION**

Note: There is a thin protective sheet of clear plastic on the overlay of the console that should be removed before use.

- **A) DOT MATRIX DISPLAY WINDOW:** Displays workout level and progress.
- **B) LED DISPLAY WINDOWS:** Time, Incline, Distance, Speed .
- **C) ALPHANUMERIC DISPLAY WINDOW:** Calories, Heart Rate, Steps .
- **D) START:** Press to begin exercising, Start your workout, or resume exercising after pause.
- **E) STOP:** Press to pause/end your workout. Hold for 3 seconds to reset the console .
- **F) ENTER/CHANGE DISPLAY BUTTON:** Press to confirm the setting. Press to change display feedback during workout .
- **G) PROGRAMMING BUTTON:** Used to select program .
- **H) KEYPAD:** 
	- (1 ) Quickly access any speed or incline level by typing the number and pressing SET SPEED (L) or SET INCLINE(K) keys. Examples: • To change the speed to 12 KMH, press 1-2-0- SET SPEED. • To change the incline to 4%, press 4-0-SET INCLINE (Note, increment of incline is 0.5%) .
	- (2) Setup Time, Speed, Incline, etc. After selecting program .
	- (3) Setup xID and Passcode .
- **I) INCLINE KEYS:** Used to adjust incline in small increments (0.5% Increments) .
- **J) SPEED KEYS:** Used to adjust speed in small increments (0.1 KMH increments) .
- **K) SET INCLINE:** Used to change incline to level entered into keypad.

**T5.1**

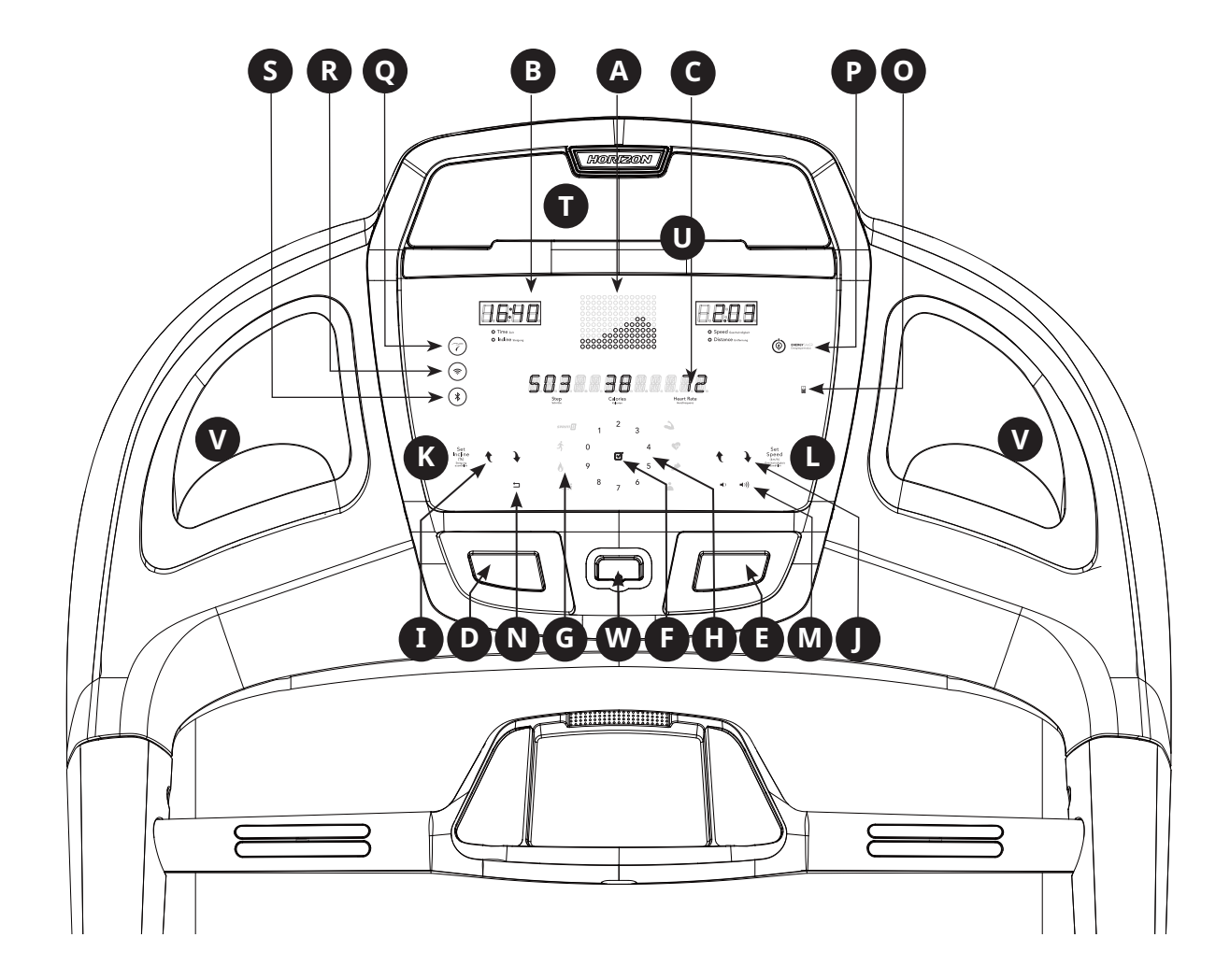

- **L) SET SPEED:** Used to change speed to level entered into keypad .
- **M) VOLUME:** Used to adjust volume up or down .
- **N) BACK:** Used to go back to last step .
- **O) AUDIO IN JACK:** Plug your media player into the console using the included audio adaptor cable.
- **P) ENERGY SAVER INDICATOR/INSTANT ON & OFF:**  Indicates if machine is in energy saver mode. Press to quickly enter sleep mode. Under energy saver mode or sleep mode, press to wake the console up .
- **Q) PASSPORT CONNECT & SYNC:** Press to reset and connect to your Passport Box for Virtual Active programing .
- **R) WIFI CONNECT:** Press to reset and connect to your wireless connection .
- **S) BLUETOOTH CONNECT:**
	- (1) Audio streaming: use smart phone or tablet to connect Bluetooth device (WLT2564M) to play music via speakers .
	- (2) Bluetooth heart rate: press and hold for 3 seconds to connect your Bluetooth heart rate device .
- **T) SPEAKERS:** Music plays through speakers when your media player is connected to the console .
- **U) MEDIA PLAYER HOLDER:** Holds your media player .
- **V) WATER BOTTLE HOLDER:** Holds personal workout equipment .
- **W) SAFETY KEY POSITION:** Enables treadmill when safety key is inserted .

ENGLISH

ENGLISH

**ENGLISH** 

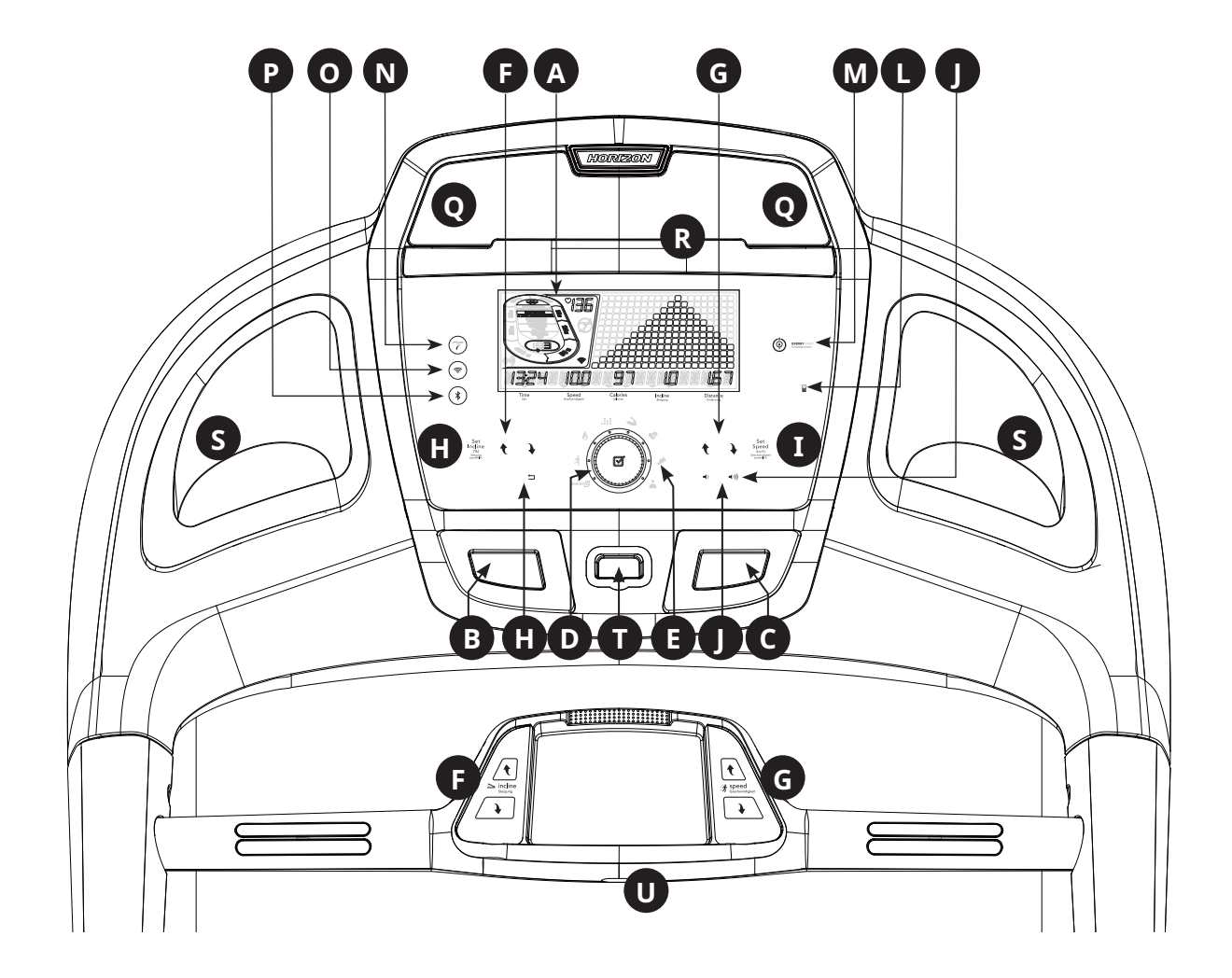

#### **T7.1 CONSOLE OPERATION**

Note: There is a thin protective sheet of clear plastic on the overlay of the console that should be removed before use.

- **A) LCD DISPLAY WINDOW:** Time, Distance, Speed, Calories, Incline, Laps, and Heart rate.
- **B) START:** Press to begin exercising, start your workout, or resume exercising after pause.
- **C) STOP:** Press to pause/end your workout. Hold for 3 seconds to reset the console.
- **D) INTELLIGENT DRIVE:** Turn to select, press to confirm.
- **E) INDICATORS LED FOR PROGRAMS:** Help users to realize what program category they use.
- **F) INCLINE**  $\mathbf{\hat{F}}$  **<b>KEYS:** Used to adjust incline in small increments (0.5% Increments).
- **G) SPEED**  $\mathbf{\hat{F}}$  **<b>KEYS:** Used to adjust speed in small increments (0.1 KMH increments).
- **H) SET INCLINE:** Used to change incline to level entered into keypad.
- **I) SET SPEED:** Used to change speed to level entered into keypad.
- **J) VOLUME:** Used to adjust volume up or down.
- **K) BACK:** Used to go back to last step.
- **L) AUDIO IN JACK:** Plug your media player into the console using the included audio adaptor cable.
- **M) ENERGY SAVER INDICATOR/INSTANT ON & OFF:**  Indicates if machine is in energy saver mode. Press to

quickly enter sleep mode. Under energy saver mode or sleep mode, press to wake the console up.

- **N) PASSPORT CONNECT & SYNC:** Press to reset and connect to your Passport Box for Virtual Active programing.
- **O) WIFI CONNECT:** Press to reset and connect to your wireless connection.
- **P) BLUETOOTH CONNECT:**
	- (1) Audio streaming: Use smart phone or tablet to connect Bluetooth device (WLT2564M) to play music via speakers.
	- (2) Bluetooth heart rate: Press and hold for 3 seconds to connect your Bluetooth heart rate device.
- **Q) SPEAKERS:** Music plays through speakers when your media player is connected to the console.
- **R) MEDIA PLAYER HOLDER:** Holds your media player.
- **S) WATER BOTTLE HOLDER:** Holds personal workout equipment.
- **T) SAFETY KEY POSITION:** Enables treadmill when safety key is inserted.
- **U) INTELLIGENT SENSOR:** There are two functions of this sensor, the first one, once user steps on the running deck, then it turns on the power of console automatically, convenient for the user to use the machine. Second function is "belt stop", when user goes away from the treadmill without pressing PAUSE or STOP, it turns off the power and stops the machine automatically 3 minutes later to protect people get injury.

ENGLISH

ENGLISH

**ENGLISH** 

**9**

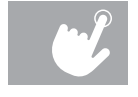

#### **T5.1 DISPLAY T7.1 DISPLAY**

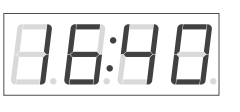

Time zoit • Incline steigung

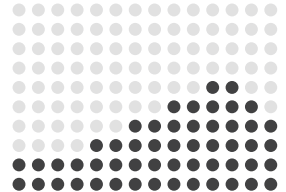

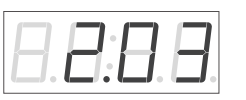

Speed Geschwindigkeit • Distance Entfernung

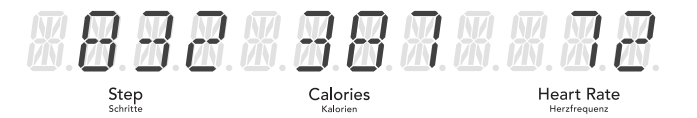

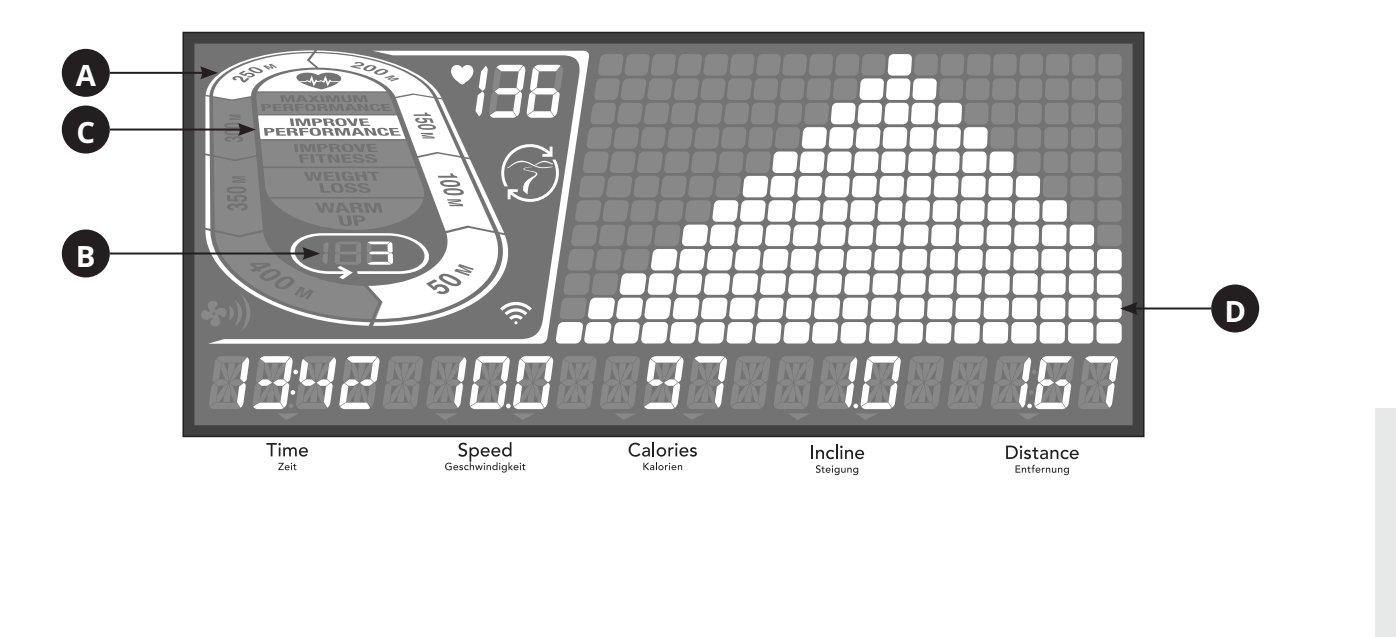

ENGLISH

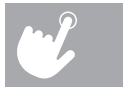

 $\overline{\phantom{a}}$ 

#### **DISPLAYS WINDOW**

- **TIME:** Shown as minutes : seconds. View the time remaining or the time elapsed in your workout.
- **SPEED:** Shown as KM/H. Indicates how fast the foot pads is moving.
- **CALORIES:** Total calories burned or remaining for your workout.
- **DISTANCE:** Shown as KM. Indicates distance traveled or distance remaining during your workout.
- **INCLINE:** Shown as percent.
- **HEART RATE:** Shown as BPM (beats per minute). Used to monitor your heart rate (displayed when contact is made with both pulse grips).
- **DOT MATRIX LED WINDOW (10 × 14) PROGRAM PROFILES:** Represents the profile of the program being used (speed during speed based programs and incline during incline based programs).
- **A) TRACK**: Follows progress around a simulated track. Segments light up with every 50 meters completed.
- **B) LAPS**: Shows how many laps have been completed. One lap is 400 meters.
- **C) CARDIOCOMPASS™ HEART RATE WHEEL:** Displays what activity zone you are in during your workout.
	- WARM UP: 0-60% of maximum heart rate
- WEIGHT LOSS: 60-70% of maximum heart rate
- IMPROVE FITNESS: 70-80% of maximum heart rate
- IMPROVE PERFORMANCE: 80-90% of maximum heart rate
- MAXIMUM PERFORMANCE: 90-100% of maximum heart rate
- **D) PROGRAM PROFILE:** Represents the profile of the program being used (speed during speed based programs and incline during incline based programs).

### **SET UP XID ACCOUNT FOR VIEWFIT CONNECTIVITY**

Creating an xID account will allow you to save and share workout data online at **viewfit.com** Up to four users can be saved on a machine. This process is the first step in connecting your equipment. It must be done from a computer, tablet, or mobile device that is connected to the internet.

- 1) Visit the web site: viewfit.com
- 2) Once at the web site, select the CONNECT YOUR EQUIPMENT option on the top menu bar.
- 3) The first step in connecting your equipment will to be creating your xID account. This will be your login to ViewFit.
- 4) Enter your phone number or another easy-to-remember 10-14 digit number. This will be your account number.
- 5) Fill in your profile information to finish the xID account set up process. You will be asked to provide an email address not associated with any other xID account. Check your email after the set-up process for a link to validate your account.

#### **CONNECT WI-FI & SET TIMEZONE**

Once you have created your xID account, you will be able to move on to activating the Wi-Fi on your equipment. Reminder, this requires you to use your computer, tablet, or mobile device that is connected to the internet.

screen.

- 7) On your computer or other device, go to your Wi-Fi settings. You should select the network with your model name. Doing this enables you to connect your equipment to your wireless network.
- 
- 9) The remaining step is to reconnect your computer or other device back to your Wi-Fi network. Go to your settings again and connect as you normally would.

8) A new window will pop up with the list of wireless networks your equipment can see. Select your home Wi-Fi network and connect.

Congratulations! You are now connected and ready to get started.

ENGLISH

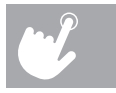

 $\hat{b}$  for 3-5 seconds,Then enter your time zone,press ENTER button you will see the message ACTIVATED on your

#### **GETTING STARTED**

- 1) Check to make sure no objects are placed on the belt that will hinder the movement of the treadmill.
- 2) Plug in the power cord and turn the treadmill ON.
- 3) Stand on the side rails of the treadmill.
- 4) Attach the safety key clip to part of your clothing making sure that it is secure and will not become detached during operation. Insert the safety key into the safety keyhole in the console.
- 5) Select your xID account, User, Guest, or Edit a User using  $\mathcal{H}$  and press ENTER.
- 6) When you log in for the first time as User 1-4, you will be prompted to enter your xID information.
- a) Enter your xID account number using NUMBER 0 to NUMBER 9, After the final input, press ENTER.
- b) Enter your passcode using NUMBER 0 to NUMBER 9, After the final input, press ENTER.
- c) If you key the incorrect number during entering your xID or passcode, press INCLINE DOWN or SPEED SLOW to delete the last entered number.
- 7) Adjust your speed and incline manually during your workout. User sets time, starting speed and incline.

- 1) Select a PROGRAM using  $\bullet$  and press ENTER.
- 2) Set workout program information using  $\mathcal{H}$  and press ENTER after each selection.
- 3) Press START to begin workout.

#### **A) QUICK START**

Simply press START to begin working out. Time will count up from 0:00.

The speed will default to 0.8 KM. Incline will default to 0%.

#### **B) SELECT A PROGRAM**

NOTE: You can adjust the speed and incline levels during your workout.

#### **C) FINISHING YOUR WORKOUT**

When your workout is complete, your workout information will stay displayed on the console for 30 seconds and then is automatically saved to the user profile if xID Terms and Conditions were accepted.

#### **TO CLEAR CURRENT SELECTION**

To clear the current program selection or screen, press and hold STOP for 3 seconds.

#### **PROGRAM INFORMATION**

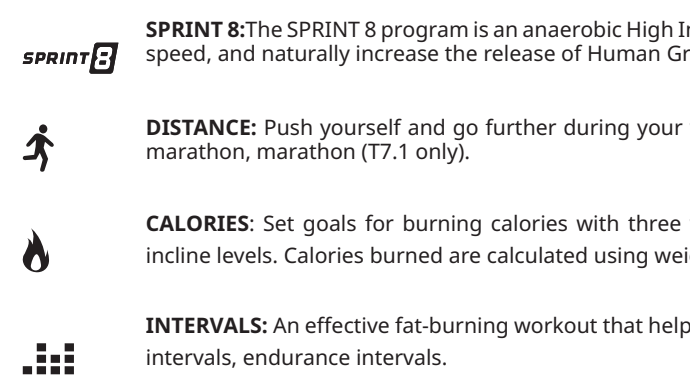

**PERFORMANCE:** Include Weight Loss and Gerkin (T7.1 only). Promote weight loss by increasing and decreasing the speed and incline, while keeping you in your fat burning zone. And Gerkin Protocol tests cardiopulmonary health

**STEPS**: Promotes healthy activity with 2 step-based workouts calculated using average stride length. Choose from 3000 (T7.1 only), 5000 and 10000 step workouts. User sets starting speed and incline levels.

ENGLISH

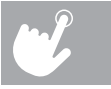

Intensity Interval Training program designed to build muscle, improve rowth Hormone (HGH) in your body.

**WORE:** WORE: Workouts. Choose from 1K, 5K, 10K, half

workouts. Choose from 100,300,500. User sets starting speed and ight input of user profile.

ps you improves your fitness level. Choose from speed intervals, peak

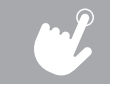

#### **HEART RATE ZONE INCLUDES TARGET HR, % TARGET HR AND INTERVAL HR (T7.1ONLY):**

A workout designed to keep you in your specified heart rate zone. This workout requires you to wear a wireless heart rate strap.

#### **TARGET HEART RATE:**

The first step is knowing the right intensity for your training is to find out your maximum heart rate (max HR=220-age). The age-based method provides an average statistical prediction of your max. HR is a good method for the majority of people. Take 30 year old person for instance, the max HR is 220 - 30 =190 bpm. So 190 bpm is the target of this program, incline ranges very automatically based on your heart rate changes during workout.

#### **% TARGET HR:**

There are 3 percentage values can be chosen, %55 (weight management and active recovery), %70 (moderately long workouts) and %85 (fit persons and for athletic training). Target heart rate is calculated by (220-age)\*%HR, for example 30 year-old person would like to take the weight management and active recovery (%55), target heart rate is (220-30) \* 55% = 105 bmp.

#### **INTERVAL HR:**

Interval heart rate is the best program to improve cardio performance, you can set two different heart rate value, one is workout heart rate, the other one is rest heart rate to have the interval training.

**14 15** ENGLISH

#### **HEART RATE ZONE PROGRAM NOTE:**

- The chest strap is required to use the HRC program, with HRC program you can only choose time as your workout target.
- Target heart rate is selected in multiples of 5 beats.
- If there is no heart rate detected, the unit will not change the speed or incline level, and in speed remaining at the same level for maximum 60 seconds and then the console will show "NO HEART RATE DETECTED" and speed will decrease until the minimum speed is reached.
- If your heart rate is 25 beats over your target zone, the program will shut down.

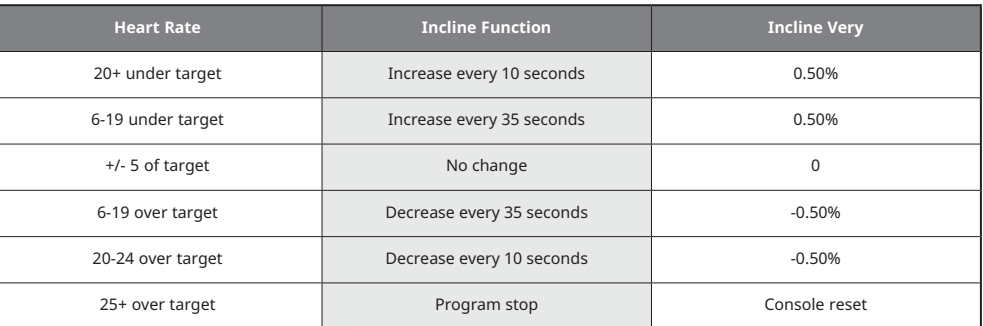

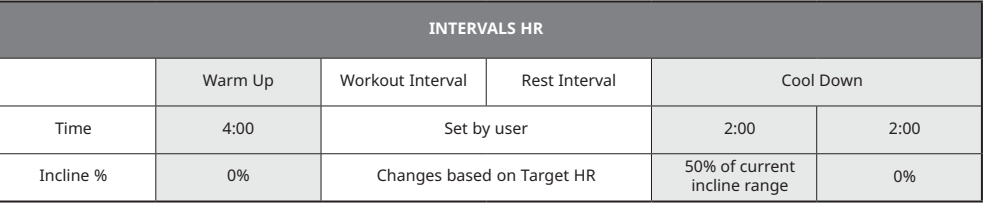

**CUSTOM** : Lets you create and reuse a perfect workout for you with specific speed, incline and time combination. The ultimate

in personal programming. Time-based goal. Your custom workout will be saved automatically.

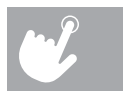

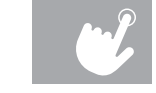

#### **PROGRAM CHARTS**

#### **T5.1 & T7.1 T5.1 & T7.1**

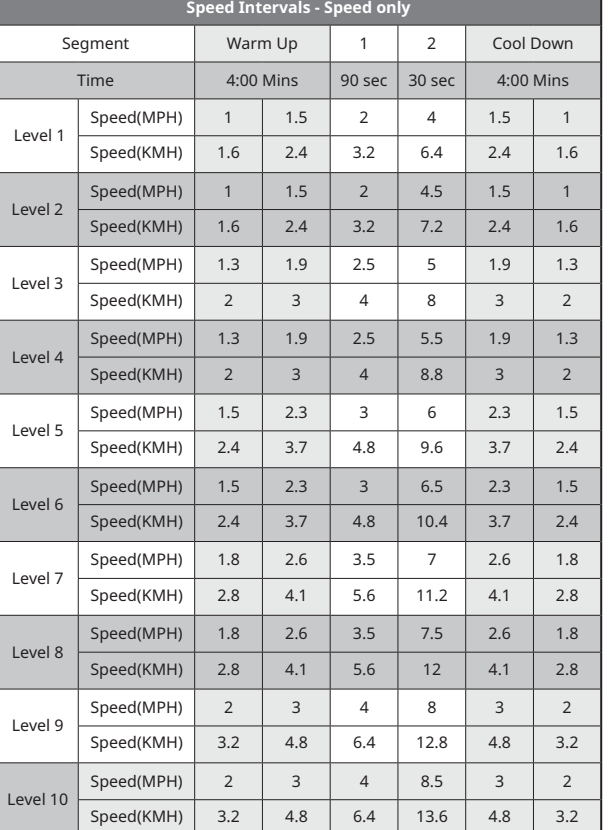

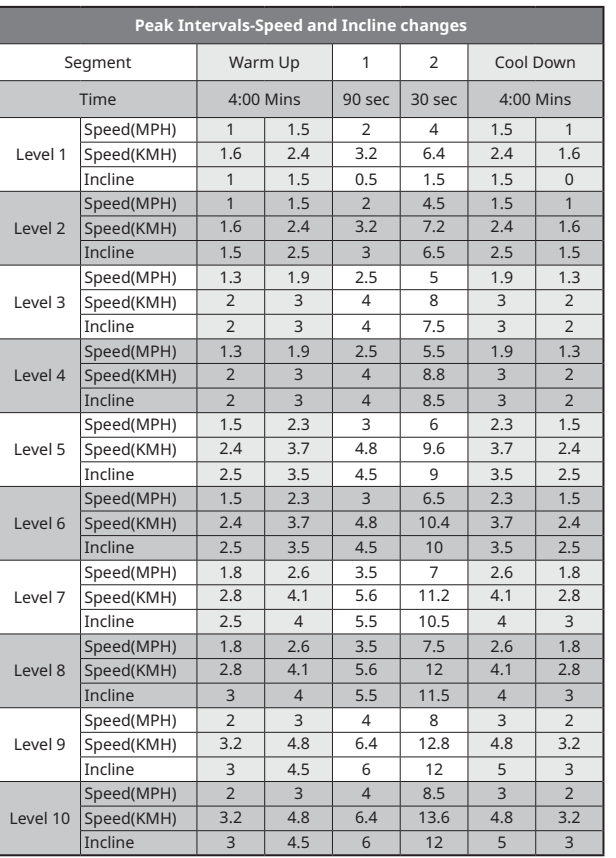

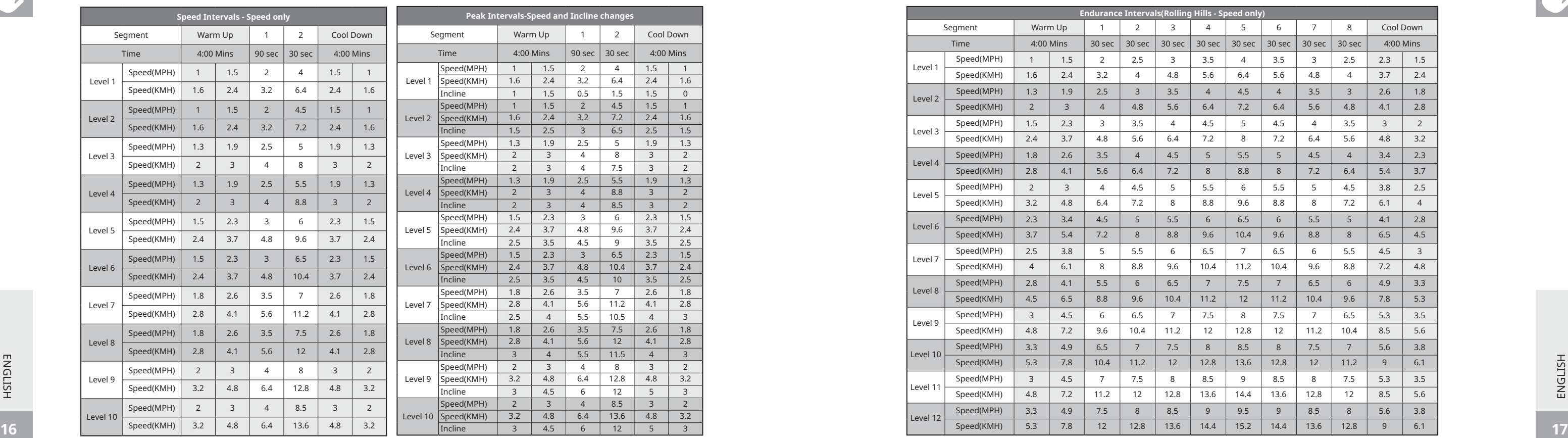

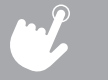

**Contract Contract** 

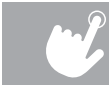

## **PROGRAM CHARTS**

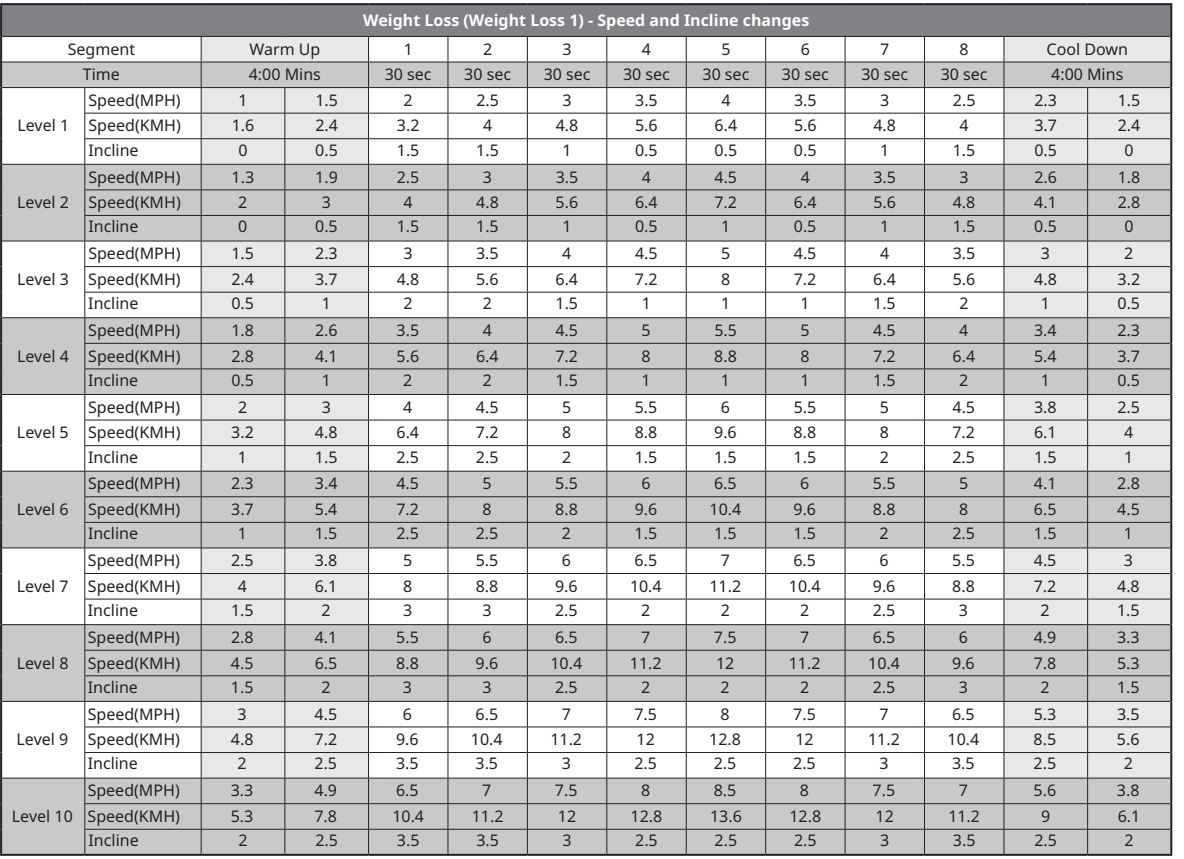

### **T5.1 & T7.1**

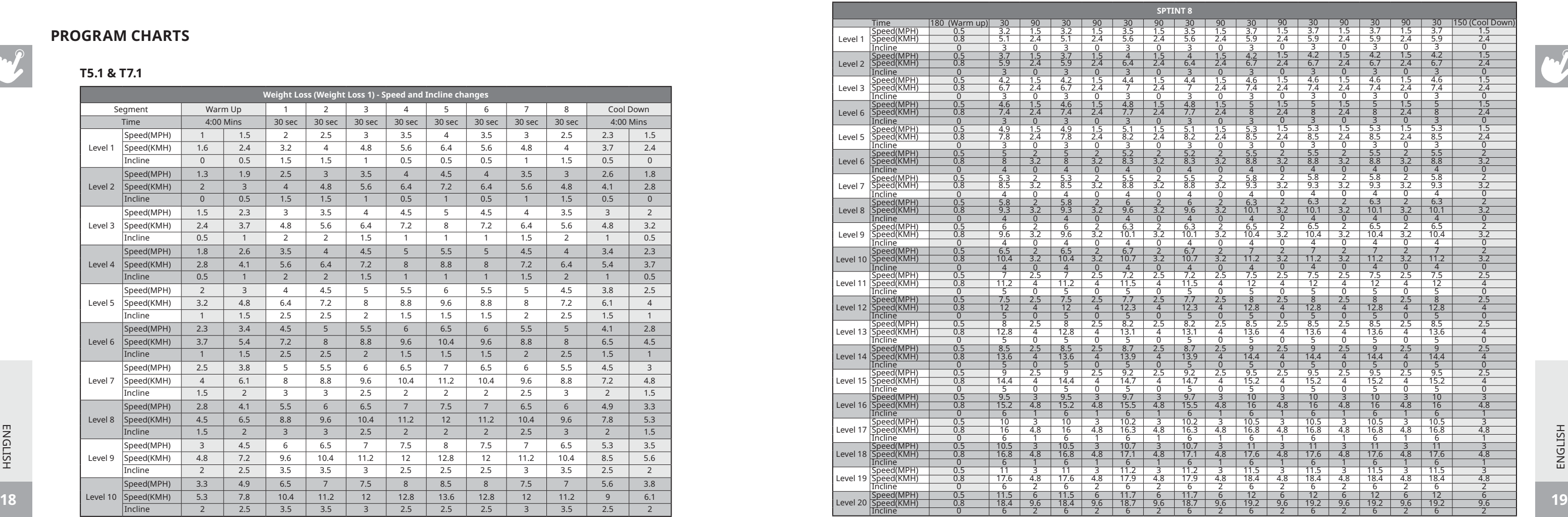

ENGLISH

ENGLISH

ENGLISH

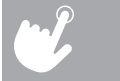

 $\sim$ 

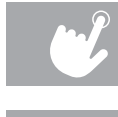

 $\overline{\phantom{a}}$ 

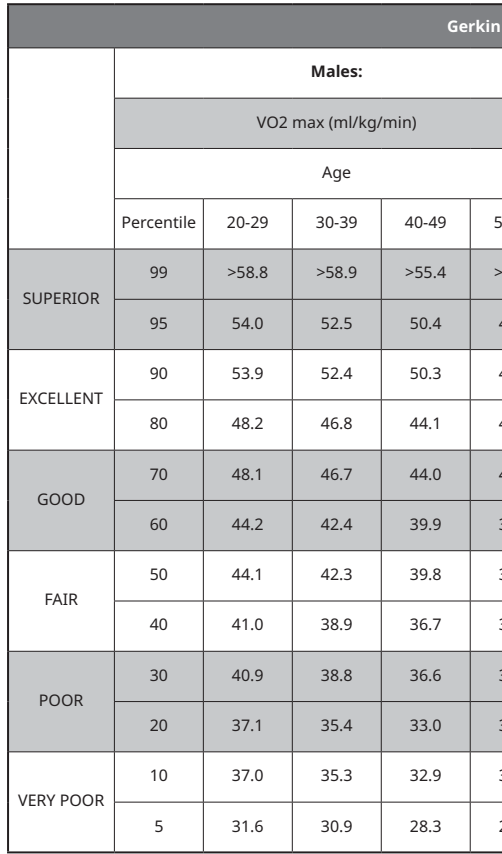

#### **PROGRAM CHARTS**

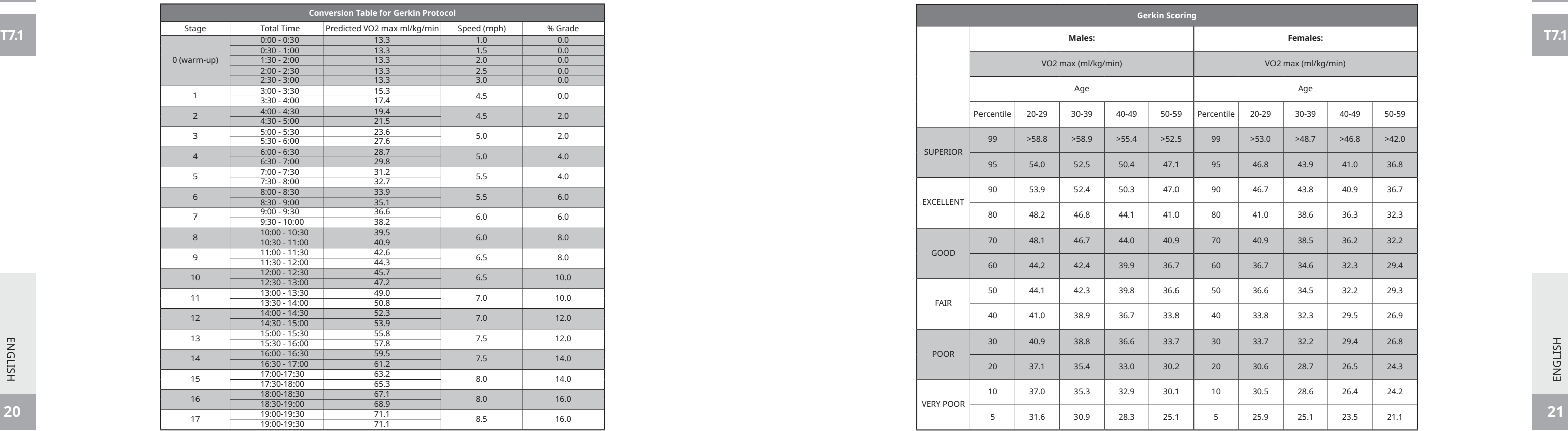

**T7.1**

HZ16\_OG\_ELITE\_5.1\_7.1\_Rev\_1\_A.indd 20-21 12/6/16 11:55 AM

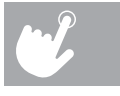

 $\overline{\phantom{a}}$ 

**Scoring Males: Females:** VO2 max (ml/kg/min) Age and the contract of the contract of the contract of the contract of the contract of the contract of the contract of the contract of the contract of the contract of the contract of the contract of the contract of the co Percentile | 20-29 | 30-39 | 40-49 | 50-59 |Percentile | 20-29 | 30-39 | 40-49 | 50-59 99 | >58.8 | >58.9 | >55.4 | >52.5 | 99 | >53.0 | >48.7 | >46.8 | >42.0 95 | 54.0 | 52.5 | 50.4 | 47.1 | 95 | 46.8 | 43.9 | 41.0 | 36.8 90 | 53.9 | 52.4 | 50.3 | 47.0 | 90 | 46.7 | 43.8 | 40.9 | 36.7 80 | 48.2 | 46.8 | 44.1 | 41.0 | 80 | 41.0 | 38.6 | 36.3 | 32.3 70 48.1 46.7 44.0 40.9 70 40.9 38.5 36.2 32.2 60 | 44.2 | 42.4 | 39.9 | 36.7 | 60 | 36.7 | 34.6 | 32.3 | 29.4 50 | 44.1 | 42.3 | 39.8 | 36.6 | 50 | 36.6 | 34.5 | 32.2 | 29.3 40 | 41.0 | 38.9 | 36.7 | 33.8 | 40 | 33.8 | 32.3 | 29.5 | 26.9 30 | 40.9 | 38.8 | 36.6 | 33.7 | 30 | 33.7 | 32.2 | 29.4 | 26.8 20 | 37.1 | 35.4 | 33.0 | 30.2 | 20 | 30.6 | 28.7 | 26.5 | 24.3 10 | 37.0 | 35.3 | 32.9 | 30.1 | 10 | 30.5 | 28.6 | 26.4 | 24.2 5 | 31.6 | 30.9 | 28.3 | 25.1 | 5 | 25.9 | 25.1 | 23.5 | 21.1

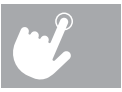

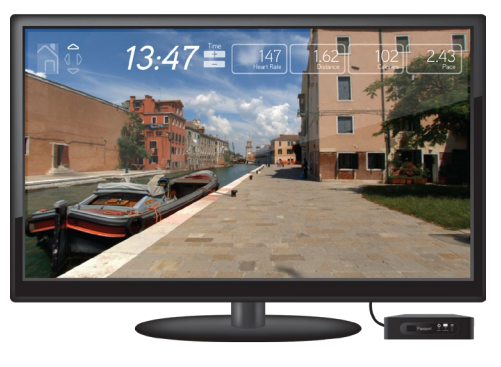

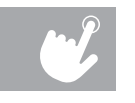

#### **USING YOUR MEDIA PLAYER**

1) Cable connection

a)Connect the included AUDIO ADAPTOR CALBE to AUDIO JACK on the left of the console and headphone jack on

your media player

b)Use media player buttons to adjust song settings

c)Use volume buttons on the media player or console to turn on or down the volume

2) Bluetooth connection

a)Connect the media player to Bluetooth device (WLT2564M) on the console

b)Use media player buttons to adjust song settings

c)Use volume buttons on the media player or console to turn on or down the volume

## **ENERGY SAVER (STANDBY MODE)**

To enter the engineering menu, press and hold the INCLINE  $\hat{\tau}$  key and SPEED  $\hat{\psi}$  key for 3-5 seconds. Use  $\hat{\psi}$  to navigate to SWITCH FUNCTION and press ENTER. Press ENTER to select Energy Saver mode, use  $\blacklozenge \texttt{t}$  to select ENERGY SAVE ON or OFF. Press and hold STOP for 3-5 seconds to exit SWITCH FUNCTION. Press and hold STOP again for 3-5 seconds to exit the engineering menu.

This machine has a special feature called Energy Saver mode. This mode is NOT automatically activated. When Energy Saver mode is activated, the display will automatically enter standby mode (Energy Saver mode) after 15 minutes of inactivity. This feature saves energy by disabling most power to the machine until a key is pressed on the console. This feature can be turned on or off in the engineering menu.

#### **SYNCING CONSOLE WITH PASSPORT**

1) Use the arrow keys on the Passport remote to scroll to the setup icon and press select. 2) Follow the on-screen prompts to press  $\left(\widetilde{\zeta}^2\right)$  on the equipment console. 3) The message displayed on screen will notify you if the sync was a success or failure.

#### **PASSPORT™ MEDIA PLAYER**

The Passport player, featuring Virtual Active™ technology, is a high-definition experience that uses real destination footage and matching ambient sounds from stunning destinations around the world. The ultimate in workout entertainment, Passport lets you escape the confines of a regular workout routine while enjoying a dynamic experience.

A Passport player is available for purchase separately from your Horizon Fitness® retailer.

For more information, go to: **world.passportplayer.com**

ENGLISH

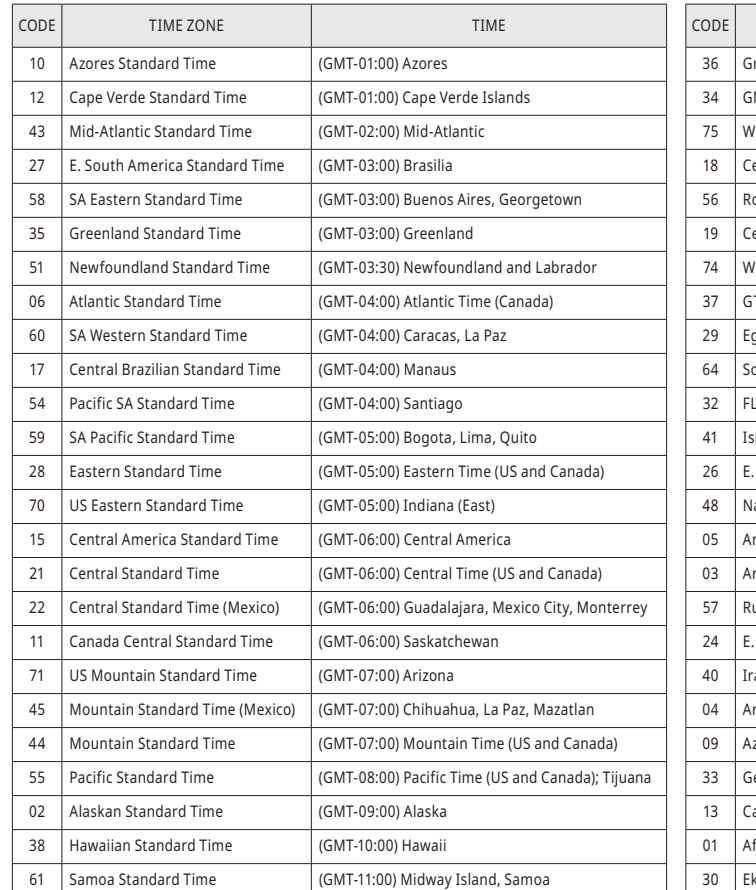

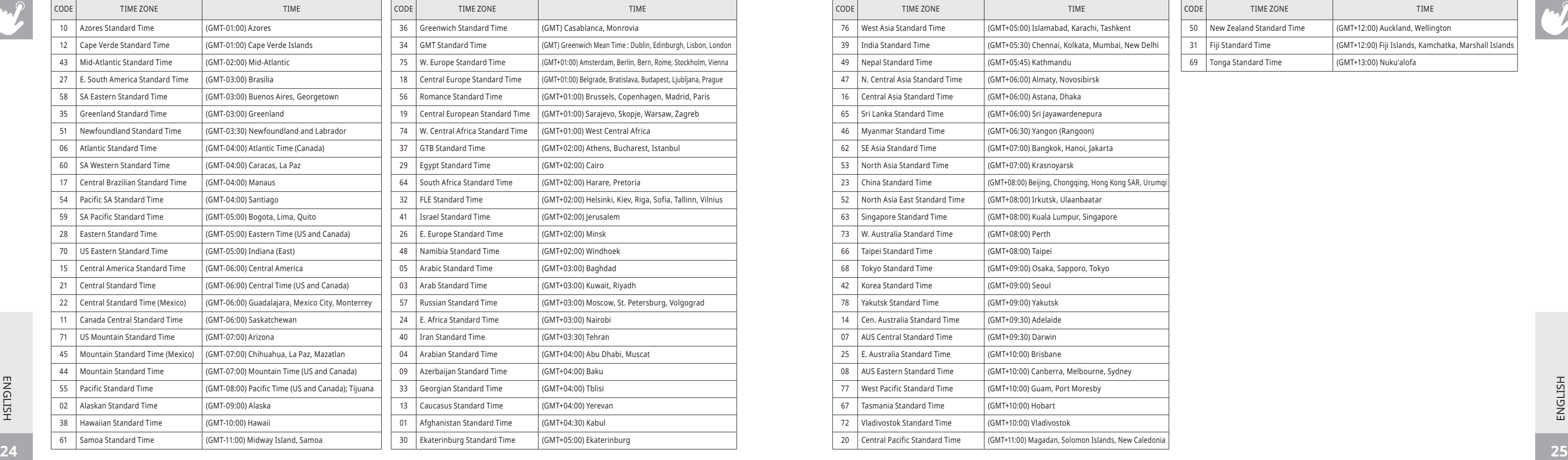

ENGLISH ENGLISH

#### **TIME ZONE LIST**

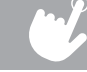

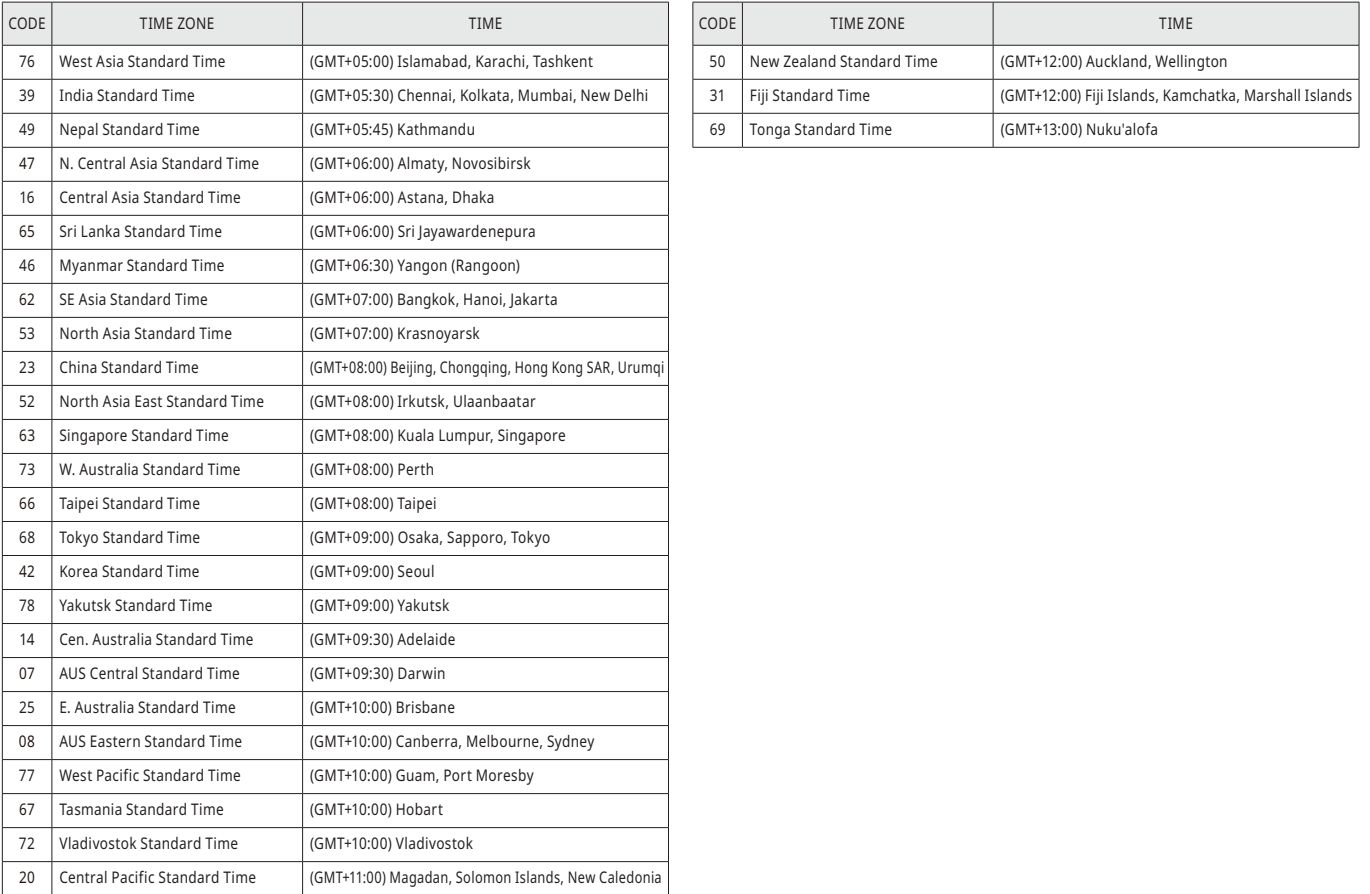

#### **TIME ZONE LIST**

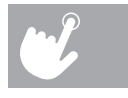

# LAUFBANDBEDIENUNG

**Der folgende Abschnitt erklärt, wie Sie die Laufbandkonsole und -programme verwenden.**

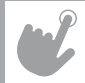

**T5.1**

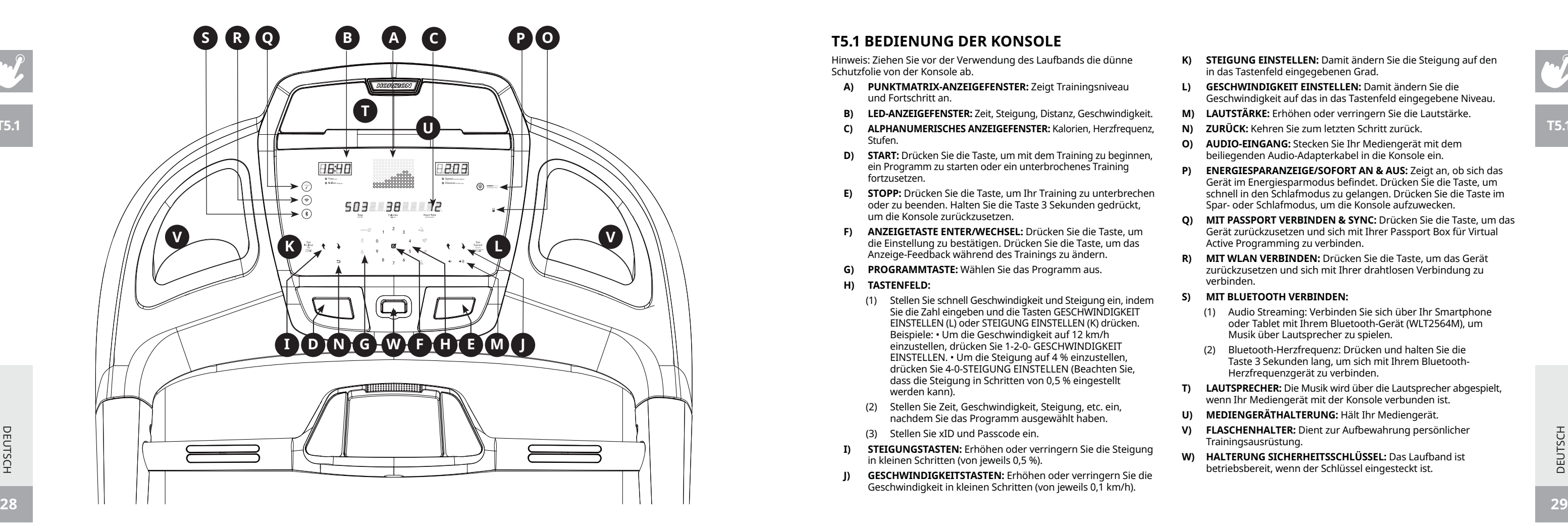

#### **P T5.1 BEDIENUNG DER KONSOLE**

Hinweis: Ziehen Sie vor der Verwendung des Laufbands die dünne Schutzfolie von der Konsole ab.

- **A) PUNKTMATRIX-ANZEIGEFENSTER:** Zeigt Trainingsniveau und Fortschritt an.
- **B) LED-ANZEIGEFENSTER:** Zeit, Steigung, Distanz, Geschwindigkeit .
- **C) ALPHANUMERISCHES ANZEIGEFENSTER:** Kalorien, Herzfrequenz, Stufen .
- **D) START:** Drücken Sie die Taste, um mit dem Training zu beginnen, ein Programm zu starten oder ein unterbrochenes Training fortzusetzen.
- **E) STOPP:** Drücken Sie die Taste, um Ihr Training zu unterbrechen oder zu beenden. Halten Sie die Taste 3 Sekunden gedrückt, um die Konsole zurückzusetzen .
- **F) ANZEIGETASTE ENTER/WECHSEL:** Drücken Sie die Taste, um die Einstellung zu bestätigen. Drücken Sie die Taste, um das Anzeige-Feedback während des Trainings zu ändern .
- **G) PROGRAMMTASTE:** Wählen Sie das Programm aus .
- **H) TASTENFELD:** 
	- (1 ) Stellen Sie schnell Geschwindigkeit und Steigung ein, indem Sie die Zahl eingeben und die Tasten GESCHWINDIGKEIT EINSTELLEN (L) oder STEIGUNG EINSTELLEN (K) drücken. Beispiele: • Um die Geschwindigkeit auf 12 km/h einzustellen, drücken Sie 1-2-0- GESCHWINDIGKEIT EINSTELLEN. • Um die Steigung auf 4 % einzustellen, drücken Sie 4-0-STEIGUNG EINSTELLEN (Beachten Sie, dass die Steigung in Schritten von 0,5 % eingestellt werden kann) .
	- (2) Stellen Sie Zeit, Geschwindigkeit, Steigung, etc. ein, nachdem Sie das Programm ausgewählt haben .
	- (3) Stellen Sie xID und Passcode ein .
- **I) STEIGUNGSTASTEN:** Erhöhen oder verringern Sie die Steigung in kleinen Schritten (von jeweils 0,5 %) .
- **J) GESCHWINDIGKEITSTASTEN:** Erhöhen oder verringern Sie die Geschwindigkeit in kleinen Schritten (von jeweils 0,1 km/h) .
- **K) STEIGUNG EINSTELLEN:** Damit ändern Sie die Steigung auf den in das Tastenfeld eingegebenen Grad.
- **L) GESCHWINDIGKEIT EINSTELLEN:** Damit ändern Sie die Geschwindigkeit auf das in das Tastenfeld eingegebene Niveau .
- **M) LAUTSTÄRKE:** Erhöhen oder verringern Sie die Lautstärke .
- **N) ZURÜCK:** Kehren Sie zum letzten Schritt zurück .
- **O) AUDIO-EINGANG:** Stecken Sie Ihr Mediengerät mit dem beiliegenden Audio-Adapterkabel in die Konsole ein.
- **P) ENERGIESPARANZEIGE/SOFORT AN & AUS:** Zeigt an, ob sich das Gerät im Energiesparmodus befindet. Drücken Sie die Taste, um schnell in den Schlafmodus zu gelangen. Drücken Sie die Taste im Spar- oder Schlafmodus, um die Konsole aufzuwecken .
- **Q) MIT PASSPORT VERBINDEN & SYNC:** Drücken Sie die Taste, um das Gerät zurückzusetzen und sich mit Ihrer Passport Box für Virtual Active Programming zu verbinden .
- **R) MIT WLAN VERBINDEN:** Drücken Sie die Taste, um das Gerät zurückzusetzen und sich mit Ihrer drahtlosen Verbindung zu verbinden .

#### **S) MIT BLUETOOTH VERBINDEN:**

- (1) Audio Streaming: Verbinden Sie sich über Ihr Smartphone oder Tablet mit Ihrem Bluetooth-Gerät (WLT2564M), um Musik über Lautsprecher zu spielen .
- (2) Bluetooth-Herzfrequenz: Drücken und halten Sie die Taste 3 Sekunden lang, um sich mit Ihrem Bluetooth-Herzfrequenzgerät zu verbinden.
- **T) LAUTSPRECHER:** Die Musik wird über die Lautsprecher abgespielt, wenn Ihr Mediengerät mit der Konsole verbunden ist .
- **U) MEDIENGERÄTHALTERUNG:** Hält Ihr Mediengerät .
- **V) FLASCHENHALTER:** Dient zur Aufbewahrung persönlicher Trainingsausrüstung .
- **W) HALTERUNG SICHERHEITSSCHLÜSSEL:** Das Laufband ist betriebsbereit, wenn der Schlüssel eingesteckt ist .

DEUTSCH

DEUTSCH

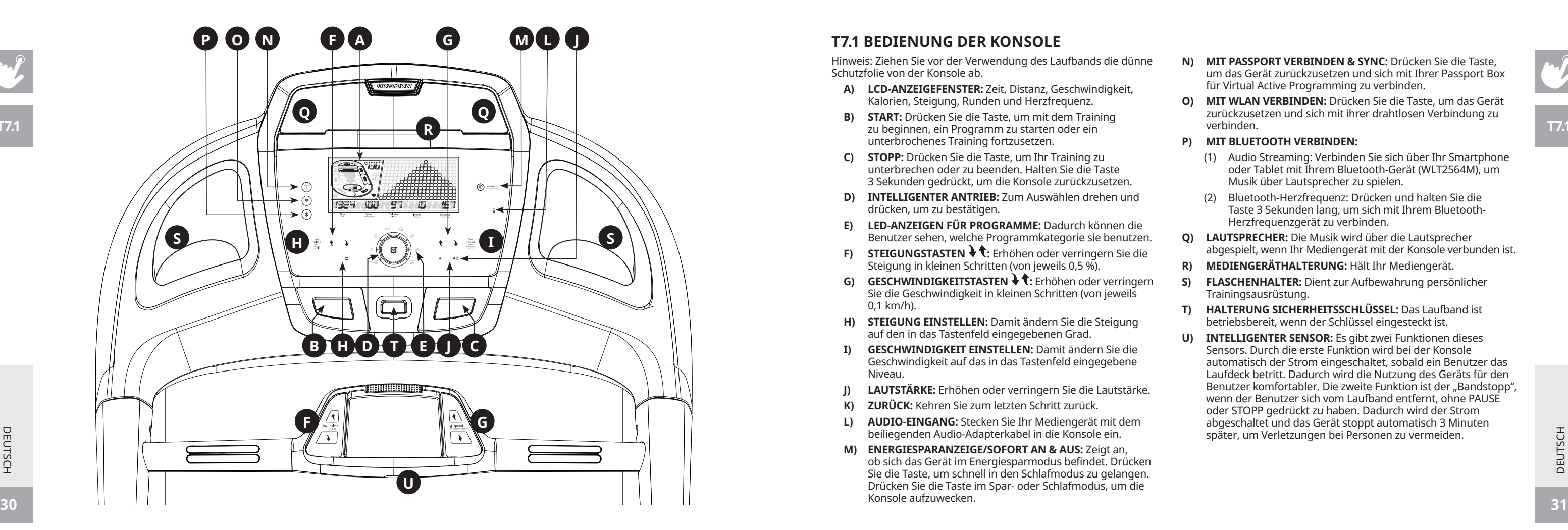

**T7.1**

#### **T7.1 BEDIENUNG DER KONSOLE**

Hinweis: Ziehen Sie vor der Verwendung des Laufbands die dünne Schutzfolie von der Konsole ab.

- **A) LCD-ANZEIGEFENSTER:** Zeit, Distanz, Geschwindigkeit, Kalorien, Steigung, Runden und Herzfrequenz.
- **B) START:** Drücken Sie die Taste, um mit dem Training zu beginnen, ein Programm zu starten oder ein unterbrochenes Training fortzusetzen.
- **C) STOPP:** Drücken Sie die Taste, um Ihr Training zu 3 Sekunden gedrückt, um die Konsole zurückzusetzen.
- **D) INTELLIGENTER ANTRIEB:** Zum Auswählen drehen und drücken, um zu bestätigen.
- **E) LED-ANZEIGEN FÜR PROGRAMME:** Dadurch können die Benutzer sehen, welche Programmkategorie sie benutzen.
- **F) STEIGUNGSTASTEN :** Erhöhen oder verringern Sie die Steigung in kleinen Schritten (von jeweils 0,5 %).
- **G) GESCHWINDIGKEITSTASTEN :** Erhöhen oder verringern Sie die Geschwindigkeit in kleinen Schritten (von jeweils 0,1 km/h).
- **H) STEIGUNG EINSTELLEN:** Damit ändern Sie die Steigung auf den in das Tastenfeld eingegebenen Grad.
- **I) GESCHWINDIGKEIT EINSTELLEN:** Damit ändern Sie die Geschwindigkeit auf das in das Tastenfeld eingegebene Niveau.
- **J) LAUTSTÄRKE:** Erhöhen oder verringern Sie die Lautstärke.
- **K) ZURÜCK:** Kehren Sie zum letzten Schritt zurück.
- **L) AUDIO-EINGANG:** Stecken Sie Ihr Mediengerät mit dem beiliegenden Audio-Adapterkabel in die Konsole ein.
- **M) ENERGIESPARANZEIGE/SOFORT AN & AUS:** Zeigt an, ob sich das Gerät im Energiesparmodus befindet. Drücken Sie die Taste, um schnell in den Schlafmodus zu gelangen. Drücken Sie die Taste im Spar- oder Schlafmodus, um die Konsole aufzuwecken.

DEUTSCH DEUTSCH

- **N) MIT PASSPORT VERBINDEN & SYNC:** Drücken Sie die Taste, um das Gerät zurückzusetzen und sich mit Ihrer Passport Box für Virtual Active Programming zu verbinden.
- **O) MIT WLAN VERBINDEN:** Drücken Sie die Taste, um das Gerät zurückzusetzen und sich mit ihrer drahtlosen Verbindung zu verbinden.
- **P) MIT BLUETOOTH VERBINDEN:**
	- (1) Audio Streaming: Verbinden Sie sich über Ihr Smartphone oder Tablet mit Ihrem Bluetooth-Gerät (WLT2564M), um Musik über Lautsprecher zu spielen.
	- (2) Bluetooth-Herzfrequenz: Drücken und halten Sie die Taste 3 Sekunden lang, um sich mit Ihrem Bluetooth-Herzfrequenzgerät zu verbinden.
- **Q) LAUTSPRECHER:** Die Musik wird über die Lautsprecher abgespielt, wenn Ihr Mediengerät mit der Konsole verbunden ist.
- **R) MEDIENGERÄTHALTERUNG:** Hält Ihr Mediengerät.
- **S) FLASCHENHALTER:** Dient zur Aufbewahrung persönlicher Trainingsausrüstung.
- **T) HALTERUNG SICHERHEITSSCHLÜSSEL:** Das Laufband ist betriebsbereit, wenn der Schlüssel eingesteckt ist.
- **U) INTELLIGENTER SENSOR:** Es gibt zwei Funktionen dieses Sensors. Durch die erste Funktion wird bei der Konsole automatisch der Strom eingeschaltet, sobald ein Benutzer das Laufdeck betritt. Dadurch wird die Nutzung des Geräts für den Benutzer komfortabler. Die zweite Funktion ist der "Bandstopp", wenn der Benutzer sich vom Laufband entfernt, ohne PAUSE oder STOPP gedrückt zu haben. Dadurch wird der Strom abgeschaltet und das Gerät stoppt automatisch 3 Minuten später, um Verletzungen bei Personen zu vermeiden.

DEUTSCH

DEUTSCH

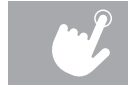

#### **T5.1 ANZEIGE T7.1 ANZEIGE**

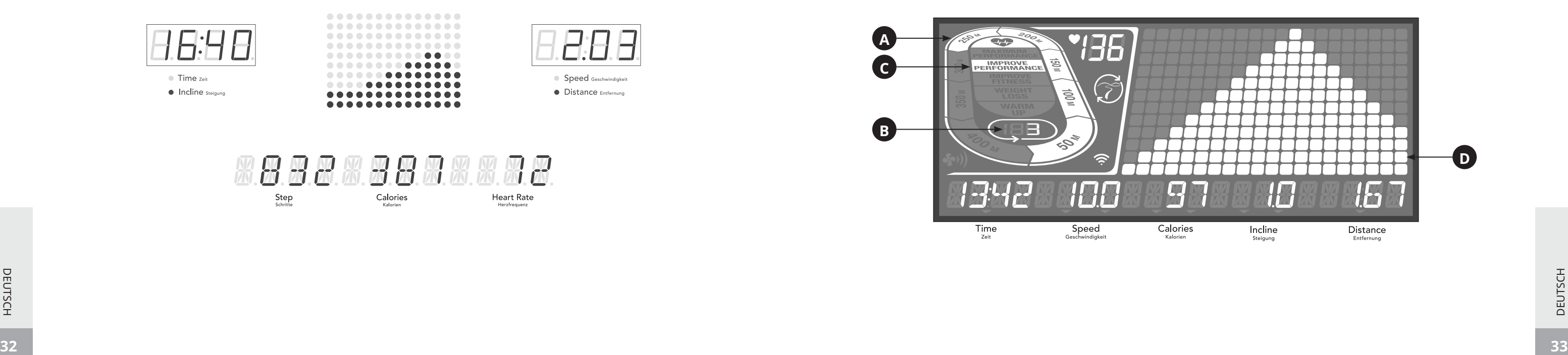

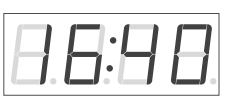

Time zoit • Incline steigung

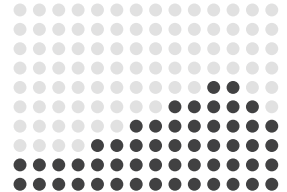

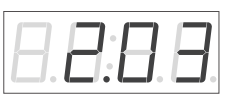

Speed Geschwindigkeit • Distance Entfernung

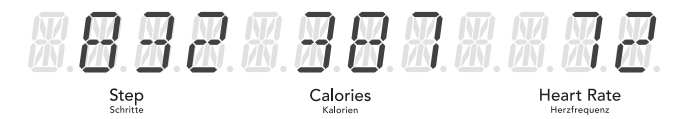

DEUTSCH DEUTSCH

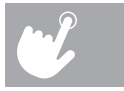

 $\overline{\phantom{a}}$ 

#### **ANZEIGENFENSTER**

- **ZEIT:** Wird als Minuten : Sekunden angezeigt. Zeigt die verbleibende oder abgelaufene Zeit Ihrer Trainingseinheit an.
- **GESCHWINDIGKEIT:** Wird als km/h angezeigt. Zeigt an, wie schnell sich die Fußstützen bewegen.
- **KALORIEN:** Gesamtanzahl der bei Ihrem Training verbrannten oder verbleibenden Kalorien.
- **DISTANZ:** Wird als km angezeigt. Zeigt die zurückgelegte oder verbleibende Distanz während Ihrer Trainingseinheit an.
- **STEIGUNG:** Wird als Prozentangabe angezeigt.
- **HERZFREQUENZ:** Wird als BPM (Beats per minute / Schläge pro Minute) angezeigt. Damit überwachen Sie Ihre Herzfrequenz (wird angezeigt, wenn der Kontakt mit beiden Pulsfühlern hergestellt wird).
- **PUNKTMATRIX-LED-FENSTER (10 × 14) PROGRAMMPROFILE:** Stellt das Profil des verwendeten Programms dar (Geschwindigkeit während geschwindigkeitsbasierten Programmen und Steigung während steigungsbasierten Programmen).
- **A) STRECKE:** Verfolgt den Fortschritt auf einer simulierten Strecke. Bei jeweils 50 zurückgelegten Metern leuchten Segmente auf.
- **B) RUNDEN:** Zeigt an, wie viele Runden zurückgelegt wurden. Eine Runde sind 400 Meter.
- **C) CARDIOCOMPASS™ HERZFREQUENZRAD:** Zeigt an, in welcher Aktivitätszone Sie sich während Ihrer Trainingseinheit befinden.
	- AUFWÄRMEN: 0-60 % der maximalen Herzfrequenz
- GEWICHTSREDUZIERUNG: 60-70 % der maximalen Herzfrequenz
- FITNESS STEIGERN: 70-80 % der maximalen Herzfrequenz
- LEISTUNGSFÄHIGKEIT VERBESSERN: 80-90 % der maximalen Herzfrequenz
- MAXIMALLEISTUNG: 90-100 % der maximalen Herzfrequenz
- **D) PROGRAMMPROFIL:** Stellt das Profil des verwendeten Programms dar (Geschwindigkeit während geschwindigkeitsbasierten Programmen und Steigung während steigungsbasierten Programmen).

## **XID-KONTO EINRICHTEN FÜR VIEWFIT-KONNEKTIVITÄT**

Indem Sie ein xID-Konto erstellen, können Sie die Trainingsdaten online unter **viewfit.com** speichern Bis zu vier Benutzer können auf einem Gerät gespeichert werden. Dieser Prozess ist der erste Schritt zur Verbindung mit Ihrer Ausrüstung. Dies muss von einem Computer, Tablet oder Mobilgerät aus erfolgen, das mit dem Internet verbunden ist.

> **DEUTSCH** DEUTSCH

3) Der erste Schritt zur Verbindung mit Ihrer Ausrüstung besteht darin, Ihr xID-Konto zu erstellen. Dies wird Ihre Anmeldung bei

4) Geben Sie Ihre Telefonnummer oder eine andere 10- bis 14-stellige Zahl ein, die leicht zu merken ist. Dies wird Ihre Kontonummer sein.

- 1) Besuchen Sie die Website: viewfit.com
- 2) Auf der Website wählen Sie im oberen Menübalken die Option MIT IHRER AUSRÜSTUNG VERBINDEN aus.
- ViewFit sein.
- 
- und suchen Sie den Link, um Ihr Konto zu bestätigen.

5) Geben Sie Ihre Profildaten ein, um den Einrichtungsprozess für das xID-Konto fertigzustellen. Sie werden gebeten, eine E-Mail-Adresse anzugeben, die nicht mit einem anderen xID-Konto verbunden ist. Prüfen Sie nach dem Einrichtungsprozess Ihre E-Mail

## **MIT WLAN VERBINDEN & ZEITZONE EINSTELLEN**

Sobald Sie Ihr xID-Konto erstellt haben, können mit der Aktivierung von WLAN an Ihrer Ausrüstung fortfahren. Denken Sie daran, dass dies von einem Computer, Tablet oder Mobilgerät aus erfolgen muss, das mit dem Internet verbunden ist.

7) Greifen Sie auf Ihrem Computer oder einem anderen Gerät auf Ihre WLAN-Einstellungen zu. Sie sollten das Netzwerk mit Ihrem

- 6) Drücken und halten Sie 3-5 Sekunden lang. Geben Sie dann Ihre Zeitzone ein, drücken Sie die Taste ENTER und Sie erhalten die Meldung AKTIVIERT auf Ihrem Bildschirm.
- Modellnamen auswählen. Somit können Sie ihre Ausrüstung mit Ihrem kabellosen Netzwerk verbinden.
- können. Wählen Sie Ihr heimisches WLAN-Netzwerk aus und stellen Sie eine Verbindung her.
- Einstellungen und stellen Sie wie gewohnt die Verbindung her.

8) Ein neues Fenster wird geöffnet, das eine Liste mit kabellosen Netzwerken anzeigt, die von Ihrer Ausrüstung erkannt werden

9) Anschließend verbinden Sie Ihren Computer oder ein anderes Gerät erneut mit Ihrem WLAN-Netzwerk. Gehen Sie erneut in Ihre

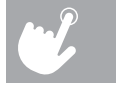

Herzlichen Glückwunsch! Sie sind jetzt verbunden und können beginnen.

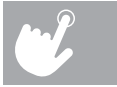

## **ERSTE SCHRITTE**

- 1) Sicherstellen, dass sich kein Gegenstand auf der Lauffläche befindet oder diese am Laufen hindert.
- 2) Stromkabel einstecken und Laufband einschalten.
- 3) Stellen Sie sich auf die Seitenschienen.
- 4) Befestigen Sie den Clip für den Sicherheitsschlüssel an Ihrer Kleidung und stellen Sie sicher, dass er fest sitzt und sich während des Trainings nicht lösen kann. Sicherheitsschlüssel in die dafür vorgesehene Halterung an der Konsole stecken.
- 5) Wählen Sie Ihr xID-Konto aus Benutzer, Gast oder Benutzer bearbeiten  $\blacklozenge \P$  und drücken Sie auf ENTER.
- 6) Wenn Sie sich zum ersten Mal als Benutzer 1-4 anmelden, werden Sie aufgefordert, Ihre xID-Daten anzugeben.
- a) Geben Sie Ihre xID-Kontonummer mithilfe von ZAHL 0 bis ZAHL 9 ein. Drücken Sie nach der letzten Eingabe auf ENTER.
- b) Geben Sie Ihren Passcode mithilfe von ZAHL 0 bis ZAHL 9 ein. Drücken Sie nach der letzten Eingabe auf ENTER.
- c) Wenn Sie während der Eingabe Ihrer xID oder Passcodes die falsche Nummer eingeben, drücken Sie auf STEIGUNG VERRINGERN oder GESCHWINDIGKEIT VERRINGERN, um die zuletzt eingegebene Nummer zu löschen.
- 7) Passen Sie Ihre Geschwindigkeit und die Steigung manuell während des Trainings an. Der Benutzer stellt die Zeit, Startgeschwindigkeit und Steigung ein.

- 1) Wählen Sie ♦ tein PROGRAMM und drücken Sie ENTER.
- 2) Stellen Sie ♦ ₹ die Trainingsprogramm-Informationen ein und drücken Sie nach jeder Auswahl ENTER.
- 3) Drücken Sie START, um mit dem Training zu beginnen.

**SPRINT 8:** Das Programm SPRINT 8 ist ein anaerobes High Intensity Interval Trainingsprogramm, das für den Muskelaufbau urde und auf natürliche Weise das menschliche Wachstumshormon

lleistungen mit fünf verschiedenen Distanzen. Wählen Sie zwischen

ng mit drei Trainingsprogrammen. Wählen Sie zwischen 100, 300 und 5teigungsstufen selbst ein. Die verbrannten Kalorien werden mit dem

#### **A) SCHNELLSTART**

Drücken Sie einfach auf START, um mit dem Training zu beginnen. Die Zeit beginnt von 0:00 an zu laufen. Die Geschwindigkeit wird auf 0,8 km eingestellt. Die Steigung wird auf 0% eingestellt.

#### **B) EIN PROGRAMM AUSWÄHLEN**

Inung, mit dem Sie Ihr Fitnessniveau verbessern können. Wählen Sie zwischen Geschwindigkeitsintervallen, Höchstleistungsintervallen und Ausdauerintervallen aus.

HINWEIS: Sie können die Geschwindigkeit und Steigung während des Trainings anpassen.

#### **C) DAS TRAINING BEENDEN**

**DEUTSCH** DEUTSCH

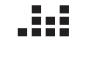

Wenn das Training beendet ist, werden Ihre Trainingsinformationen 30 Sekunden lang auf der Konsole angezeigt und dann automatisch im Benutzerprofil gespeichert, wenn die Geschäftsbedingungen von xID akzeptiert wurden.

#### **AKTUELLE AUSWAHL LÖSCHEN**

Um die aktuelle Programmauswahl bzw. den Bildschirm zu löschen, drücken Sie STOPP und halten die Taste 3 Sekunden gedrückt.

#### **PROGRAMMINFORMATIONEN**

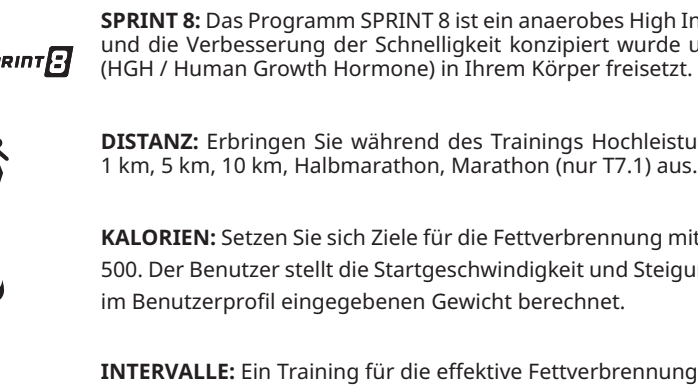

**LEISTUNG:** Integrieren Sie Gewichtsabnahme und Gerkin (nur T7.1). Fördert den Gewichtsverlust, indem es die Geschwindigkeit und Steigung erhöht oder verringert und Sie gleichzeitig in Ihrem Fettverbrennungsbereich belässt. Und das Gerkin-Protokoll testet die kardiopulmonale Gesundheit

**SCHRITTE:** Fördert gesunde Aktivität mit 2 schrittbasierten Trainingseinheiten, die anhand einer durchschnittlichen Schrittlänge berechnet werden. Wählen Sie zwischen Trainingseinheiten mit 3000 (nur T7.1), 5000 und 10.000 Schritten aus. Der Benutzer stellt die Startgeschwindigkeit und Steigungsstufen selbst ein.

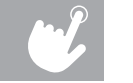

#### **HERZFREQUENZZONE BEINHALTET ZIEL-HF, % ZIEL-HF UND INTERVALL-HF (NUR T7.1):**

Bei diesem Programm bleiben Sie in Ihrer festgelegten Herzfrequenzzone. Bei diesem Training müssen Sie einen drahtlosen Brustgurt für die Herzfrequenzmessung anlegen.

#### **ZIELHERZFREQUENZ:**

Der erste Schritt in der Bestimmung der richtigen Intensität Ihres Trainings ist die Festlegung der maximalen Herzfrequenz (max. HF = 220 - Ihr Alter). Die altersbasierte Methode bietet eine durchschnittliche statistische Vorhersage Ihrer maximalen HF und ist für die meisten Menschen eine gute Methode. Bei einer 30 Jahre alten Person beispielsweise beträgt die maximale Herzfrequenz 220 - 30 =190 bpm. Daher ist 190 bpm das Ziel dieses Programms, und die Steigungsbereiche variieren automatisch auf Grundlage Ihrer Herzfrequenzänderungen während des Trainings.

#### **% ZIEL-HF:**

Es können 3 Prozentwerte ausgewählt werden: %55 (Gewichtsmanagement und aktive Erholung), %70 (gemäßigt lange Trainingseinheiten) und %85 (fitte Personen sowie athletische Trainingseinheiten). Die Zielherzfrequenz wird durch (220-Alter)\*%HR berechnet. Eine 30 Jahre alte Person beispielsweise würde sich für Gewichtsmanagement und aktive Erholung (%55) entscheiden. Die Zielherzfrequenz wäre dann (220-30) \* 55% = 105 bmp.

#### **INTERVALL-HF**

Intervallherzfrequenz ist das beste Programm, um die Cardio-Leistung zu verbessern. Sie können zwei verschiedene Herzfrequenzwerte einstellen: zum einen den Herzfrequenzwert, zum anderen die Ruheherzfrequenz für das Intervalltraining.

> DEUTSCH DEUTSCH

#### **HINWEIS ZUM HERZFREQUENZZONEN-PROGRAMM:**

- Sie benötigen einen Brustgurt, um das ZHF-Programm durchzuführen. Beim ZHF-Programm können Sie als Trainingsziel nur eine Zeit wählen.
- Die Herzfrequenz wird nur im Vielfachen von 5 Schlägen angezeigt.
- Wird keine Herzfrequenz gefunden, werden die Geschwindigkeit oder Steigung nicht verändert und die Geschwindigkeit bleibt 60 Sekunden gleich, bis auf der Konsole die Meldung "KEINE HERZFREQUENZ" erscheint. Die Geschwindigkeit wird reduziert, bis die minimale Geschwindigkeit erreicht wird.
- Ist Ihre Herzfrequenz 25 Schläge über der Zielzone, wird das Programm beendet.

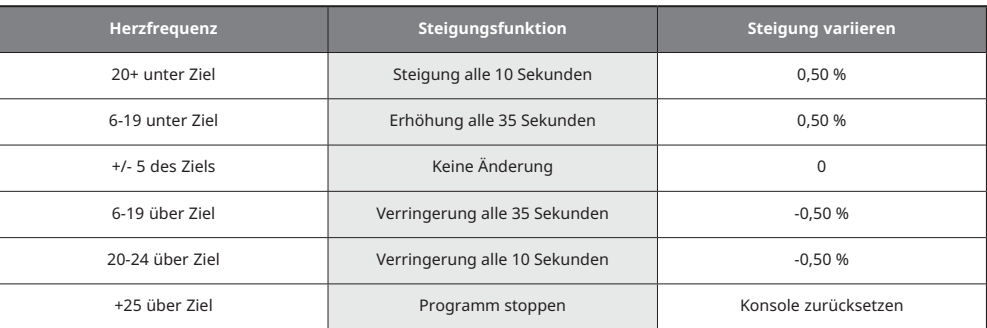

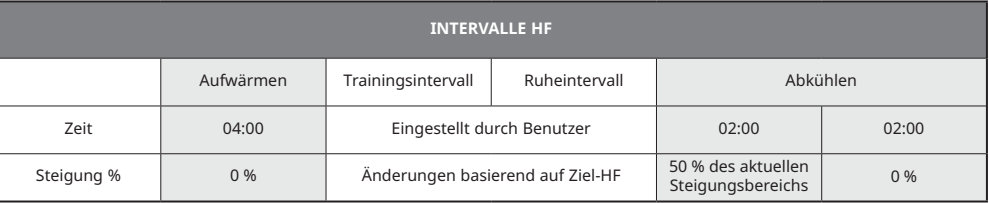

**BENUTZERDEFINIERT**: Ermöglicht es Ihnen, ein perfektes Training mit einer individuellen Kombination aus Geschwindigkeit, Steigung und Zeit zu erstellen und wiederzuverwenden. Die ultimative persönliche Programmierung. Zeitbasiertes Ziel.

Ihr benutzerdefiniertes Training wird automatisch gespeichert.

DEUTSCH

DEUTSCH

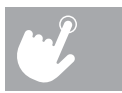

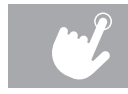

#### **PROGRAMMTABELLEN**

### **T5.1 UND T7.1**

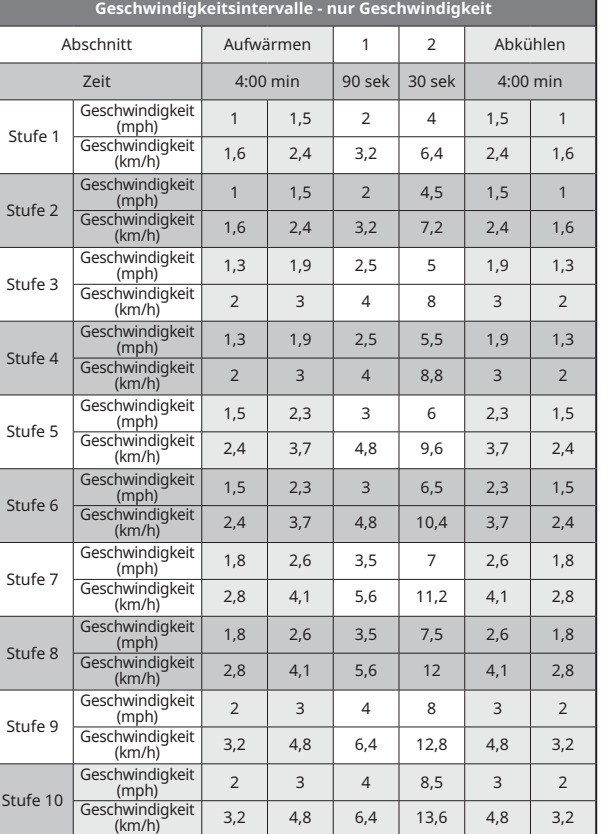

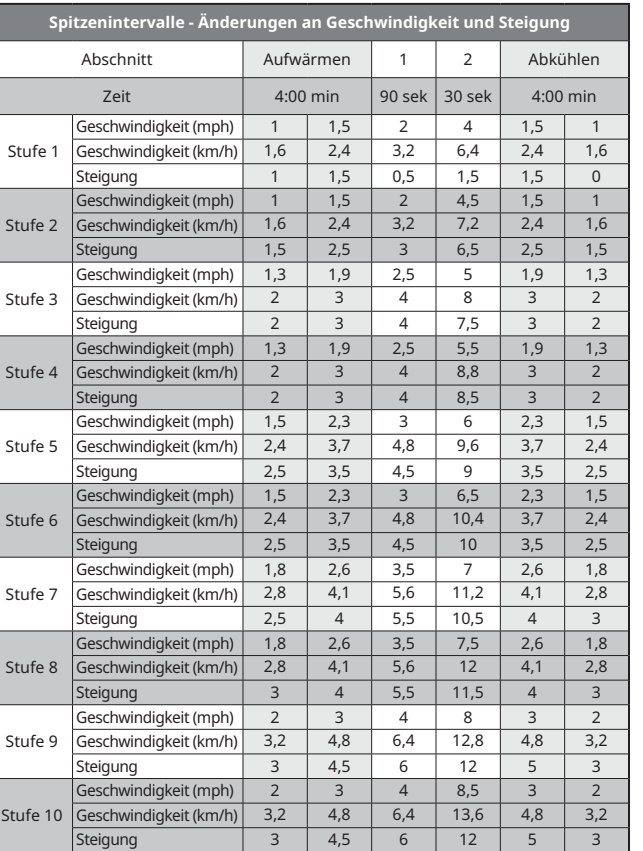

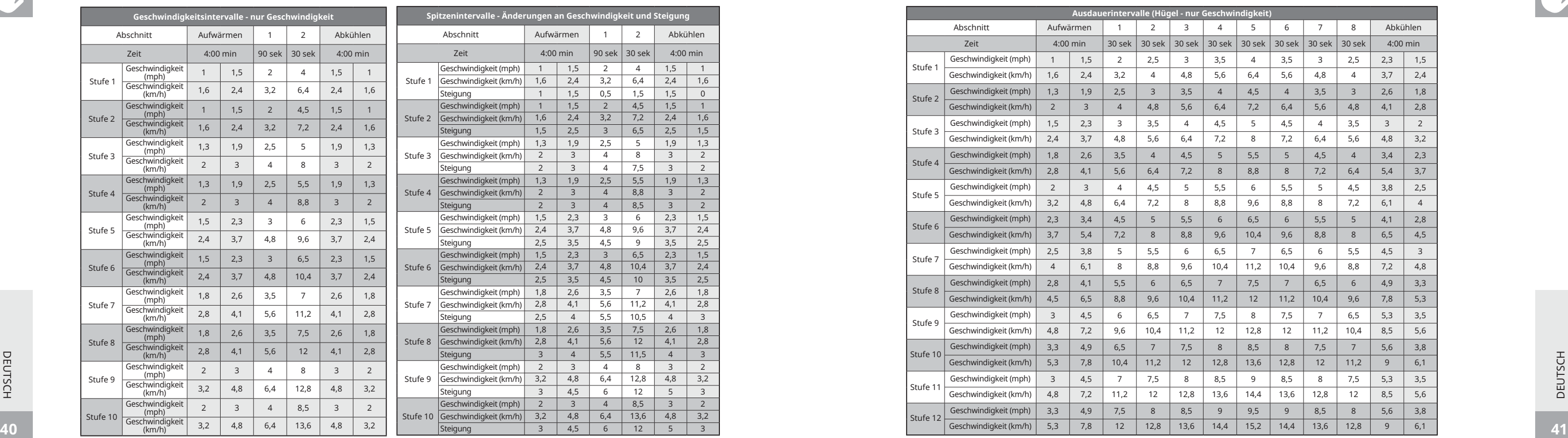

#### **T5.1 UND T7.1**

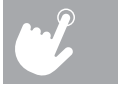

 $\sim$ 

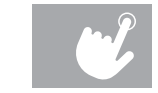

## **PROGRAMMTABELLEN**

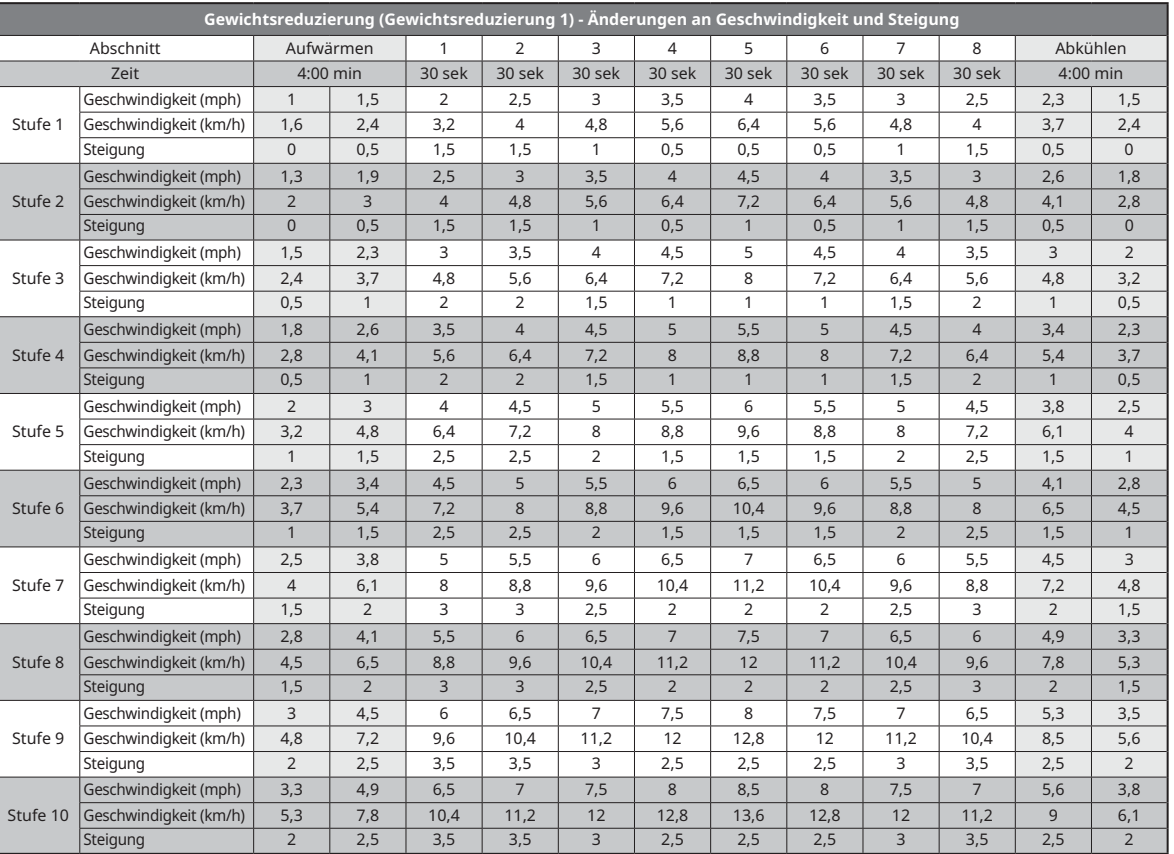

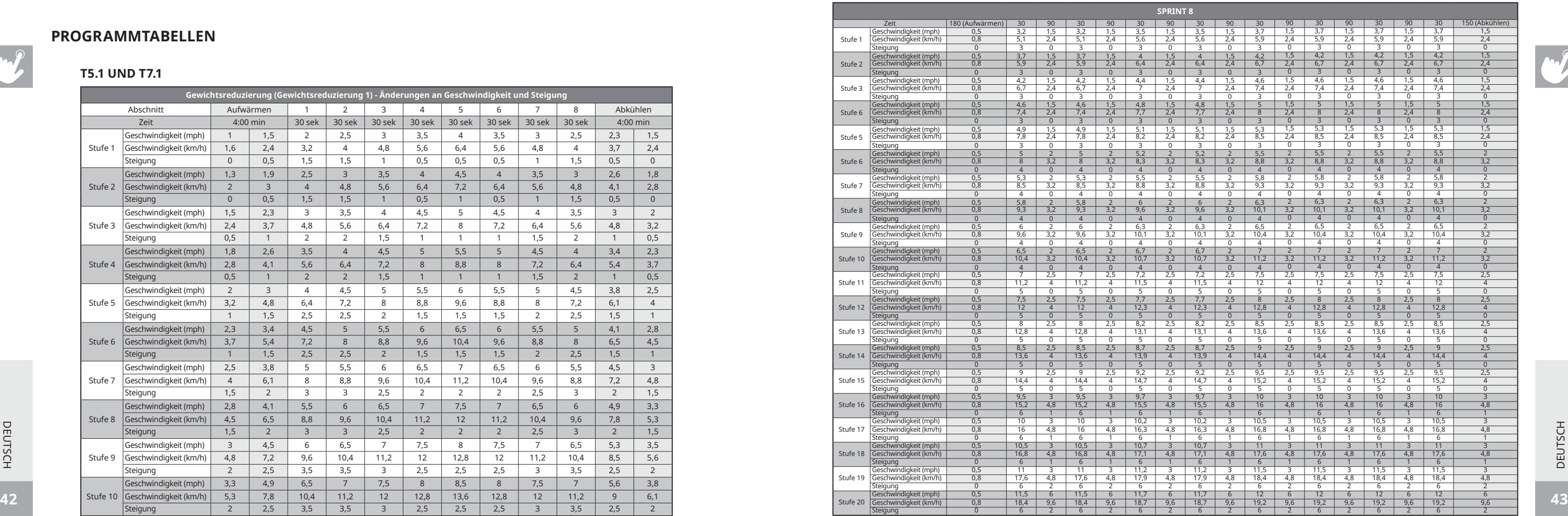

DEUTSCH DEUTSCH

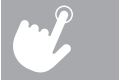

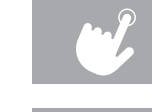

#### **PROGRAMMTABELLEN**

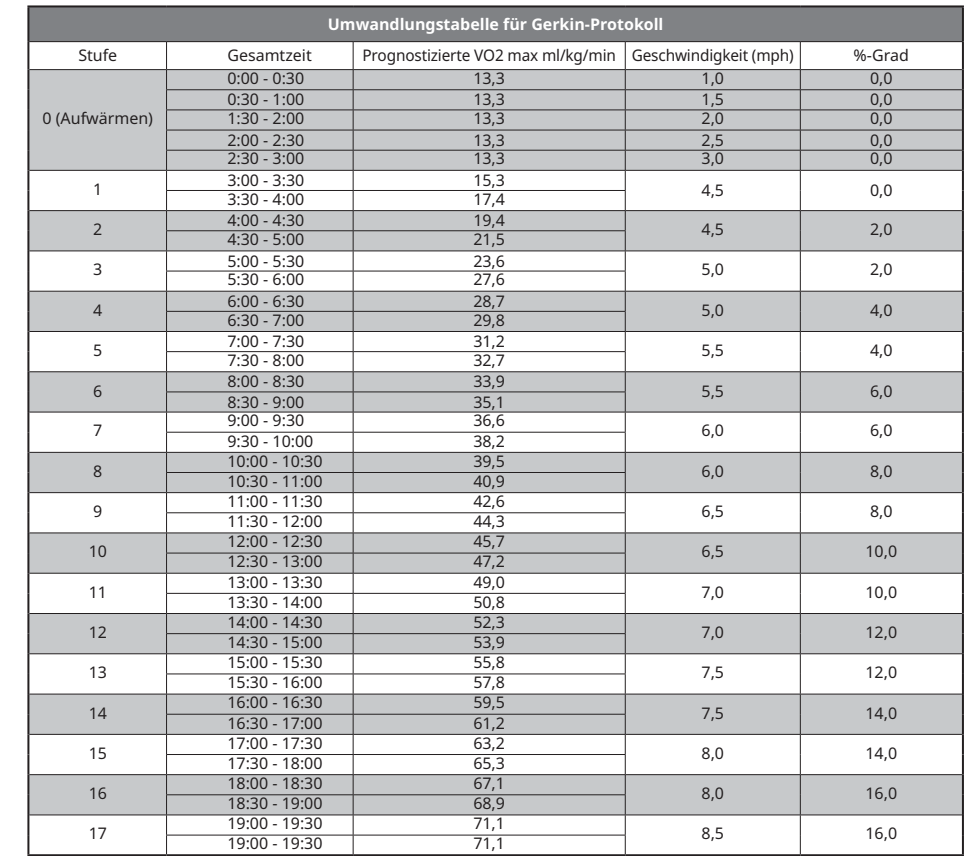

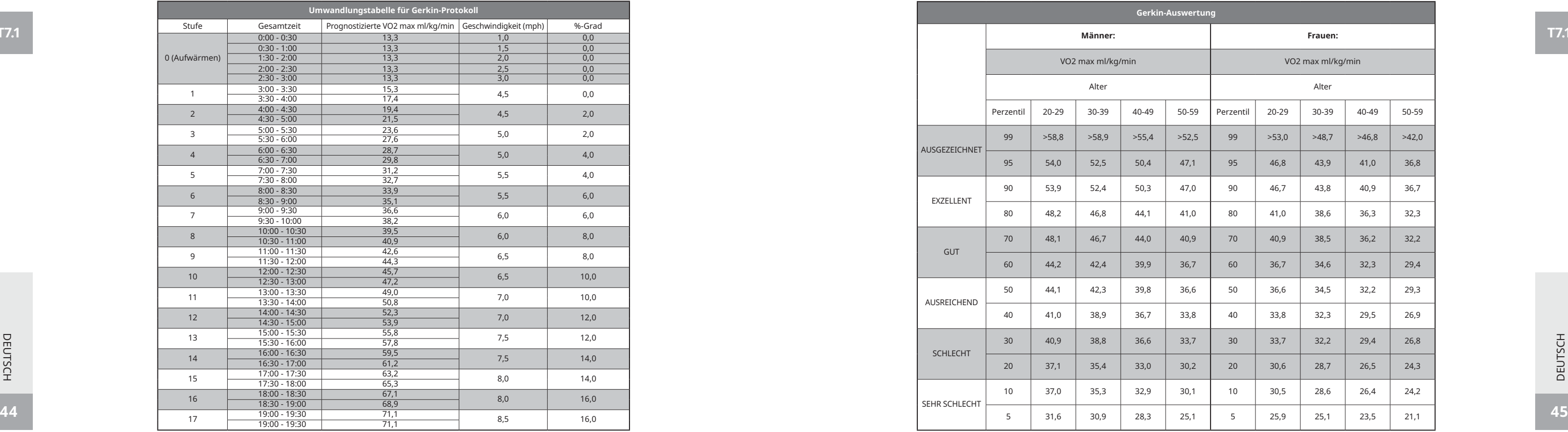

**T7.1**

**T7.1**

DEUTSCH

DEUTSCH

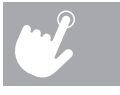

 $\sim$ 

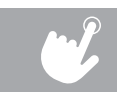

#### **VERWENDEN IHRES MEDIENGERÄTS**

1) Kabelverbindung

a) Stecken Sie das beiliegende AUDIO-ADAPTERKABEL in die AUDIOBUCHSE an der linken Seite der Konsole und in die Kopfhörerbuchse an Ihrem Mediengerät ein.

b)Verwenden Sie die Schaltflächen des Mediengeräts, um die Einstellungen für die Musikstücke vorzunehmen.

c) Verwenden Sie die Schaltflächen für die Lautstärke des Mediengeräts oder der Konsole, um die Lautstärke zu ändern.

2) Bluetooth-Verbindung

a) Verbinden Sie das Mediengerät mit dem Bluetooth-Gerät (WLT2564M) in der Konsole.

b)Verwenden Sie die Schaltflächen des Mediengeräts, um die Einstellungen für die Musikstücke vorzunehmen.

c) Verwenden Sie die Schaltflächen für die Lautstärke des Mediengeräts oder der Konsole, um die Lautstärke zu ändern.

## **ENERGIESPARMODUS (STANDBY-MODUS)**

Sie öffnen das Engineering-Menü, indem Sie die Tasten STEIGUNG tund GESCHWINDIGKEIT  $\blacklozenge$  für 3-5 Sekunden gedrückt halten. Verwenden Sie ♦ ♦, um zu SWITCH FUNCTION (FUNKTION WECHSELN) zu navigieren, und drücken Sie EINGABE. Drücken Sie EINGABE, um den Energiesparmodus auszuwählen, verwenden Sie  $\blacklozenge \mathbf{t}$ , um ENERGY SAVE ON (ENERGIESPARMODUS EIN) oder AUS zu wählen. Drücken und halten Sie STOPP für 3-5 Sekunden, um SWITCH FUNCTION (FUNKTION WECHSELN) zu beenden. Drücken und halten Sie STOPP erneut für 3-5 Sekunden, um das Engineering-Menü zu schließen.

Dieses Gerät verfügt über eine besondere Funktion, den Energiesparmodus. Dieser Modus wird NICHT automatisch aktiviert. Wenn der Energiesparmodus aktiviert ist, wechselt die Anzeige automatisch in den Standby-Modus (Energiesparmodus), wenn 15 Minuten lang keine Aktivität vorliegt. Dank dieser Funktion wird Energie gespart, indem die Stromzufuhr für das Gerät weitgehend deaktiviert wird, bis erneut eine Taste auf der Konsole gedrückt wird. Diese Funktion kann im Engineering-Menü ein- oder ausgestellt werden.

> DEUTSCH DEUTSCH

#### **KONSOLE MIT PASSPORT SYNCHRONISIEREN**

- 
- 2) Folgen Sie den Anweisungen auf dem Bildschirm und drücken Sie  $(\tilde{a}^{\tilde{c}})$  auf der Gerätekonsole.
- 

1) Verwenden Sie die Pfeiltasten auf der Passport-Fernbedienung, um zum Einstellungs-Symbol zu scrollen und drücken Sie Auswählen.

3) Der Bildschirm zeigt eine Meldung an, die Sie darüber informiert, ob die Synchronisierung erfolgreich war oder fehlgeschlagen ist.

#### **PASSPORT™ MEDIA PLAYER**

Der Passport-Player mit Virtual Active™-Technologie ist ein HD-Erlebnis, das Videomaterial von atemberaubenden Orten weltweit und passende Umgebungsgeräusche verbindet. Passport ist die ultimative Trainingsunterhaltung und hilft Ihnen, die Grenzen des regelmäßigen Trainings zu durchbrechen und ein dynamisches Erlebnis zu genießen.

Der Passport-Player ist separat bei Ihrem Horizon Fitness® Händler erhältlich.

Weitere Informationen erhalten Sie unter: **world.passportplayer.com**

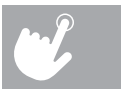

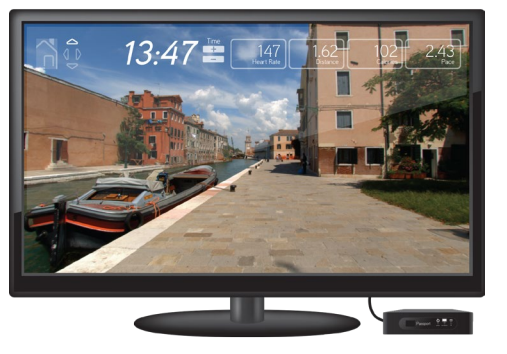

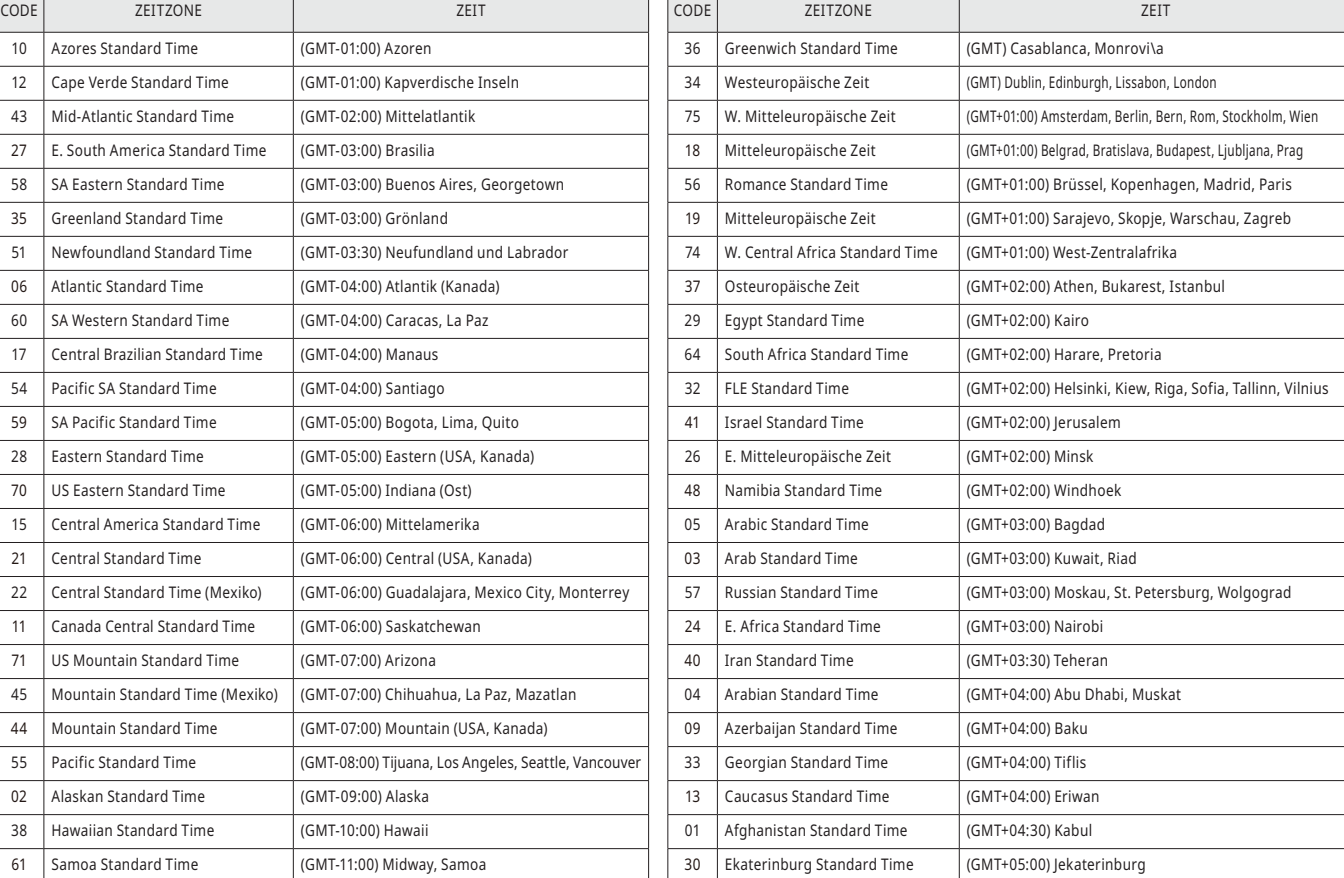

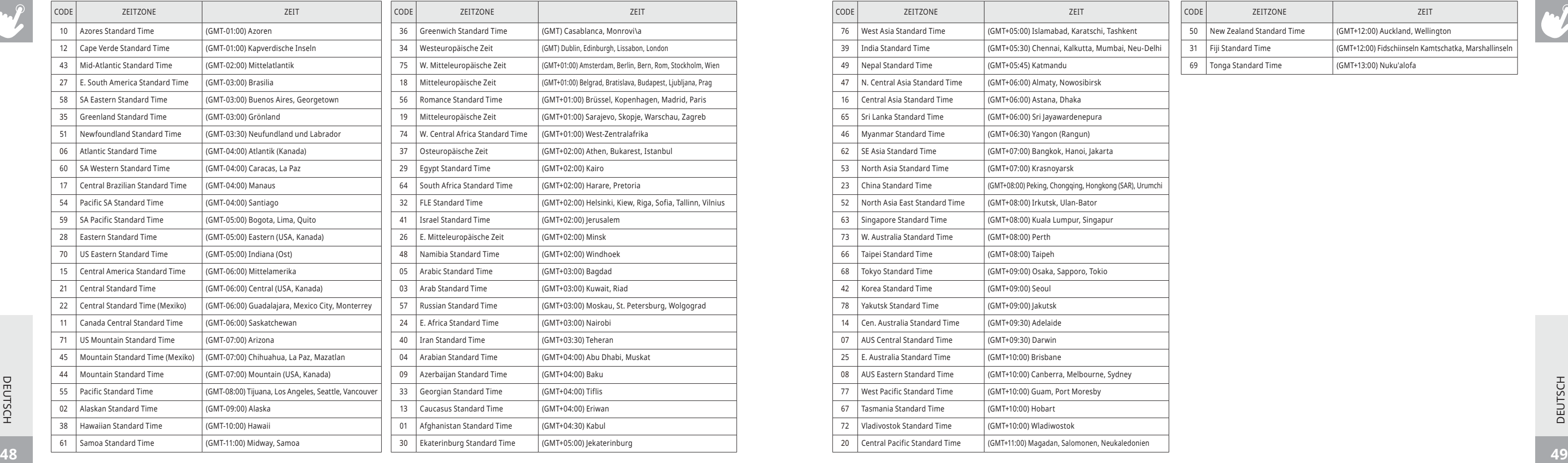

**DEUTSCH** DEUTSCH

#### **LISTE DER ZEITZONEN**

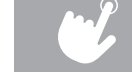

#### **LISTE DER ZEITZONEN**

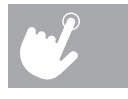

# UW LOOPBAND GEBRUIKEN

NEDERLANDS NEDERLANDS

 $\mathbf{r}$ 

**In dit hoofdstuk leert u hoe u de console en programma's van uw loopband moet gebruiken.**

#### **T5.1 BEDIENING VAN DE CONSOLE**

Opmerking: de console wordt geleverd met een dunne beschermfolie erop, die moet worden verwijderd vóór gebruik.

- **A) PUNTMATRIX-WEERGAVEVENSTER:** toont het trainingsniveau en de voortgang.
- **B) LED-WEERGAVEVENSTERS:** tijd, helling, afstand, snelheid .
- **C) ALFANUMERIEK WEERGAVEVENSTER:** calorieën, hartslag, stappen .
- **D) START:** druk op start om te beginnen met hardlopen, uw training te starten of na de pauze opnieuw te beginnen.
- **E) STOP:** druk hierop om uw training te pauzeren/beëindigen. Houd deze toets 3 seconden ingedrukt om de console opnieuw in te stellen .
- **F) ENTERTOETS/TOETS VOOR WIJZIGEN VAN WEERGAVE:** druk hierop om de instelling te bevestigen. Deze toets dient ook om de getoonde feedback tijdens uw training te wijzigen .
- **G) PROGRAMMEERKNOP:** hiermee kunt u een programma selecteren .
- **H) TOETSENPANEEL:** 
	- (1 ) Ga snel naar de gewenste snelheid of helling door het juiste getal in te typen en te drukken op de toets SET SPEED (L, snelheid instellen) of SET INCLINE (K, helling instellen). Voorbeelden: • om de snelheid te veranderen naar 12 km/u drukt u op 1-2-0 SET SPEED. • Om de helling te veranderen naar 4% drukt u op 4-0-SET INCLINE (let op, de helling wordt gewijzigd in stappen van 0,5%) .
	- (2) Met het toetsenpaneel kunt u de tijd, snelheid, helling enz. instellen na selectie van het programma .
	- (3) Met het toetsenpaneel kunt u ook de xID en het wachtwoord instellen .
- **I) HELLINGSTOETSEN:** hiermee kunt u de helling in kleine stappen aanpassen (stappen van 0,5%) .
- **J) SNELHEIDSTOETSEN:** hiermee kunt u de snelheid in kleine stappen aanpassen (stappen van 0,1 km/u) .

**T5.1**

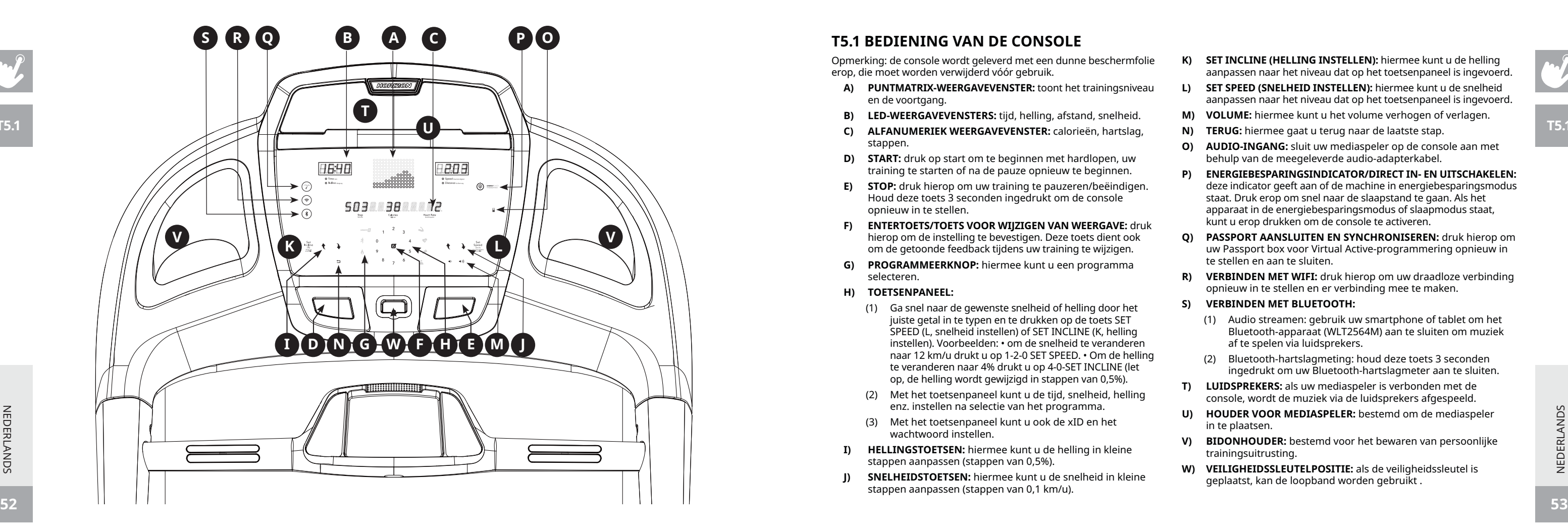

NEDERLANDS NEDERLANDS

- **K) SET INCLINE (HELLING INSTELLEN):** hiermee kunt u de helling aanpassen naar het niveau dat op het toetsenpaneel is ingevoerd.
- **L) SET SPEED (SNELHEID INSTELLEN):** hiermee kunt u de snelheid aanpassen naar het niveau dat op het toetsenpaneel is ingevoerd .
- **M) VOLUME:** hiermee kunt u het volume verhogen of verlagen .
- **N) TERUG:** hiermee gaat u terug naar de laatste stap .
- **O) AUDIO-INGANG:** sluit uw mediaspeler op de console aan met behulp van de meegeleverde audio-adapterkabel.
- **P) ENERGIEBESPARINGSINDICATOR/DIRECT IN- EN UITSCHAKELEN:**  deze indicator geeft aan of de machine in energiebesparingsmodus staat. Druk erop om snel naar de slaapstand te gaan. Als het apparaat in de energiebesparingsmodus of slaapmodus staat, kunt u erop drukken om de console te activeren .
- **Q) PASSPORT AANSLUITEN EN SYNCHRONISEREN:** druk hierop om uw Passport box voor Virtual Active-programmering opnieuw in te stellen en aan te sluiten.
- **R) VERBINDEN MET WIFI:** druk hierop om uw draadloze verbinding opnieuw in te stellen en er verbinding mee te maken .

#### **S) VERBINDEN MET BLUETOOTH:**

- (1) Audio streamen: gebruik uw smartphone of tablet om het Bluetooth-apparaat (WLT2564M) aan te sluiten om muziek af te spelen via luidsprekers .
- (2) Bluetooth-hartslagmeting: houd deze toets 3 seconden ingedrukt om uw Bluetooth-hartslagmeter aan te sluiten .
- **T) LUIDSPREKERS:** als uw mediaspeler is verbonden met de console, wordt de muziek via de luidsprekers afgespeeld .
- **U) HOUDER VOOR MEDIASPELER:** bestemd om de mediaspeler in te plaatsen .
- **V) BIDONHOUDER:** bestemd voor het bewaren van persoonlijke trainingsuitrusting .
- **W) VEILIGHEIDSSLEUTELPOSITIE:** als de veiligheidssleutel is geplaatst, kan de loopband worden gebruikt .

**T5.1**

**T7.1**

#### **T7.1 BEDIENING VAN DE CONSOLE**

Opmerking: de console wordt geleverd met een dunne beschermfolie erop, die moet worden verwijderd vóór gebruik.

- **A) LCD-WEERGAVEVENSTER:** tijd, afstand, snelheid, calorieën, helling, rondes en hartslag.
- **B) START:** druk op start om te beginnen met hardlopen, uw training te starten of na de pauze opnieuw te beginnen.
- **C) STOP:** druk hierop om uw training te pauzeren/ beëindigen. Houd deze knop 3 seconden ingedrukt om de console te resetten.
- **D) INTELLIGENTE DRAAISCHIJF:** draai om te selecteren, druk om te bevestigen.
- **E) LED-INDICATORS VOOR PROGRAMMA'S:** deze helpen gebruikers te zien welke programmacategorie ze gebruiken.
- **F) HELLINGSTOETSEN**  $\mathbf{\hat{F}}$ : hiermee kunt u de helling in kleine stappen aanpassen (stappen van 0,5%).
- **G) SNELHEIDSTOETSEN**  $\mathbf{\hat{t}}$ **:** hiermee kunt u de snelheid in kleine stappen aanpassen (stappen van 0,1 km/u).
- **H) SET INCLINE (HELLING INSTELLEN):** hiermee kunt u de helling aanpassen naar het niveau dat op het toetsenpaneel is ingevoerd.
- **I) SET SPEED (SNELHEID INSTELLEN):** hiermee kunt u de snelheid aanpassen naar het niveau dat op het toetsenpaneel is ingevoerd.
- **J) VOLUME:** hiermee kunt u het volume verhogen of verlagen.
- **K) TERUG:** hiermee gaat u terug naar de laatste stap.
- **L) AUDIO-INGANG:** sluit uw mediaspeler op de console aan met behulp van de meegeleverde audioadapterkabel.
- **M) ENERGIEBESPARINGSINDICATOR/DIRECT IN- EN UITSCHAKELEN:** deze indicator geeft aan of de

machine in energiebesparingsmodus staat. Druk erop om snel naar de slaapstand te gaan. Als het apparaat in de energiebesparingsmodus of slaapmodus staat, kunt u erop drukken om de console te activeren.

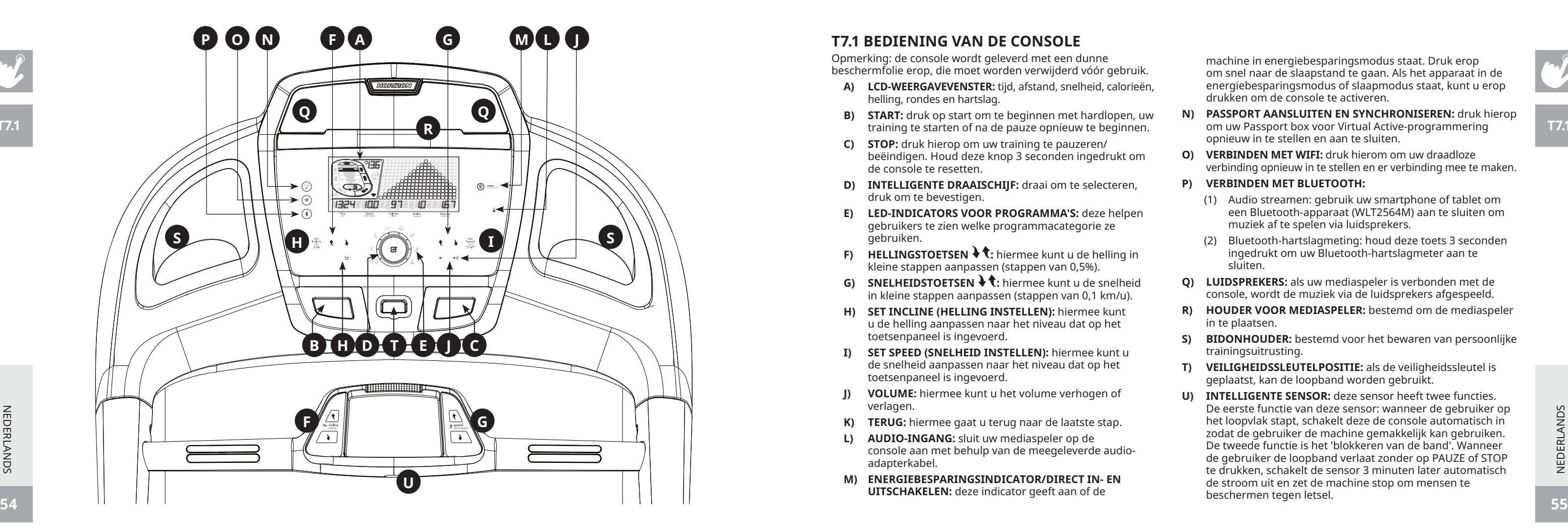

- **N) PASSPORT AANSLUITEN EN SYNCHRONISEREN:** druk hierop om uw Passport box voor Virtual Active-programmering opnieuw in te stellen en aan te sluiten.
- **O) VERBINDEN MET WIFI:** druk hierom om uw draadloze verbinding opnieuw in te stellen en er verbinding mee te maken.

#### **P) VERBINDEN MET BLUETOOTH:**

- (1) Audio streamen: gebruik uw smartphone of tablet om een Bluetooth-apparaat (WLT2564M) aan te sluiten om muziek af te spelen via luidsprekers.
- (2) Bluetooth-hartslagmeting: houd deze toets 3 seconden ingedrukt om uw Bluetooth-hartslagmeter aan te sluiten.
- **Q) LUIDSPREKERS:** als uw mediaspeler is verbonden met de console, wordt de muziek via de luidsprekers afgespeeld.
- **R) HOUDER VOOR MEDIASPELER:** bestemd om de mediaspeler in te plaatsen.
- **S) BIDONHOUDER:** bestemd voor het bewaren van persoonlijke trainingsuitrusting.
- **T) VEILIGHEIDSSLEUTELPOSITIE:** als de veiligheidssleutel is geplaatst, kan de loopband worden gebruikt.
- **U) INTELLIGENTE SENSOR:** deze sensor heeft twee functies. De eerste functie van deze sensor: wanneer de gebruiker op het loopvlak stapt, schakelt deze de console automatisch in zodat de gebruiker de machine gemakkelijk kan gebruiken. De tweede functie is het 'blokkeren van de band'. Wanneer de gebruiker de loopband verlaat zonder op PAUZE of STOP te drukken, schakelt de sensor 3 minuten later automatisch de stroom uit en zet de machine stop om mensen te beschermen tegen letsel.

**T7.1**

NEDERLANDS

NEDERLANDS

#### **T7.1 WEERGAVE**

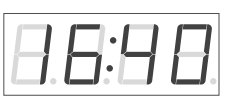

Time zoit • Incline steigung

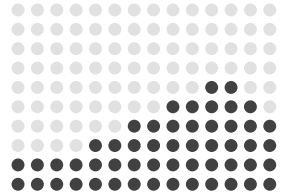

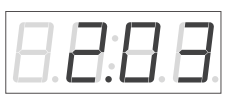

Speed Geschwindigkeit • Distance Entfernung

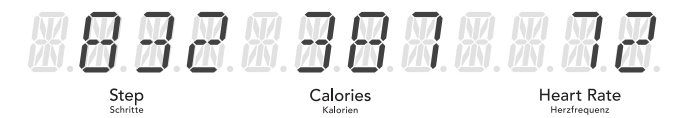

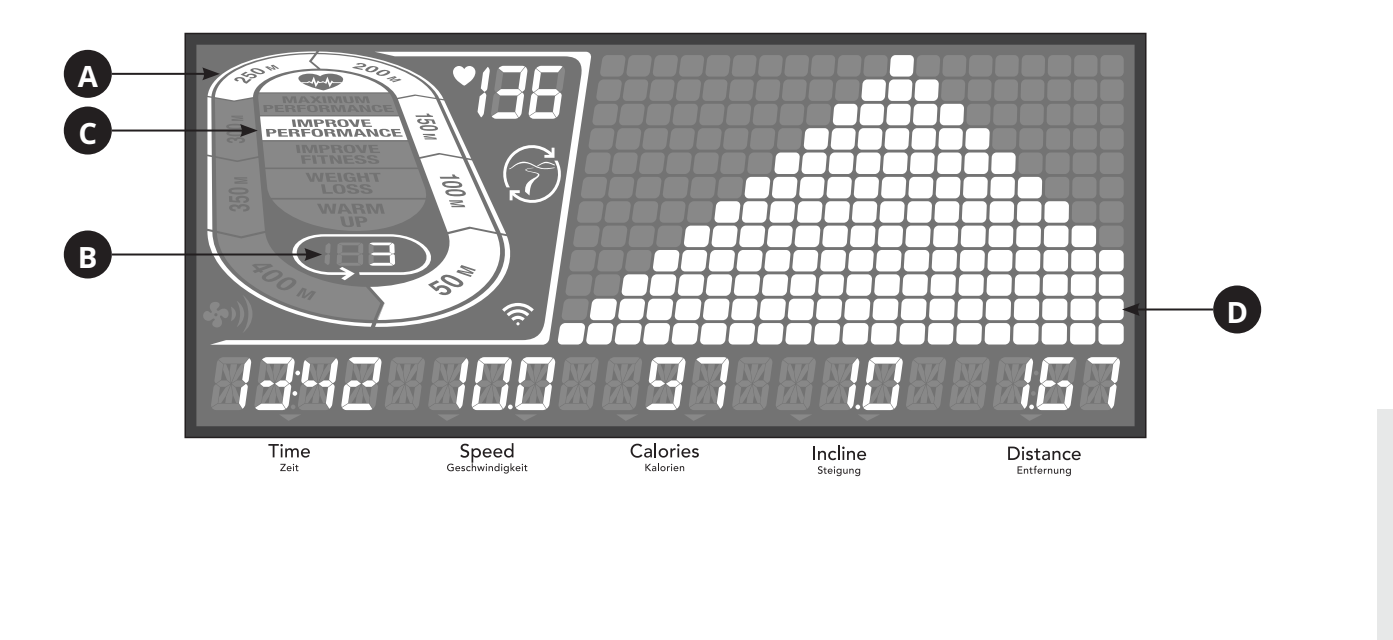

NEDERLANDS NEDERLANDS

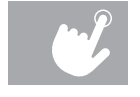

#### **T5.1 WEERGAVE**

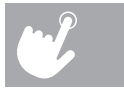

 $\sim$ 

### **XID-ACCOUNT INSTELLEN VOOR VERBINDING MET VIEWFIT**

Als u een xID-account aanmaakt, kunt u uw trainingsgegevens online opslaan en delen via **viewfit.com** Op een machine kunnen tot vier gebruikers worden opgeslagen. Deze procedure is de eerste stap om uw apparaat te verbinden. Dit moet worden gedaan vanaf een computer, tablet of mobiel apparaat dat verbonden is met het internet.

2) Selecteer op de website de optie CONNECT YOUR EQUIPMENT (Uw apparaat verbinden) in de menubalk boven in het scherm.

3) De eerste stap in het aansluiten van uw toestel is het aanmaken van uw xID-account. Dit wordt uw gebruikersnaam voor ViewFit.

- 1) Bezoek de website: viewfit.com
- 
- 
- 4) Voer uw telefoonnummer of een ander gemakkelijk te onthouden nummer van 10 tot 14 cijfers in. Dit wordt uw accountnummer.
- 5) Vul uw profielgegevens in om de configuratie van uw xID-account te voltooien. U wordt gevraagd een e-mailadres op te geven een link om uw account te bevestigen.

dat niet aan een ander xID-account is gekoppeld. Controleer na het aanmaken van uw account de inbox van uw e-mailadres voor

- 6) Houd  $(\epsilon^2)$  tot 5 seconden lang ingedrukt. Voer daarna uw tijdzone in en druk op de ENTER-toets. U ziet dan de melding ACTIVATED (geactiveerd) op uw scherm.
- 7) Ga op uw computer of ander mobiel apparaat naar de wifi-instellingen. Selecteer het netwerk met de naam van uw model. Nu kunt u uw toestel aansluiten op het draadloze netwerk.
- wifi en maak verbinding.
- 9) Nu hoeft u nog slechts uw computer of ander mobiele apparaat terug op uw wifi-netwerk aan te sluiten. Ga opnieuw naar de wifi-instellingen en sluit het apparaat zoals gebruikelijk aan.

## **WIFI AANSLUITEN EN TIJDSZONE INSTELLEN**

Nadat u uw xID-account hebt aangemaakt, kunt u de wifi op uw toestel activeren. Denk eraan, hiertoe hebt u een computer, tablet of mobiele telefoon nodig die op het internet is aangesloten.

8) Er verschijnt een venster met de lijst van draadloze netwerken die uw toestel heeft gedetecteerd. Selecteer uw thuisnetwerk voor

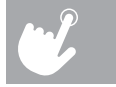

Gefeliciteerd! U bent nu verbonden en klaar om aan de slag te gaan.

#### **WEERGAVEVENSTERS**

- **TIME (TIJD):** weergegeven in minuten: seconden. Bekijk de resterende tijd of de tijd die is verstreken tijdens uw training.
- **SPEED (SNELHEID):** weergegeven in km/u. Geeft aan hoe snel de band beweegt.
- **CALORIES (CALORIEËN):** totaal aantal verbrande of resterende calorieën voor uw training.
- **DISTANCE (AFSTAND):** weergegeven in kilometer. Geeft aan welke afstand is afgelegd of wat de resterende afstand is voor uw training.
- **INCLINE (HELLING):** weergegeven in procenten.
- **HARTSLAG:** weergegeven in slagen per minuut. Deze functie bewaakt uw hartslag (deze wordt getoond wanneer u contact maakt met beide handgrepen met hartslagsensor).
- **PUNTMATRIX-LEDVENSTER (10 X 14) VOOR PROGRAMMAPROFIELEN:** toont het profiel van het gebruikte programma (snelheid bij op snelheid gebaseerde programma's en helling bij op helling gebaseerde programma's).
- **A) TRACK (BAAN)**: volgt de voortgang op een gesimuleerde hardloopbaan. De baan is verdeeld in segmenten van 50 meter die oplichten zodra ze zijn voltooid.
- **B) LAPS (RONDES)**: toont hoeveel rondes er zijn afgelegd. Eén ronde is 400 meter.
- **C) CARDIOCOMPASS™-HARTSLAGWIEL:** toont in welke activiteitzone u bent gedurende uw training.
- WARM UP (opwarmen): 0-60% van de maximale hartslag
- WEIGHT LOSS (gewichtsverlies): 60-70% van de maximale hartslag
- IMPROVE FITNESS (fitheid verbeteren): 70-80% van de maximale hartslag
- IMPROVE PERFORMANCE (prestaties verbeteren): 80-90% van de maximale hartslag
- MAXIMUM PERFORMANCE (maximale prestaties): 90-100% van de maximale hartslag
- **D) PROGRAMMAPROFIEL:** toont het profiel van het gebruikte programma (snelheid bij op snelheid gebaseerde programma's en helling bij op helling gebaseerde programma's).

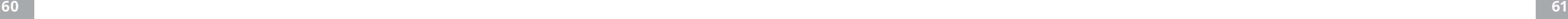

**PROGRAMMAGEGEVENS**

**SPRINT 8:** Het SPRINT 8-programma is een programma voor anaerobe intervaltraining met hoge intensiteit. Het is ontwikkeld om spieren op te bouwen, uw snelheid te verbeteren en de afgifte van menselijk groeihormoon (HGH) in uw **SPRINTET** lichaam op natuurlijke wijze te vergroten.

**AFSTAND:** Overtref uzelf en loop steeds langer dankzij vijf verschillende afstandstrainingen. Kies uit 1.000 meter, 5.000 meter, 10.000 meter, halve marathon en marathon (alleen T7.1).

**CALORIEËN:** Stel doelen om calorieën te verbranden dankzij drie trainingen. Kies uit 100, 300 en 500. De gebruiker stelt de beginsnelheid en de helling in. Het aantal verbrande calorieën wordt berekend op het gewicht dat in het profiel van de gebruiker is ingevoerd.

**INTERVALLEN:** Een doeltreffende training om vet te verbranden, die u helpt uw conditie te verbeteren. Kies uit snelheidsintervallen, piekintervallen, uithoudingsintervallen.

**LEAD** 

**PRESTATIE:** Voeg Gewichtsverlies en Gerkin toe (alleen T7.1). Stimuleer gewichtsverlies door de snelheid en helling te verhogen en verlagen, zodat u in de vetverbrandingszone blijft. Het Gerkin-protocol test de cardiopulmonale gezondheid.

**STAPPEN:** Bevordert gezonde activiteit met 2 trainingen op basis van stappen, berekend met behulp van de gemiddelde paslengte. Kies uit trainingen van 3.000 (alleen T7.1), 5.000 en 10.000 stappen. De gebruiker stelt de beginsnelheid en de helling in.

#### **AAN DE SLAG**

- 1) Selecteer met behulp van  $\mathcal{H}$  een PROGRAMMA en druk op ENTER.
- 2) Selecteer het trainingsprogramma met behulp van  $\mathcal{H}$  en druk na elke optie op ENTER.
- 3) Druk op START om te beginnen met trainen.

NEDERLANDS NEDERLANDS

- 1) Controleer of er geen voorwerpen op de band liggen die de beweging van de loopband kunnen hinderen.
- 2) Steek de stekker van de loopband in het stopcontact en zet de loopband AAN.
- 3) Plaats uw voeten op de zijrails van de loopband.
- 4) Bevestig de clip van de veiligheidssleutel op uw kleding en zorg er daarbij voor dat de clip niet kan losraken tijdens het trainen. Steek de veiligheidssleutel in het sleutelgat op de console.
- 5) Selecteer uw xID-account, User (gebruiker), Guest (gast) of Edit a User (Een gebruiker bewerken) met  $\Upsilon$  en druk op ENTER.
- 6) Wanneer u voor de eerste keer inlogt als User 1-4 krijgt u het verzoek uw xID-gegevens in te vullen.
- a) Voer uw xID-accountnummer in met NUMMER 0 tot NUMMER 9. Druk na het laatste cijfer op ENTER.
- b) Voer uw wachtwoord in met NUMMER 0 tot NUMMER 9. Druk na het laatste cijfer op ENTER.
- c) Als u een verkeerd nummer intoetst tijdens het invoeren van uw xID of wachtwoord, druk dan op HELLING NAAR BENEDEN of SNELHEID NAAR BENEDEN om het laatst ingevoerde nummer te wissen.
- 7) Pas tijdens uw training de snelheid en de helling handmatig aan. De gebruiker stelt de tijd, beginsnelheid en helling in.

#### **A) SNEL STARTEN**

Druk simpelweg op START om te beginnen met trainen. De tijd begint vanaf 0:00 te tellen. De standaardsnelheid is 0,8 km. De standaardhelling is 0%.

#### **B) SELECTEER EEN PROGRAMMA**

OPMERKING: u kunt tijdens het trainen de snelheid en de helling aanpassen.

#### **C) UW TRAINING BEËINDIGEN**

Na uw training blijven de gegevens van de training nog 30 seconden zichtbaar op de console en worden daarna automatisch opgeslagen in het profiel, na het accepteren van de algemene voorwaarden van xID.

#### **DE HUIDIGE SELECTIE WISSEN**

Om het huidige programma of scherm te wissen, houdt u de knop STOP 3 seconden ingedrukt.

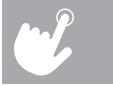

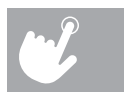

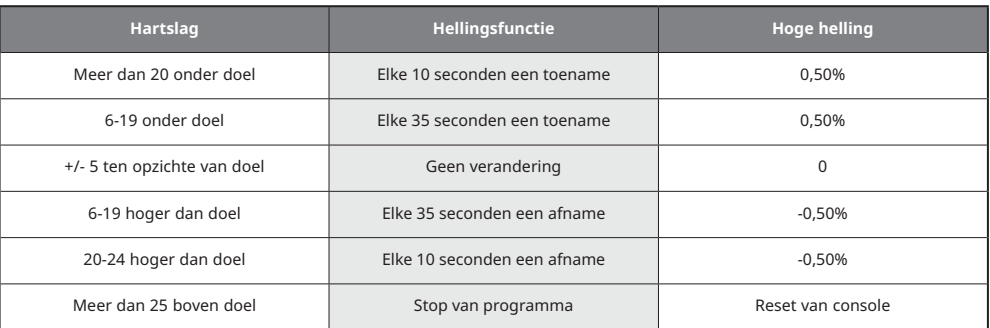

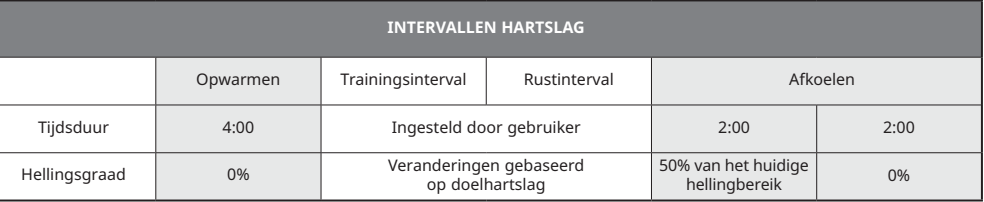

**AANGEPAST**: hiermee kunt u een training op maat voor uzelf samenstellen, met een specifieke combinatie van snelheid, helling en tijd. Het is mogelijk dit programma opnieuw te gebruiken. Het ultieme persoonlijke programma! Doel op basis

Om te weten wat de juiste intensiteit van uw training is, dient u eerst te weten wat uw maximale hartslag is (max. hartslag = 220 - uw leeftijd). De methode op basis van leeftijd biedt een gemiddelde statistische voorspelling van uw maximale hartslag. Voor de meeste mensen is dit een geschikte methode. Bijvoorbeeld, de maximale hartslag van een 30-jarige persoon is 220 - 30 = 190 slagen per minuut. 190 is dus de doelhartslag van het programma. De hellingsgraad wordt automatisch aangepast op basis van veranderingen in hartslag tijdens de training.

van tijd. Uw training op maat wordt automatisch opgeslagen.

#### **DE HARTSLAGZONE BESTAAT UIT DOELHARTSLAG, PERCENTAGE VAN DOELHARTSLAG EN INTERVALHARTSLAG (ALLEEN T7.1):**

Deze training is ontwikkeld om u in uw ingestelde doelhartslagzone te houden. Tijdens deze training dient u een draadloze hartslagriem te dragen.

#### **DOELHARTSLAG:**

NEDERLANDS NEDERLANDS

#### **% VAN DOELHARTSLAG:**

Er kan worden gekozen uit 3 percentagewaarden: 55% (gewichtsbeheersing en actief herstel), 70% (trainingen met gemiddelde lengte) en 85% (fitte personen en sporttraining). De doelhartslag wordt als volgt berekend: (220 - leeftijd)\*percentage van de hartslag. Bijvoorbeeld, een 30-jarige persoon die kiest voor gewichtsbeheersing en actief herstel (55%) heeft een doelhartslag van (220 - 30) \* 55% = 105 slagen per minuut.

#### **INTERVALHARTSLAG:**

Intervalhartslag is het beste programma om de cardioprestaties te verbeteren. U kunt twee verschillende hartslagwaarden instellen: hartslag tijdens training en hartslag in rust.

#### **OPMERKING OVER HET HARTSLAGZONEPROGRAMMA:**

- De borstriem is nodig om het hartslagzoneprogramma te gebruiken: met het hartslagzoneprogramma kunt u alleen de tijd als doel voor uw training instellen.
- De doelhartslag kan worden geselecteerd in meervouden van 5 slagen.
- Als het toestel geen hartslag detecteert, zal het de snelheid of helling niet aanpassen en blijft de snelheid maximaal 60 seconden dezelfde. In het scherm verschijnt dan het bericht 'NO HEART RATE DETECTED' en vervolgens zakt de snelheid tot de minimumsnelheid.
- Als uw hartslag 25 slagen boven de doelzone ligt, schakelt het programma uit.

#### **T5.1 EN T7.1**

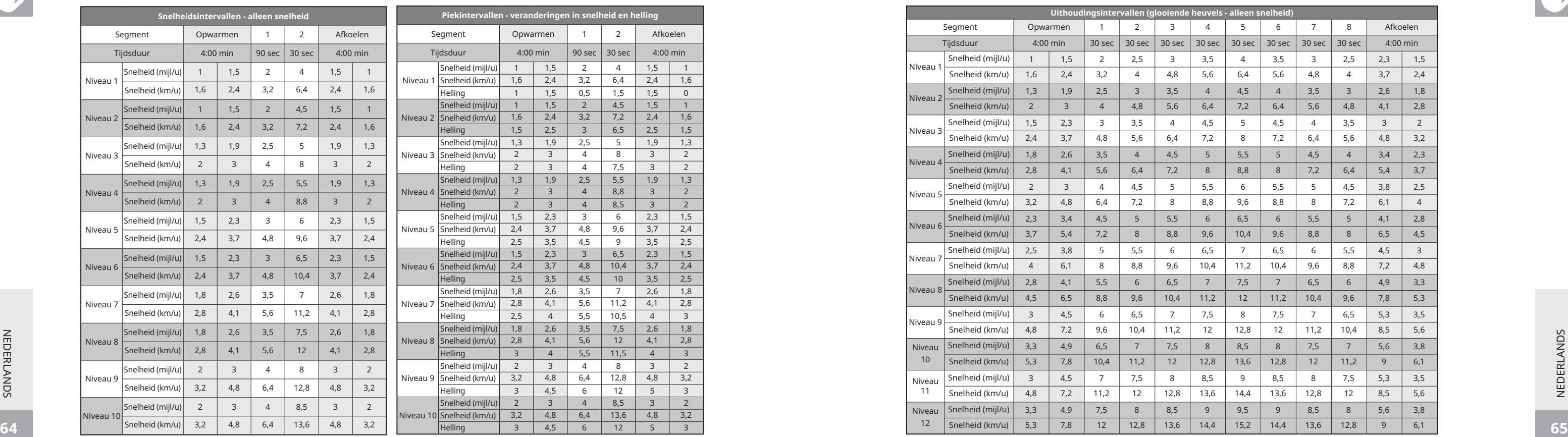

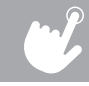

#### **PROGRAMMATABELLEN**

**T5.1 EN T7.1**

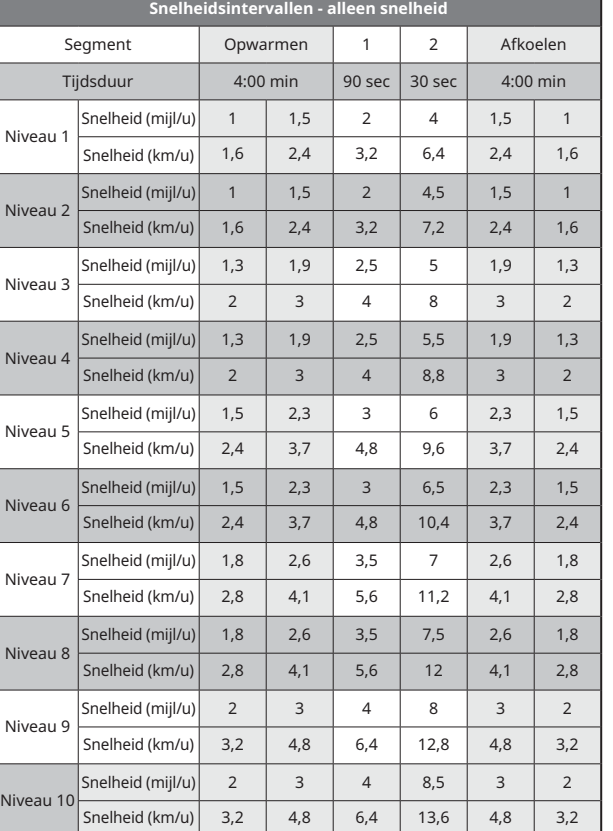

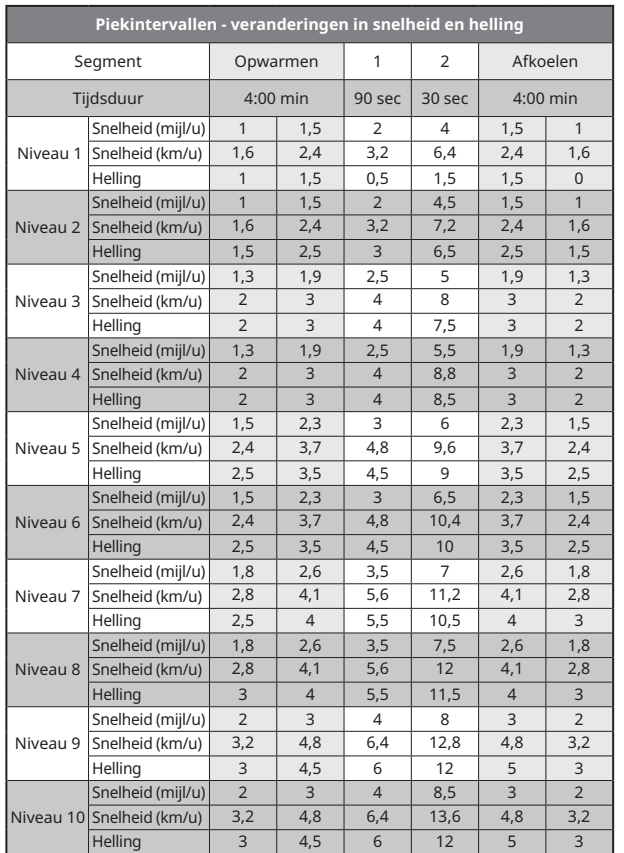

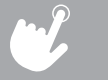

**Contract Contract** 

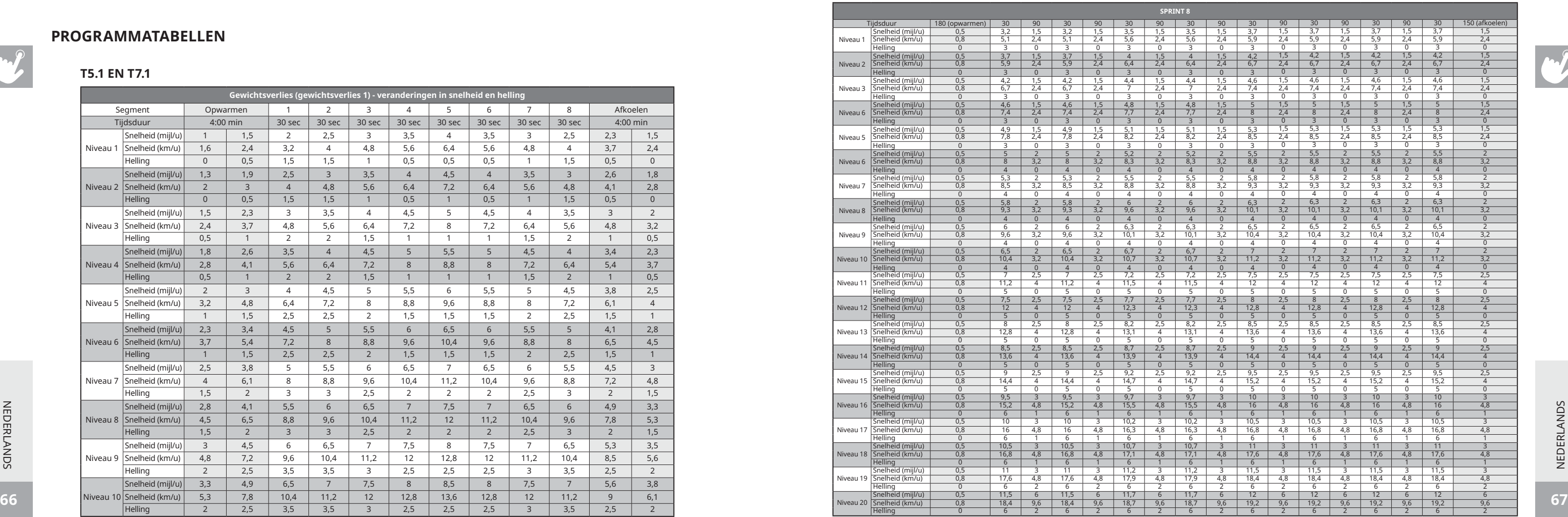

NEDERLANDS NEDERLANDS

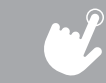

#### **PROGRAMMATABELLEN**

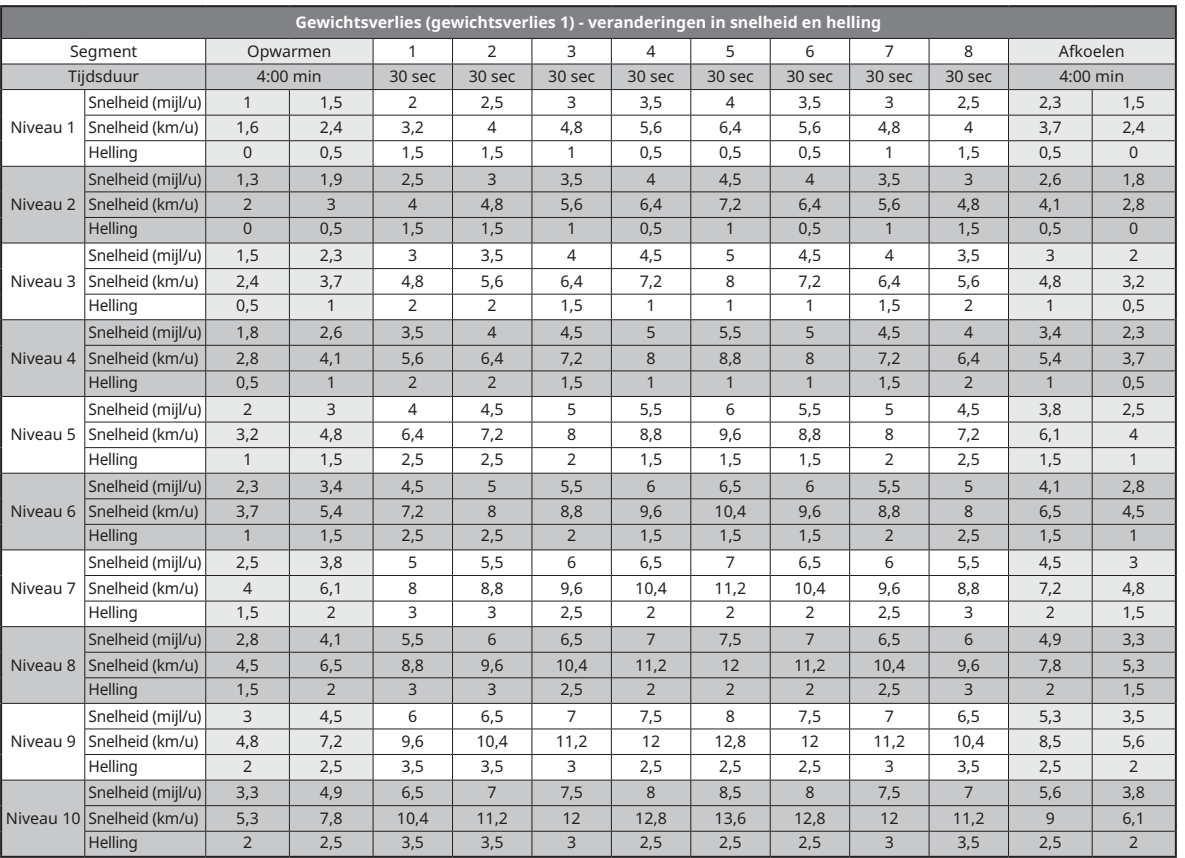

#### **T5.1 EN T7.1**

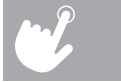

 $\sim$ 

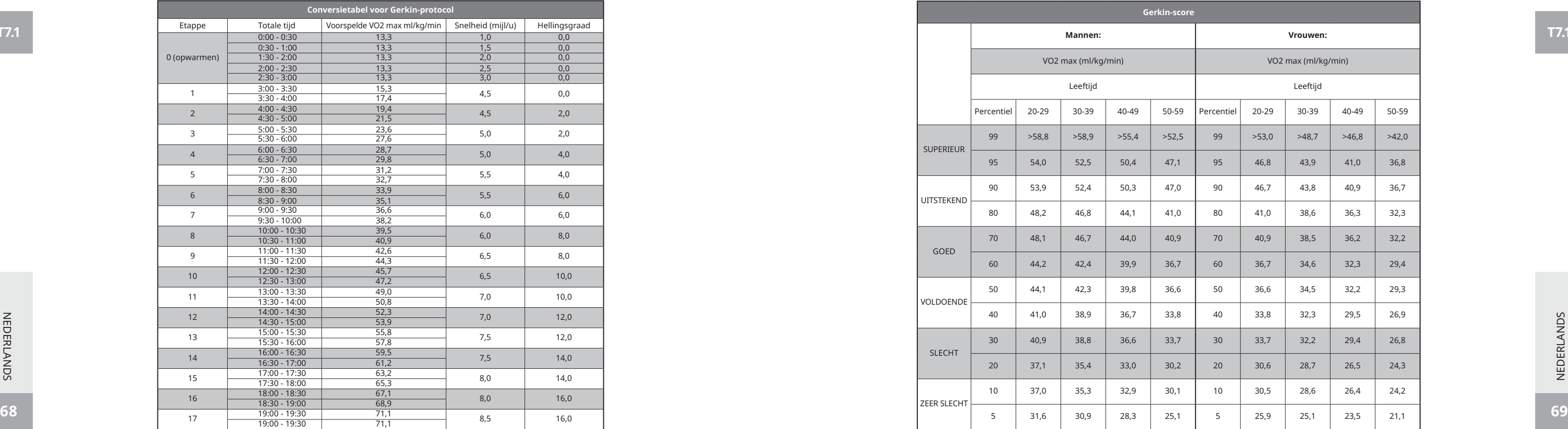

**T7.1**

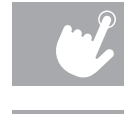

#### **PROGRAMMATABELLEN**

NEDERLANDS NEDERLANDS

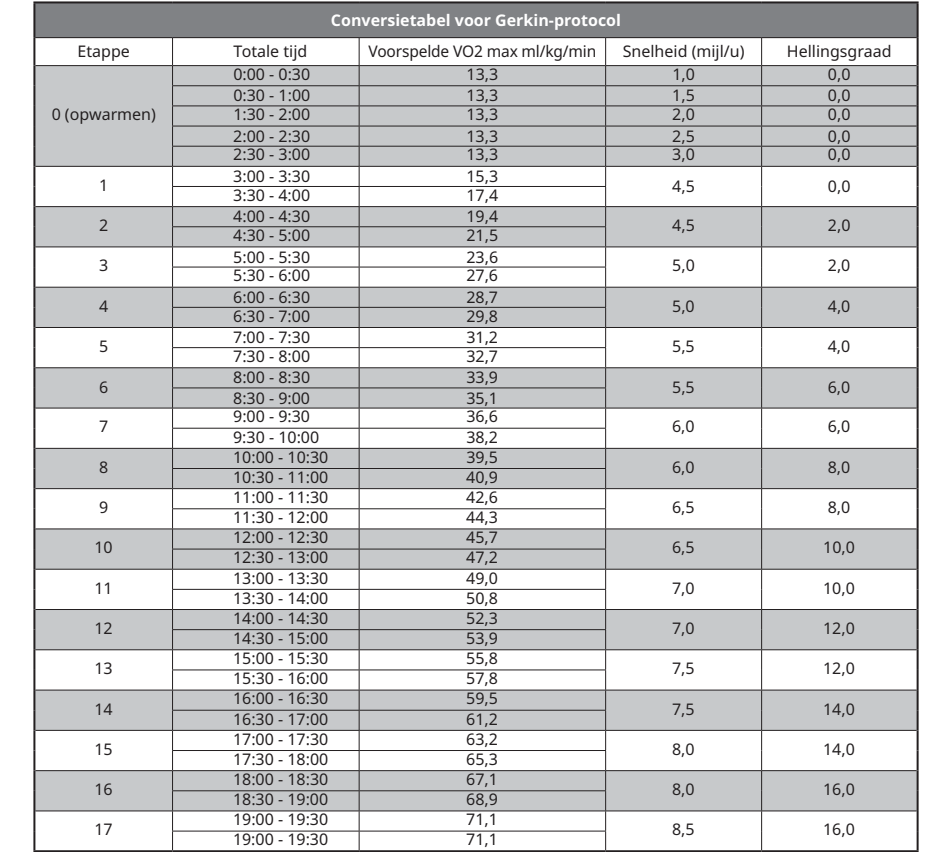

**T7.1**

**T7.1**

NEDERLANDS

NEDERLANDS

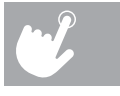

 $\sim$ 

#### **DE CONSOLE SYNCHRONISEREN MET PASSPORT**

1) Gebruik de pijltjestoetsen op de Passport-afstandsbediening om naar het instellingenpictogram te gaan en druk op Select (selecteren).

```
2) Volg de aanwijzingen op het scherm om op \binom{<}{<} op de console van het apparaat te drukken.
```
3) Een bericht op het scherm geeft aan of de synchronisatie al dan niet gelukt is.

#### **PASSPORT™-MEDIASPELER**

De Passport-speler, voorzien van Virtual Active™-technologie, is een ervaring in HD die gebruikmaakt van echt beeldmateriaal en bijpassende omgevingsgeluiden van schitterende locaties over de hele wereld. Passport biedt u ultiem vermaak tijdens uw training. Ontsnap aan de sleur van een gewone training en geniet van een dynamische ervaring.

De Passport-speler kan afzonderlijk worden gekocht bij uw Horizon Fitness®-detailhandelaar.

Ga voor meer informatie naar: **world.passportplayer.com**

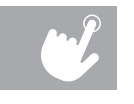

#### **GEBRUIK VAN UW MEDIASPELER**

1) Verbinden met kabel

a) Sluit de meegeleverde AUDIO-ADAPTERKABEL aan op de AUDIO-INGANG aan de linkerkant van de console en de hoofdtelefooningang op uw mediaspeler.

b) Gebruik de knoppen van de mediaspeler om de instellingen voor muziek te wijzigen.

c) Gebruik de volumeknoppen op de mediaspeler of op de console om het volume te verhogen of verlagen.

2) Verbinden via Bluetooth

**70 71** Om naar het technisch menu te gaan, drukt u de HELLINGTOETS  $\hat{\mathbf{t}}$  en de SNELHEIDSTOETS  $\hat{\mathbf{v}}$  gedurende 3 tot 5 seconden in. Gebruik ♦ t om naar de SCHAKELFUNCTIE te navigeren en druk op ENTER. Druk op ENTER om de Energiebesparingsmodus te selecteren, gebruik  $\blacklozenge \mathbf{t}$  om ENERGY SAVE ON of OFF (energiebesparing aan of uit) te selecteren. Houd de STOP-toets 3 tot 5 seconden lang ingedrukt om de SCHAKELFUNCTIE te verlaten. Houd de STOP-toets opnieuw 3 tot 5 seconden lang ingedrukt om het technisch menu te verlaten.

NEDERLANDS NEDERLANDS

a) Sluit de mediaspeler aan op het Bluetooth-apparaat (WLT2564M) op de console.

b) Gebruik de knoppen van de mediaspeler om de instellingen voor muziek te wijzigen.

c) Gebruik de volumeknoppen op de mediaspeler of op de console om het volume te verhogen of verlagen.

## **ENERGIEBESPARING (STAND-BYMODUS)**

Deze machine heeft een speciale functie, de Energiebesparingsmodus. Deze modus wordt NIET automatisch ingeschakeld. Wanneer de Energiebesparingsmodus is ingeschakeld, gaat het scherm na 15 minuten van inactiviteit automatisch in de stand-bymodus (Energiebesparingsmodus). Deze functie bespaart energie door de meeste stroom naar de machine uit te schakelen totdat er op een toets op de console wordt gedrukt. Deze functie kan worden in- of uitgeschakeld in het technisch menu.

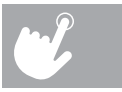

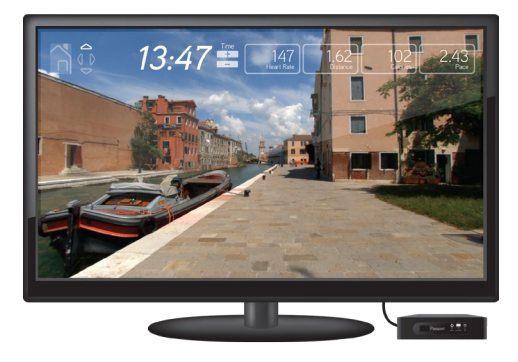

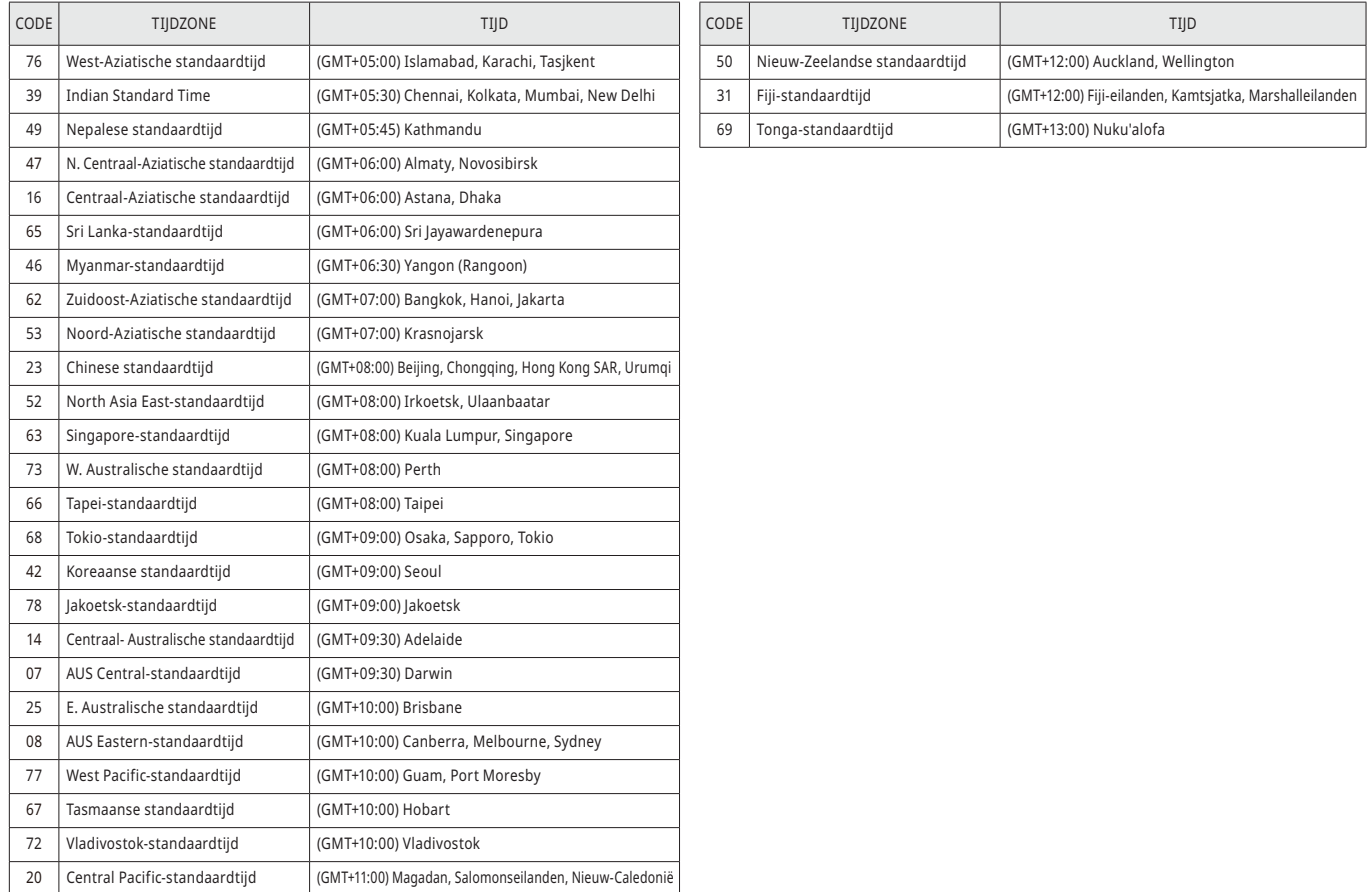

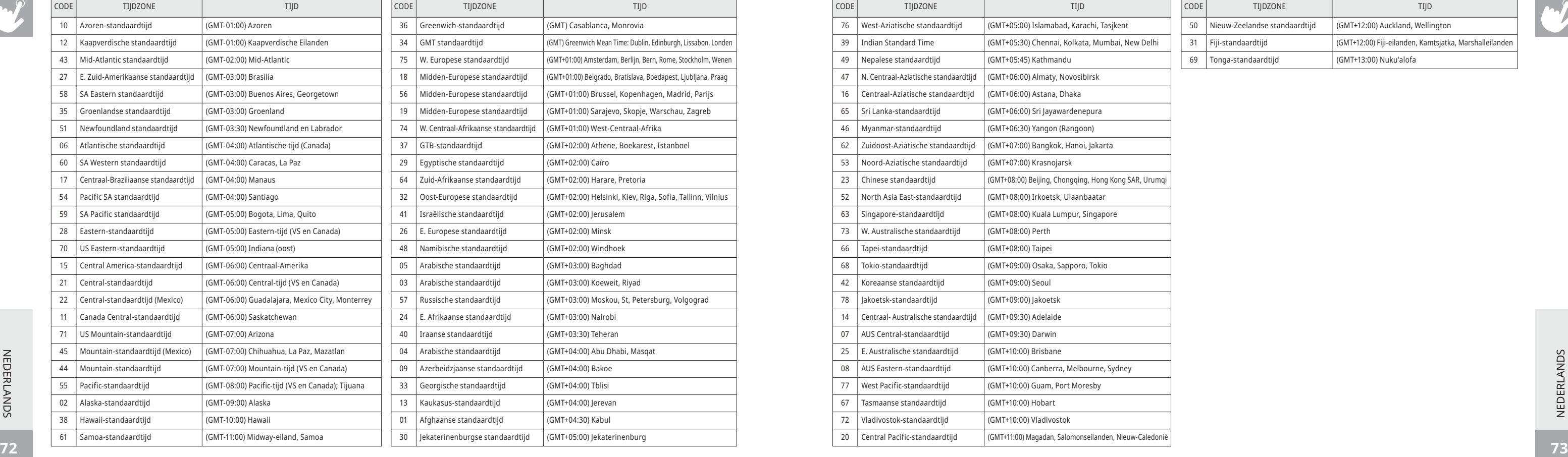

#### **LIJST MET TIJDZONES**

 $\sim$ 

NEDERLANDS NEDERLANDS

#### **LIJST MET TIJDZONES**

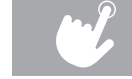

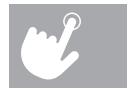

 $\overline{\phantom{a}}$ 

## FONCTIONNEMENT DU TAPIS DE COURSE

**Cette section explique comment utiliser la console de votre tapis de course et comment la programmer.**

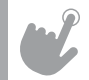

#### **FONCTIONNEMENT DE LA CONSOLE T5.1**

Remarque : avant d'utiliser la console, enlevez la fine pellicule protectrice en plastique transparent qui la recouvre.

- **A) FENÊTRE D'AFFICHAGE DE LA MATRICE DE POINTS :** affiche le niveau d'entraînement et la progression.
- **B) FENÊTRES D'AFFICHAGE À DEL :** durée, inclinaison, distance, vitesse .
- **C) FENÊTRE D'AFFICHAGE ALPHANUMÉRIQUE :** calories, fréquence cardiaque, marches .
- **D) START (DÉBUT)** : appuyez sur cette touche pour démarrer une séance d'entraînement ou la reprendre après l'avoir mise sur pause.
- **E) STOP (ARRÊT) :** appuyez sur cette touche pour mettre votre séance d'entraînement sur pause ou y mettre fin. Maintenez-la enfoncée pendant 3 secondes pour réinitialiser la console .
- **F) TOUCHES ENTER (ENTRÉE)/CHANGE DISPLAY (CHANGEMENT D'AFFICHAGE) :** appuyez pour confirmer les paramètres. Appuyez pour modifier le suivi affiché pendant la séance d'entraînement .
- **G) TOUCHE PROGRAMMING (PROGRAMMATION) :** appuyez pour sélectionner un programme .
- **H) CLAVIER :** 
	- (1 ) changez rapidement la vitesse et l'inclinaison en saisissant la valeur souhaitée et en appuyant sur les touches SET SPEED (réglage vitesse) (L) ou SET INCLINE (réglage inclinaison) (K). Exemples : • Pour régler le niveau de vitesse sur 12 km/h, faites 1-2-0-SET SPEED (réglage vitesse). • Pour régler l'inclinaison sur 4 %, faites 4–0– SET INCLINE (réglage inclinaison). Veuillez noter que l'augmentation se fait par incréments de 0,5 % .
	- (2) Réglez la durée, la vitesse, l'inclinaison, etc. une fois le programme sélectionné .
	- (3) Configurer xID et le mot de passe .
- **I) TOUCHES INCLINE (RÉGLAGE DE L'INCLINAISON) :** appuyez sur ces touches pour ajuster l'inclinaison par petits incréments de 0,5 % .
- **J) TOUCHES SPEED (RÉGLAGE DE LA VITESSE) :** appuyez sur ces touches pour ajuster la vitesse par petits incréments de 0,1 km/h .

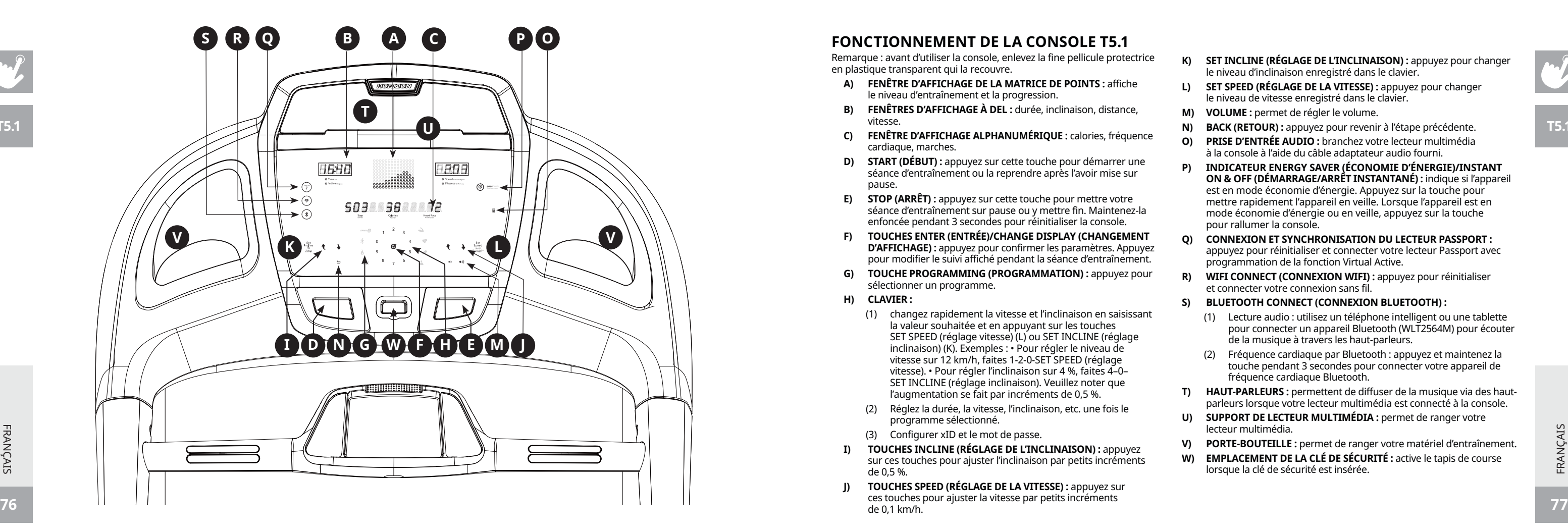

- **K) SET INCLINE (RÉGLAGE DE L'INCLINAISON) :** appuyez pour changer le niveau d'inclinaison enregistré dans le clavier.
- **L) SET SPEED (RÉGLAGE DE LA VITESSE) :** appuyez pour changer le niveau de vitesse enregistré dans le clavier .
- **M) VOLUME :** permet de régler le volume .
- **N) BACK (RETOUR) :** appuyez pour revenir à l'étape précédente .
- **O) PRISE D'ENTRÉE AUDIO :** branchez votre lecteur multimédia à la console à l'aide du câble adaptateur audio fourni.
- **P) INDICATEUR ENERGY SAVER (ÉCONOMIE D'ÉNERGIE)/INSTANT ON & OFF (DÉMARRAGE/ARRÊT INSTANTANÉ) :** indique si l'appareil est en mode économie d'énergie. Appuyez sur la touche pour mettre rapidement l'appareil en veille. Lorsque l'appareil est en mode économie d'énergie ou en veille, appuyez sur la touche pour rallumer la console .
- **Q) CONNEXION ET SYNCHRONISATION DU LECTEUR PASSPORT :**  appuyez pour réinitialiser et connecter votre lecteur Passport avec programmation de la fonction Virtual Active .
- **R) WIFI CONNECT (CONNEXION WIFI) :** appuyez pour réinitialiser et connecter votre connexion sans fil .

#### **S) BLUETOOTH CONNECT (CONNEXION BLUETOOTH) :**

- (1) Lecture audio : utilisez un téléphone intelligent ou une tablette pour connecter un appareil Bluetooth (WLT2564M) pour écouter de la musique à travers les haut-parleurs .
- (2) Fréquence cardiaque par Bluetooth : appuyez et maintenez la touche pendant 3 secondes pour connecter votre appareil de fréquence cardiaque Bluetooth .
- **T) HAUT-PARLEURS :** permettent de diffuser de la musique via des hautparleurs lorsque votre lecteur multimédia est connecté à la console.
- **U) SUPPORT DE LECTEUR MULTIMÉDIA :** permet de ranger votre lecteur multimédia .
- **V) PORTE-BOUTEILLE :** permet de ranger votre matériel d'entraînement .
- **W) EMPLACEMENT DE LA CLÉ DE SÉCURITÉ :** active le tapis de course lorsque la clé de sécurité est insérée .

**T5.1**

FRANÇAIS

#### **FONCTIONNEMENT DE LA CONSOLE T7.1**

Remarque : avant d'utiliser la console, enlevez la fine pellicule protectrice en plastique transparent qui la recouvre.

- **A) FENÊTRE D'AFFICHAGE À CRISTAUX LIQUIDES :** indique la durée, la distance parcourue, la vitesse, le nombre de calories brûlées, l'inclinaison, le nombre de tours et la fréquence cardiaque.
- **B) START (DÉBUT) :** appuyez sur cette touche pour démarrer une séance d'entraînement ou la reprendre après l'avoir mise sur pause.
- **C) STOP (ARRÊT) :** appuyez sur cette touche pour mettre votre séance d'entraînement sur pause ou y mettre fin. Maintenez-la enfoncée pendant 3 secondes pour réinitialiser la console.
- **D) INTELLIGENT DRIVE (ENTRAÎNEMENT INTELLIGENT) :**  tournez pour sélectionner, appuyez pour confirmer.
- **E) TÉMOIN DEL DES PROGRAMMES :** aident les utilisateurs à savoir quelle catégorie de programme ils utilisent.
- $F$ ) **TOUCHES**  $\mathbf{\hat{X}}$  **INCLINE (RÉGLAGE DE L'INCLINAISON) :** appuyez sur ces touches pour ajuster l'inclinaison par petits incréments de 0,5 %.
- **G) TOUCHES SPEED (RÉGLAGE DE LA VITESSE) :** appuyez sur ces touches pour ajuster la vitesse par petits incréments de 0,1 km/h.
- **H) SET INCLINE (RÉGLAGE DE L'INCLINAISON) :** appuyez pour changer le niveau d'inclinaison enregistré dans le clavier.
- **I) SET SPEED (RÉGLAGE DE LA VITESSE) :** appuyez pour changer le niveau de vitesse enregistré dans le clavier.
- **J) VOLUME :** permet de régler le volume.
- **K) BACK (RETOUR) :** appuyez pour revenir à l'étape précédente.
- **L) PRISE D'ENTRÉE AUDIO :** branchez votre lecteur multimédia à la console à l'aide du câble adaptateur audio fourni.
- **T7.1**
- **M) INDICATEUR ENERGY SAVER (ÉCONOMIE D'ÉNERGIE)/ INSTANT ON & OFF (DÉMARRAGE/ARRÊT INSTANTANÉ) :**  indique si l'appareil est en mode économie d'énergie. Appuyez sur la touche pour mettre rapidement l'appareil en veille. Lorsque l'appareil est en mode économie d'énergie ou en veille, appuyez sur la touche pour rallumer la console.
- **N) CONNEXION ET SYNCHRONISATION DU LECTEUR PASSPORT :**  appuyez pour réinitialiser et connecter votre lecteur Passport avec programmation de la fonction Virtual Active.
- **O) WIFI CONNECT (CONNEXION WIFI) :** appuyez pour réinitialiser et connecter votre connexion sans fil.

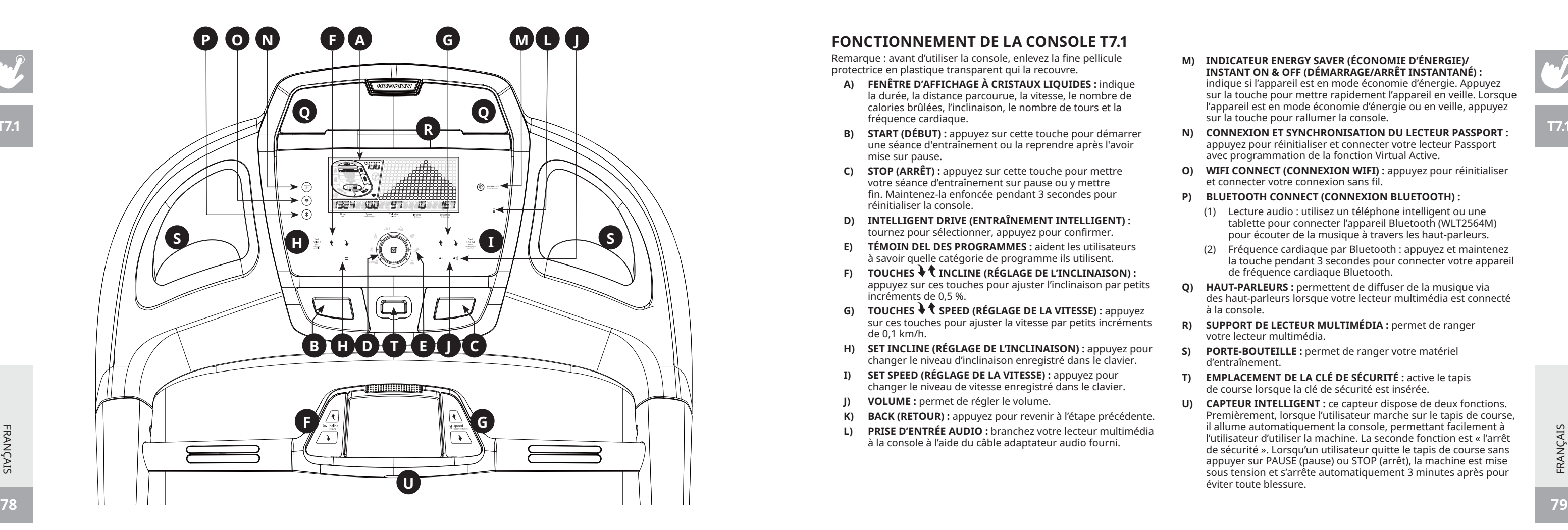

#### **P) BLUETOOTH CONNECT (CONNEXION BLUETOOTH) :**

- (1) Lecture audio : utilisez un téléphone intelligent ou une tablette pour connecter l'appareil Bluetooth (WLT2564M) pour écouter de la musique à travers les haut-parleurs.
- (2) Fréquence cardiaque par Bluetooth : appuyez et maintenez la touche pendant 3 secondes pour connecter votre appareil de fréquence cardiaque Bluetooth.
- **Q) HAUT-PARLEURS :** permettent de diffuser de la musique via des haut-parleurs lorsque votre lecteur multimédia est connecté à la console.
- **R) SUPPORT DE LECTEUR MULTIMÉDIA :** permet de ranger votre lecteur multimédia.
- **S) PORTE-BOUTEILLE :** permet de ranger votre matériel d'entraînement.
- **T) EMPLACEMENT DE LA CLÉ DE SÉCURITÉ :** active le tapis de course lorsque la clé de sécurité est insérée.
- **U) CAPTEUR INTELLIGENT :** ce capteur dispose de deux fonctions. Premièrement, lorsque l'utilisateur marche sur le tapis de course, il allume automatiquement la console, permettant facilement à l'utilisateur d'utiliser la machine. La seconde fonction est « l'arrêt de sécurité ». Lorsqu'un utilisateur quitte le tapis de course sans appuyer sur PAUSE (pause) ou STOP (arrêt), la machine est mise sous tension et s'arrête automatiquement 3 minutes après pour éviter toute blessure.

**T7.1**

FRANÇAIS

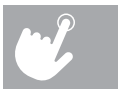

#### **AFFICHAGE T7.1**

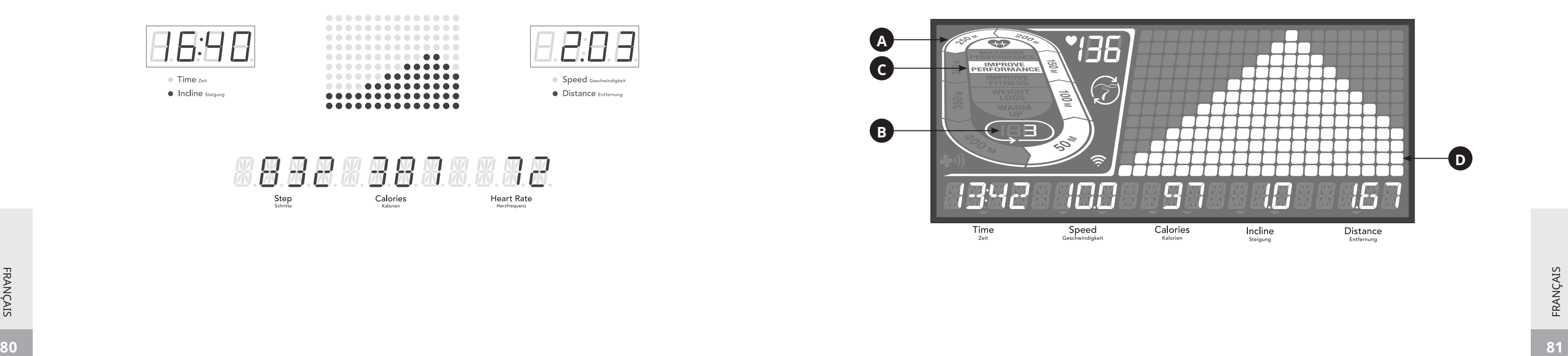

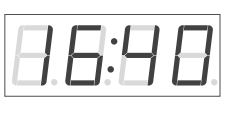

Time zoit • Incline steigung

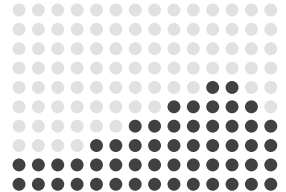

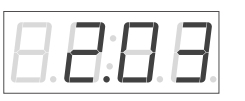

Speed Geschwindigkeit • Distance Entfernung

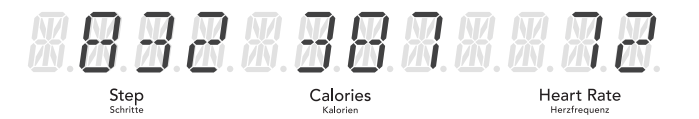

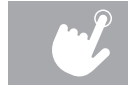

#### **AFFICHAGE T5.1**

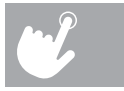

 $\sim$ 

## **CRÉATION D'UN COMPTE XID POUR LA CONNEXION À VIEWFIT**

La création d'un compte xID vous permettra de sauvegarder les données relatives à votre entraînement et de les partager en ligne à l'adresse **www.viewfit.com**

Quatre utilisateurs maximum peuvent être mémorisés sur un appareil. La première étape consiste à enregistrer votre appareil. L'enregistrement peut être effectué au moyen d'un ordinateur, d'une tablette ou d'un terminal mobile connecté à Internet.

2) Une fois connecté(e) au site, sélectionnez l'option CONNECT YOUR EQUIPMENT (CONNECTER VOTRE ÉQUIPEMENT) dans la barre

- 1) Visitez le site Web : viewfit.com
- de menu située en haut.
- 3) Vous devez d'abord créer votre compte xID. Cela vous permettra de vous connecter à ViewFit.
- 4) Saisissez votre numéro de téléphone ou 10 à 14 autres chiffres faciles à mémoriser. Ce sera votre numéro de compte.
- envoyé afin d'activer votre compte.

5) Entrez les renseignements sur votre profil afin de compléter la procédure de création d'un compte xID. Saisissez une adresse e-mail qui n'est associée à aucun autre compte xID. Vérifiez ensuite votre boîte e-mail, un message contenant un lien vous sera

- 6) Maintenez la touche  $\binom{=}{}$  appuyée pendant 3 à 5 secondes, puis saisissez votre fuseau horaire et appuyez sur la touche ENTER (ENTRER). Le message ACTIVATED (ACTIVÉ) s'affiche sur votre écran.
- 
- connectez-vous.
- 9) La dernière étape consiste à reconnecter votre ordinateur ou autre terminal sur votre réseau Wi-Fi. Retournez à vos paramètres et connectez-vous comme vous le faites habituellement.

### **CONNEXION WI-FI ET RÉGLAGE DU FUSEAU HORAIRE**

Une fois votre compte xID créé, vous pouvez activer la fonction Wi-Fi sur votre appareil. Rappel : l'enregistrement requiert l'utilisation d'un ordinateur, d'une tablette ou d'un terminal mobile connecté à Internet.

7) Au moyen de votre ordinateur ou d'un autre terminal, accédez à vos paramétrages Wi-Fi. Vous devez sélectionner le réseau indiquant le nom du modèle de votre appareil. Cette opération permettra de connecter votre équipement à votre réseau sans fil.

8) Une fenêtre contextuelle affiche la liste des réseaux auxquels votre appareil peut se connecter. Sélectionnez votre réseau Wi-Fi et

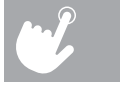

Félicitations ! Vous êtes maintenant connecté et prêt à commencer l'entraînement.

#### **FENÊTRE D'AFFICHAGE**

- **TIME (TEMPS) :** indiquée en minutes : secondes. Affiche le temps d'entraînement écoulé ou restant.
- **SPEED (VITESSE) :** indiquée en KM/H. Affiche la vitesse de déplacement de la bande.
- **CALORIES (CALORIES) :** affiche le nombre de calories brûlées ou restant à brûler au cours de l'exercice.
- **DISTANCE (DISTANCE) :** indiquée en KM. Affiche la distance parcourue ou restant à parcourir au cours de l'exercice.
- **INCLINE (INCLINAISON) :** indiquée en pourcentage.
- **HEART RATE (FRÉQUENCE CARDIAQUE) :** indiquée en BPM (battements par minute). Permet de mesurer votre fréquence cardiaque (lorsque vous saisissez les poignées équipées de capteurs tactiles, votre rythme cardiaque est enregistré et s'affiche à l'écran).
- **FENÊTRE MATRICE DE POINTS DEL (10 × 14) PROGRAM PROFILES (PROFILS DES PROGRAMMES) :** présente une vue d'ensemble du programme utilisé (vitesse lors d'un programme axé sur la vitesse et inclinaison lors d'un programme axé sur l'inclinaison).
- **A) TRACK (PISTE) :** afin d'évaluer la progression, le tapis de course permet de simuler une piste. Un segment s'allume tous les 50 mètres parcourus.
- **B) LAPS (TOURS) :** indique combien de tours ont été effectués. Un tour de piste fait 400 mètres.
- **C) CERCLE DE FRÉQUENCE CARDIAQUE CARDIOCOMPASS™ :** indique dans quel niveau d'activité vous vous situez durant l'exercice. • WARM UP (ÉCHAUFFEMENT) : 0-60 % de la fréquence cardiaque maximale
- WEIGHT LOSS (PERTE DE POIDS) : 60-70 % de la fréquence cardiaque maximale
- IMPROVE FITNESS (AMÉLIORATION DE LA FORME PHYSIQUE) : 70-80 % de la fréquence cardiaque maximale
- IMPROVE PERFORMANCE (AMÉLIORATION DE LA PERFORMANCE) : 80-90 % de la fréquence cardiaque maximale
- MAXIMUM PERFORMANCE (PERFORMANCE MAXIMALE) : 90-100 % de la fréquence cardiaque maximale
- **D) PROGRAM PROFILE (VUE D'ENSEMBLE DU PROGRAMME) :** présente une vue d'ensemble du programme utilisé (vitesse lors d'un programme axé sur la vitesse et inclinaison lors d'un programme axé sur l'inclinaison).

#### **PROGRAMMES DISPONIBLES**

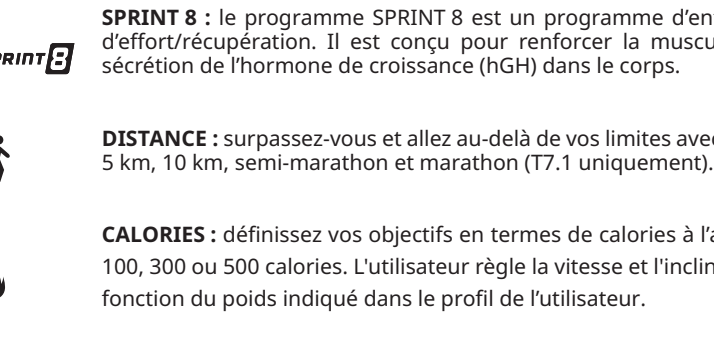

**INTERVALLES :** un entraînement efficace, permettant de brûler les graisses et d'améliorer votre forme physique. Sélectionnez Speed intervals (intervalles de vitesse), Peak intervals (intervalles de pointe) ou Endurance intervals (intervalles d'endurance).

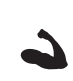

 $.585$ 

 $\epsilon$ 

**PERFORMANCES :** Weight Loss (perte de poids) et Gerkin (T7.1 uniquement) compris. Favorise la perte de poids en augmentant et diminuant la vitesse et l'inclinaison, tout en vous maintenant dans votre zone de combustion des graisses. Le Protocole Gerkin teste la santé cardio-pulmonaire.

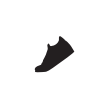

**STEPS (PAS) :** encourage l'activité physique grâce à 2 types d'entraînement basé sur le nombre de pas calculés en utilisant la moyenne de la longueur de la foulée. Choisissez un programme basé sur 3 000 (T7.1 uniquement), 5 000 ou 10 000 pas. L'utilisateur règle la vitesse et l'inclinaison de départ.

#### **DÉMARRAGE**

- 1) Sélectionnez un PROGRAMME à l'aide  $\blacklozenge \blacklozenge$  des touches et appuyez sur ENTER (ENTRÉE).
- 2) Réglez les paramètres du programme d'entraînement en utilisant les  $\blacklozenge \mathbf{t}$  touches et appuyez sur ENTER (ENTRER) après chaque sélection.
- 3) Appuyez sur START (DÉMARRER) pour commencer votre séance d'entraînement.

**84 85** Pour annuler le programme actuellement sélectionné ou l'affichage à l'écran, maintenez appuyé la touche STOP (ARRÊT) pendant 3 secondes.

- 1) Assurez-vous qu'aucun objet ne se trouve sur la courroie risquant de nuire au fonctionnement du tapis roulant.
- 2) Branchez le cordon d'alimentation et mettez le tapis roulant sous tension.
- 3) Tenez-vous sur les rails latéraux du tapis roulant.
- 4) Fixez la pince de sécurité antichute à l'un de vos vêtements. Vérifiez qu'elle est bien accrochée et qu'elle ne risque pas de se détacher durant les exercices. Insérez la clé de sécurité dans la serrure de la console
- 5) Sélectionnez votre compte xID, User (Utilisateur), Guest (Invité), ou Edit a User (Modifier un utilisateur) à l'aide des touches  $\blacklozenge \mathsf{f}$  et appuyez sur ENTER (entrée).
- 6) Lorsque vous vous connectez pour la première fois comme Utilisateur 1, 2, 3 ou 4, un message s'affiche et vous invite à entrer vos informations xID.
- a) Saisissez votre numéro de compte xID au moyen des touches 0 à 9. Une fois le dernier chiffre saisi, appuyez sur ENTER (ENTRÉE).
- b) Entrez votre code d'accès au moyen des touches 0 à 9. Une fois le dernier chiffre saisi, appuyez sur ENTER (ENTRÉE).
- c) Si vous composez un mauvais numéro au cours de l'enregistrement de votre compte ou de votre code d'accès xID, appuyez sur INCLINE DOWN (BAISSER INCLINAISON) ou SPEED SLOW (RÉDUIRE VITESSE) afin d'effacer le dernier numéro saisi.
- 7) Adaptez votre vitesse et inclinez l'appareil manuellement durant l'exercice. L'utilisateur règle la durée, la vitesse et l'inclinaison de départ.

#### **A) DÉMARRAGE RAPIDE**

Appuyez simplement sur la touche START (DÉMARRER) pour commencer une séance d'exercice. La console affiche la durée à partir de 0:00. La vitesse sera réglée par défaut à 0,8 km/h. Le pourcentage d'inclinaison sera réglé par défaut à 0 %.

#### **B) SÉLECTIONNER UN PROGRAMME**

REMARQUE : vous pouvez ajuster la vitesse et l'inclinaison pendant votre entraînement.

#### **C) FIN DE L'ENTRAÎNEMENT**

Lorsque votre séance d'entraînement est terminée, les informations concernant votre séance d'entraînement resteront affichées pendant 30 secondes avant d'être automatiquement sauvegardées sur votre profil utilisateur si vous avez accepté au préalable les Termes et Conditions d'utilisation.

#### **POUR ANNULER LA SÉLECTION ACTUELLE**

FRANÇAIS

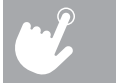

ne d'entraînement anaérobie intensif comprenant plusieurs phases musculation, améliorer la vitesse et augmenter naturellement la

tes avec 5 programmes contrôlant la distance. Choisissez entre 1 km,

ries à l'aide de trois types d'exercices différents. Choisissez de brûler t l'inclinaison de départ. Le nombre de calories brûlées est calculé en

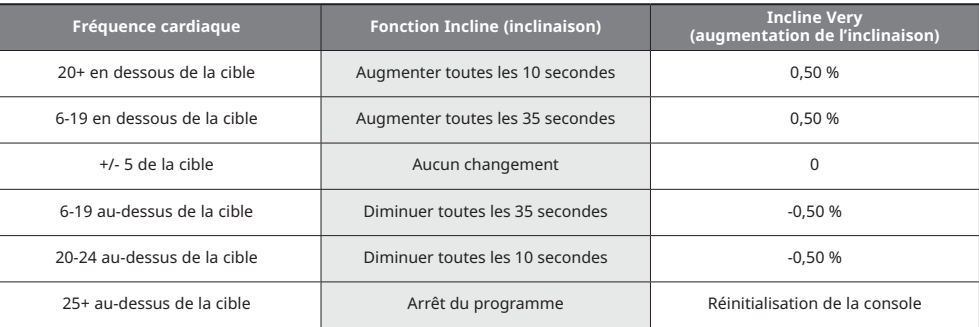

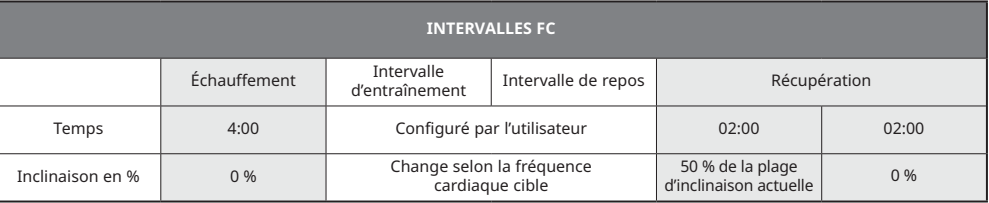

**CUSTOM (PERSONNALISATION) :** vous permet de créer et de réutiliser un exercice qui vous convient parfaitement avec la combinaison d'une vitesse, d'une inclinaison et d'une durée spécifiques. Une programmation personnalisée optimale.

Objectif basé sur la durée. Votre programme d'entraînement personnalisé sera automatiquement sauvegardé.

#### **LA ZONE DE FRÉQUENCE CARDIAQUE COMPREND LA FC CIBLE, LE % DE FC CIBLE ET L'INTERVALLE DE FC (T7.1 UNIQUEMENT) :**

programme conçu pour vous maintenir dans votre zone de fréquence cardiaque spécifique. Cet entraînement nécessite que vous portiez une sangle équipée d'un moniteur de fréquence cardiaque sans fil.

#### **TARGET HEART RATE (FRÉQUENCE CARDIAQUE CIBLE) :**

pour déterminer la bonne intensité de votre entraînement, il est tout d'abord nécessaire de définir votre fréquence cardiaque maximale (fréquence cardiaque max. = 220 - votre âge). La méthode basée sur l'âge représente une unité statistique moyenne permettant d'évaluer votre fréquence cardiaque maximale et convient à la plupart des personnes. Par exemple, pour une personne de 30 ans, la fréquence cardiale maximale est 220 - 30 = 190 bpm. 190 bpm est donc la cible de ce programme. Inclinez les plages automatiquement selon vos variations de fréquence cardiaque lors de la séance d'entraînement.

#### **% TARGET HR (% FC CIBLE) :**

vous pouvez choisir parmi trois valeurs de pourcentage : 55 % (contrôle du poids et récupération active), 70 % (exercices de durée moyenne) et 85 % (personnes en bonne condition physique et entraînements athlétiques). La fréquence cardiaque cible se calcule comme suit (220 - votre âge)\*%FC. Par exemple, pour une personne de 30 ans qui souhaite suivre le programme de contrôle du poids et récupération active (55 %), la fréquence cardiaque cible est de (220 - 30) \*55 % = 105 bpm.

#### **INTERVAL HR (INTERVALLES FC) :**

les intervalles de fréquence cardiaque sont le meilleur programme pour améliorer les performances cardiaques. Vous pouvez configurer deux valeurs de fréquence cardiaque pour effectuer l'entraînement par intervalles : fréquence cardiaque d'entraînement et fréquence cardiaque de récupération.

#### **NOTE DU PROGRAMME DE LA ZONE DE FRÉQUENCE CARDIAQUE :**

- Le programme de FCC requiert l'utilisation d'une ceinture cardio fréquence mètre. Lorsque vous suivez un programme FCC, seule la durée peut être sélectionnée comme objectif d'exercice.
- La fréquence cardiaque cible peut être modifiée en multiples de 5 (battements).
- Si aucune fréquence cardiaque n'est détectée, l'appareil ne modifiera pas la vitesse ou le niveau d'inclinaison et la vitesse restera au même niveau pendant maximum 60 secondes avant que la console n'affiche le message « AUCUNE FRÉQUENCE CARDIAQUE DÉTECTÉE » et que la vitesse ne diminue jusqu'à atteindre la vitesse minimale.
- Si votre rythme cardiaque est supérieur à 25 battements de la zone de fréquence cardiaque cible, le programme s'éteint automatiquement.

FRANÇAIS

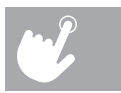

#### **T5.1 ET T7.1**

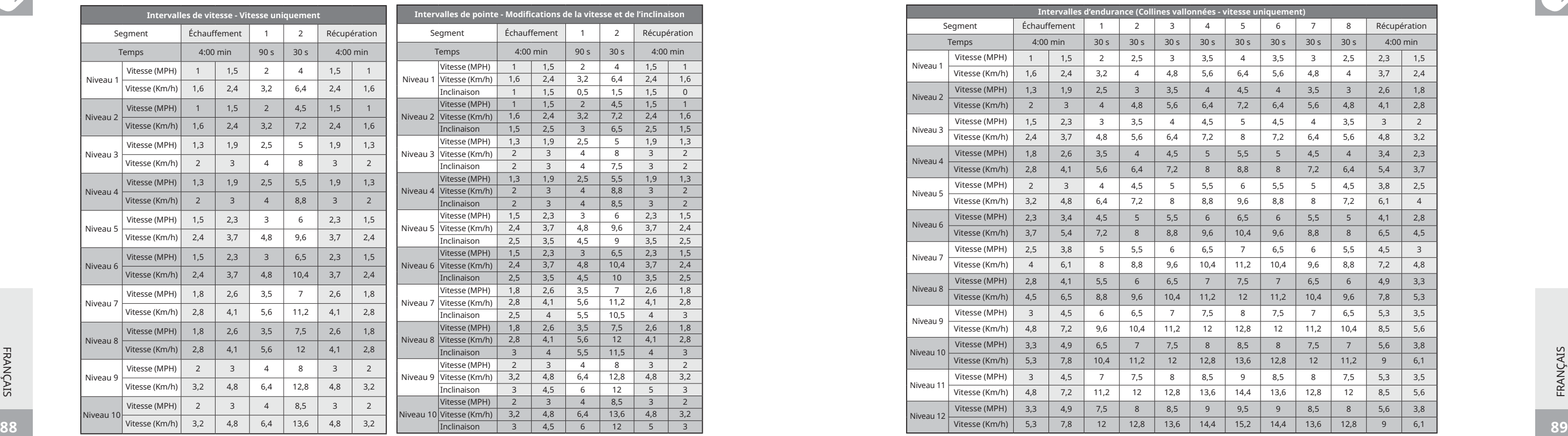

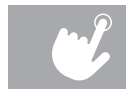

#### **TABLEAUX DU PROGRAMME**

#### **T5.1 ET T7.1**

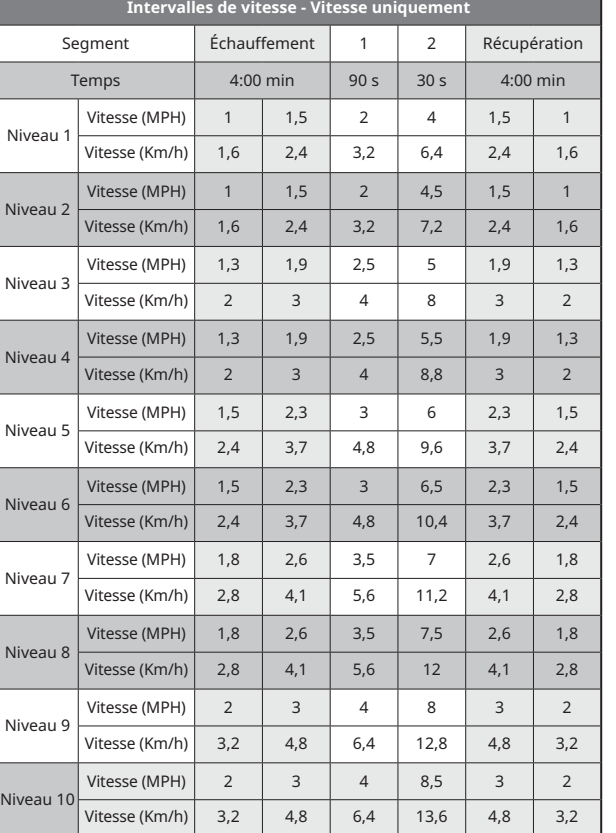

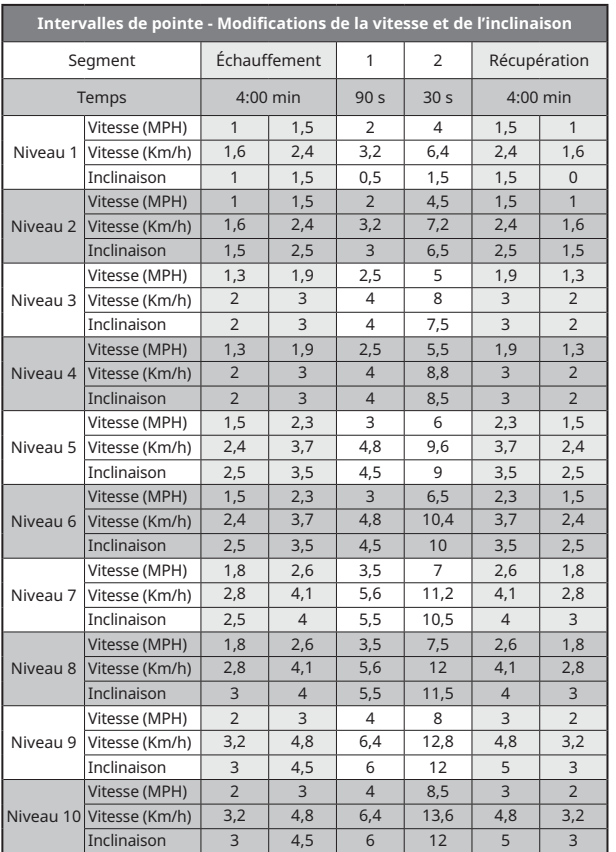

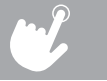

 $\sim$ 

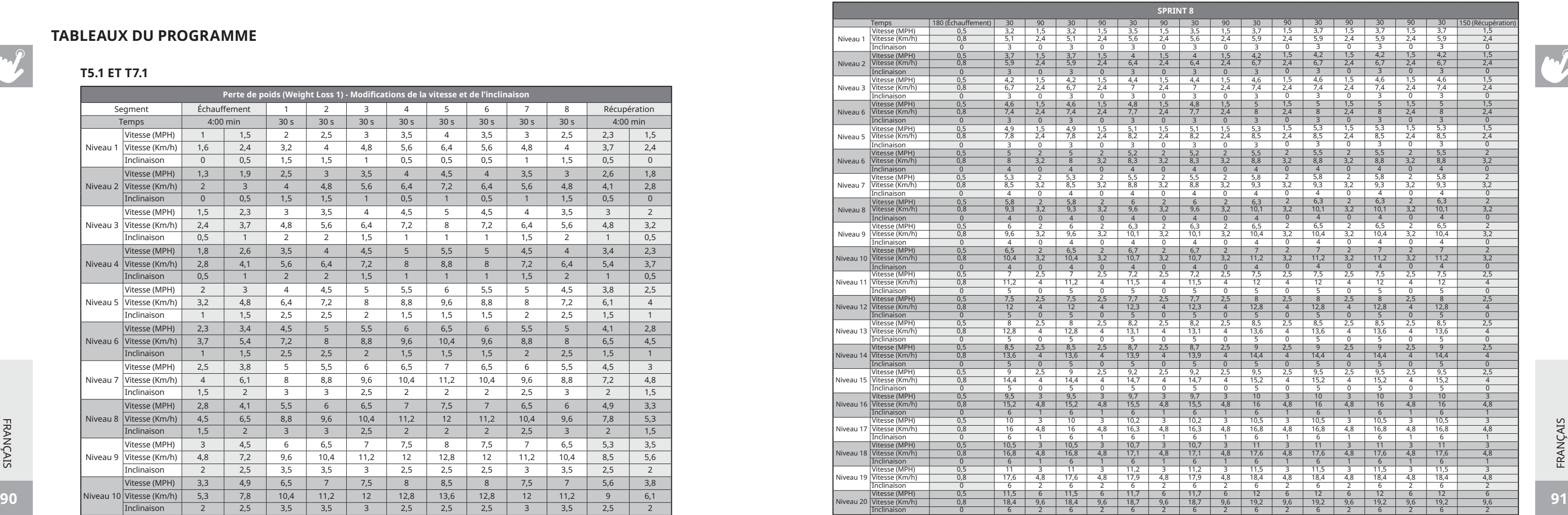

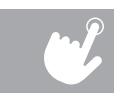

#### **TABLEAUX DU PROGRAMME**

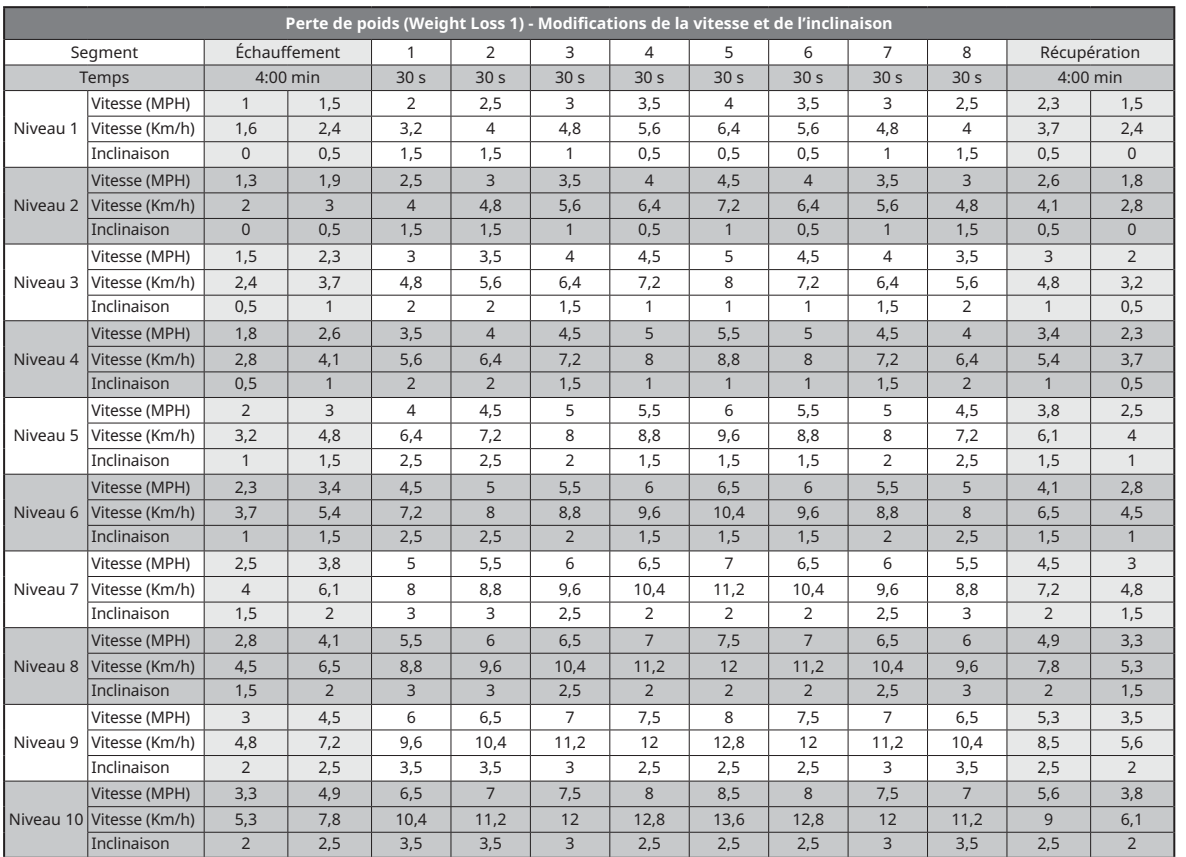

#### **T5.1 ET T7.1**

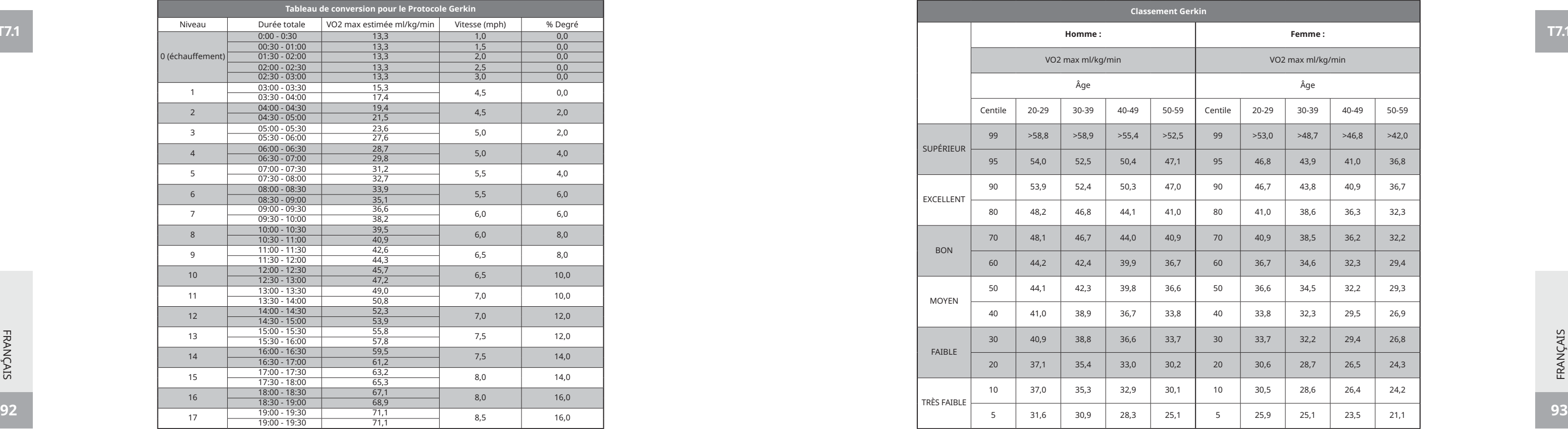

#### **T7.1**

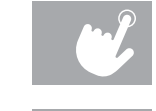

#### **TABLEAUX DU PROGRAMME**

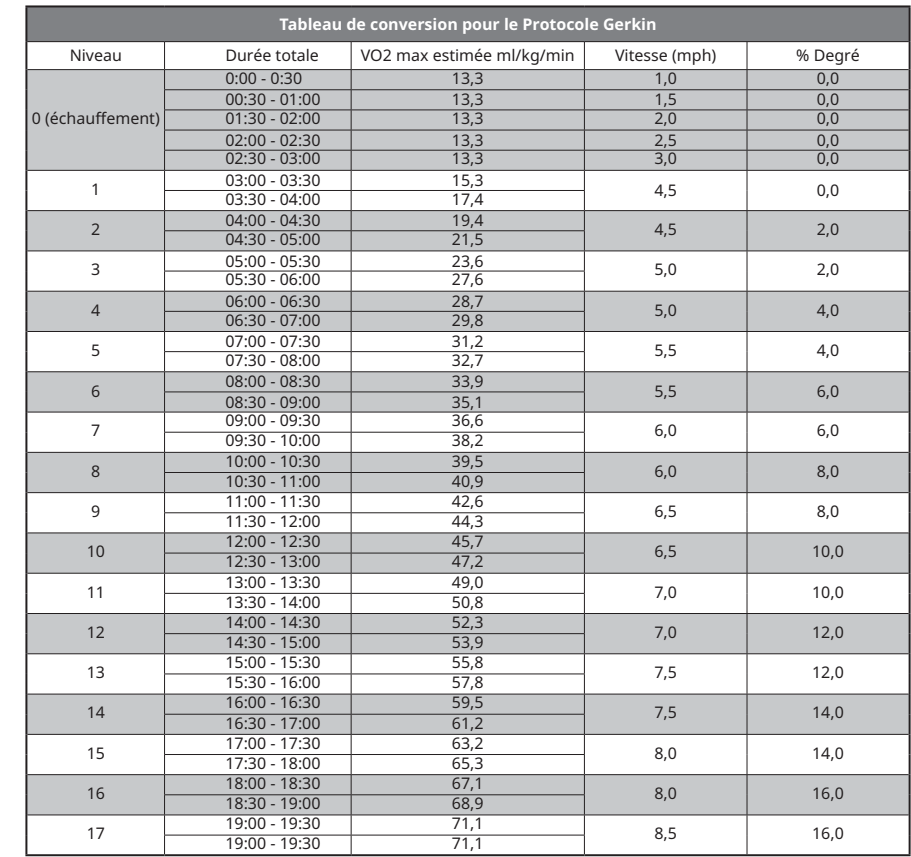

**T7.1**

# FRANÇAIS

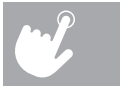

HZ16\_OG\_ELITE\_5.1\_7.1\_Rev\_1\_A.indd 92-93 12/6/16 11:56 AM

#### **SYNCHRONISATION DE LA CONSOLE AVEC PASSPORT**

- 1) Utilisez les touches fléchées situées sur la télécommande de Passport pour passer à l'icône de réglages puis appuyez sur Select (Sélectionner).
- 2) Suivez les indications à l'écran puis appuyez sur la touche  $\binom{1}{r}$  située sur la console de l'appareil.
- 3) Le message affiché à l'écran vous confirmera si la synchronisation s'est effectuée avec succès ou non.

## **LECTEUR MULTIMÉDIA PASSPORT™**

Le lecteur Passport, doté de la technologie Virtual Active™, propose des images haute définition remarquables associées à des sons ambiants provenant de différents endroits réels dans le monde entier. Passport offre le summum en matière de divertissement et d'entraînement, et vous permet de ne pas tomber dans la monotonie lors de vos exercices tout en profitant d'une expérience dynamique.

Un lecteur Passport est disponible en option chez votre revendeur Horizon Fitness®.

Pour de plus amples informations, allez sur : **world.passportplayer.com**

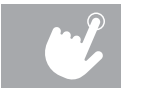

#### **UTILISATION DE VOTRE LECTEUR MULTIMÉDIA**

- 1) Connexion du câble
	- a) Connectez le CÂBLE ADAPTATEUR AUDIO fourni à la PRISE AUDIO JACK située sur le côté gauche de la console et la prise jack du casque à votre lecteur.
	- b) Vous pouvez maintenant régler les paramètres de votre liste de lecture à l'aide des différents boutons de votre lecteur multimédia.
	- c) Utilisez les touches de volume du lecteur multimédia ou de la console pour régler le volume.
- 2) Connexion Bluetooth
- a) Connectez le lecteur multimédia à l'appareil Bluetooth (WLT2564M) de la console.
- b)Vous pouvez maintenant régler les paramètres de votre liste de lecture à l'aide des différents boutons de votre lecteur multimédia.
- c) Utilisez les touches de volume du lecteur multimédia ou de la console pour régler le volume.

Pour accéder au menu de paramétrage technique, maintenez les touches INCLINE ₹ (inclinaison) et SPEED ↓ (vitesse) enfoncées durant 3 à 5 secondes. Utilisez les touches ♦ ♦ pour naviguer jusqu'à SWITCH FUNCTION (FONCTION DE COMMUTATION) et appuyez sur ENTER (entrée). Appuyez sur ENTER (entrée) pour sélectionner le Mode économie d'énergie puis utilisez les touches pour sélectionner ENERGY SAVE ON (ÉCONOMIE D'ÉNERGIE ACTIVÉE) ou OFF (ÉCONOMIE D'ÉNERGIE DÉSACTIVÉE). Maintenez la touche STOP appuyée pendant 3 à 5 secondes pour sortir de SWITCH FUNCTION (FONCTION DE COMMUTATION). Maintenez de nouveau la touche STOP appuyée pendant 3 à 5 secondes pour sortir du menu de paramétrage technique.

## **MODE ÉCONOMIE D'ÉNERGIE (MODE VEILLE)**

Cet appareil dispose d'une fonctionnalité appelée Energy Saver (Mode économie d'énergie). Cette fonction NE s'active cependant PAS automatiquement. Lorsque le Mode économie d'énergie est sélectionné, l'écran passe automatiquement en mode veille (mode économie d'énergie) après 15 minutes d'inactivité. Cette fonctionnalité permet d'économiser de l'énergie en coupant en grande partie l'alimentation électrique de l'appareil jusqu'à ce qu'une touche soit appuyée sur la console. Cette fonctionnalité peut être activée ou désactivée à l'aide du menu de paramétrage technique.

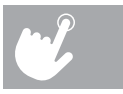

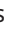

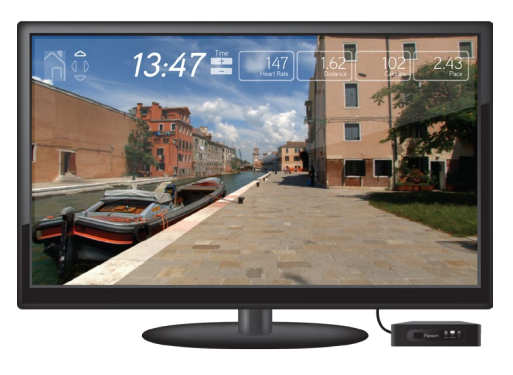

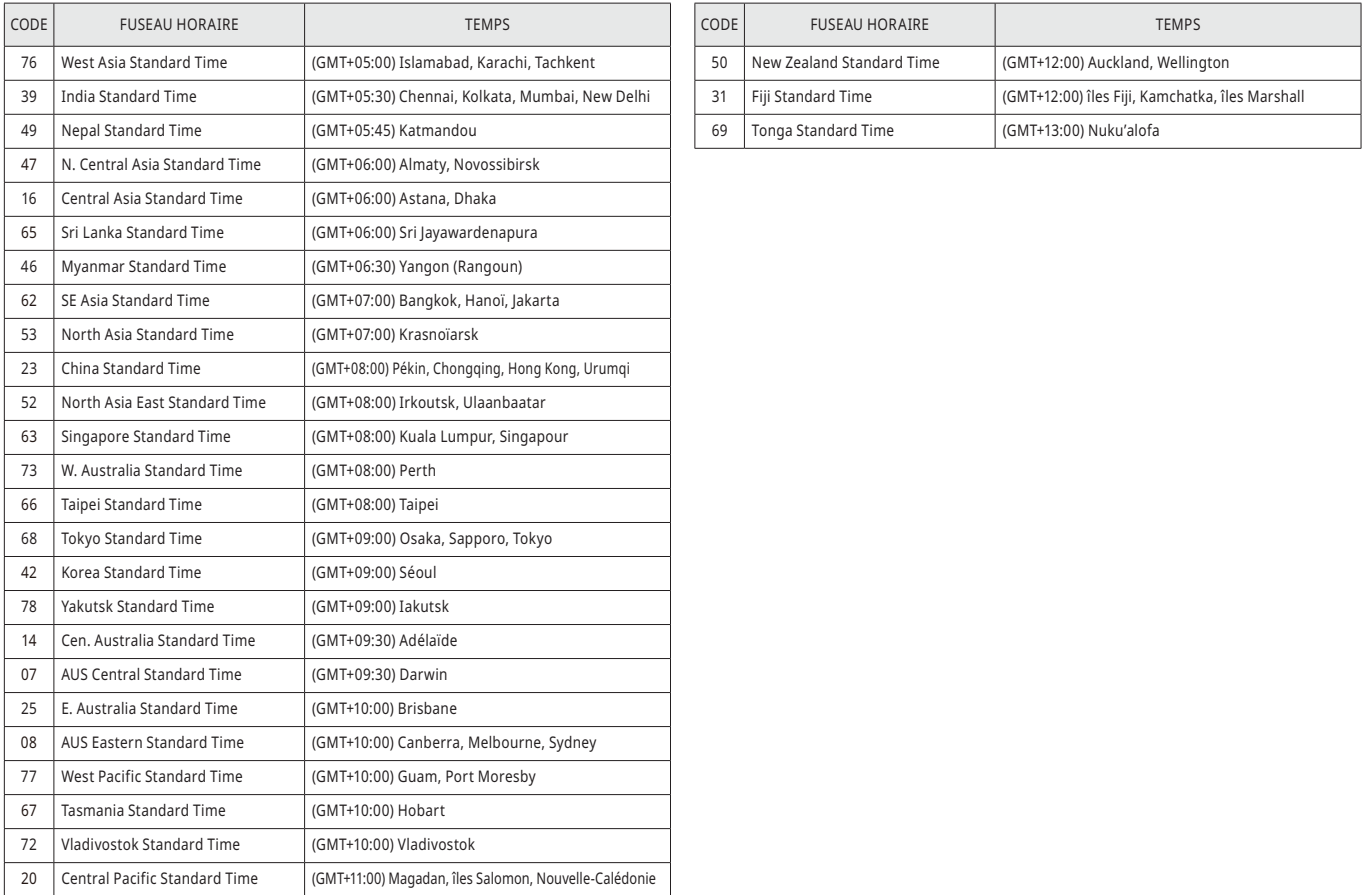

#### **LISTE DES FUSEAUX HORAIRES**

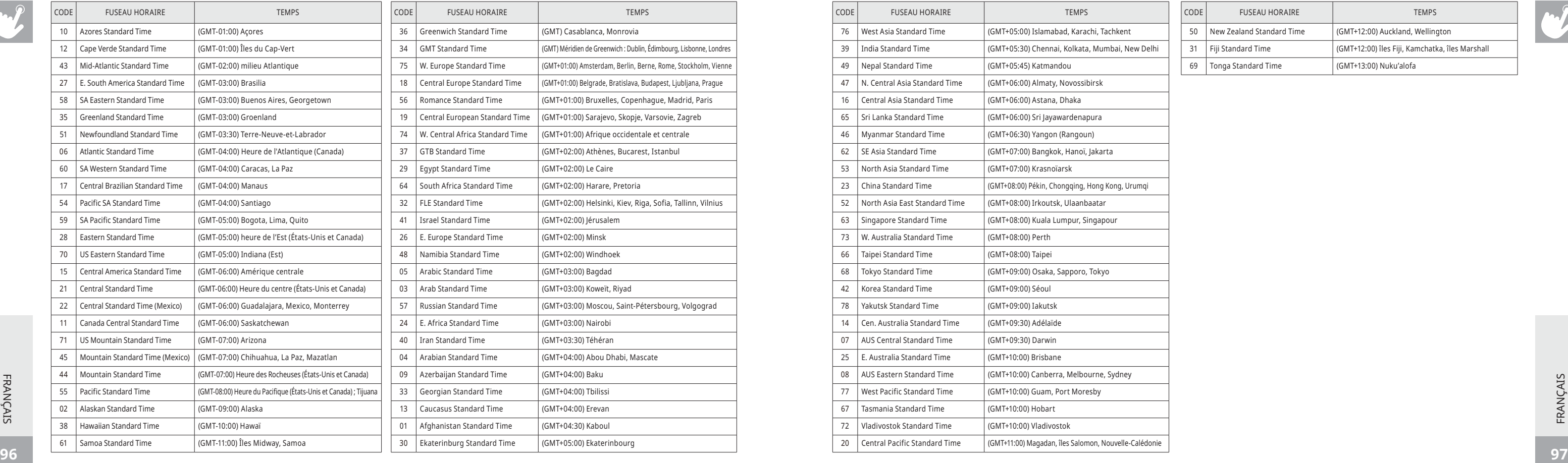

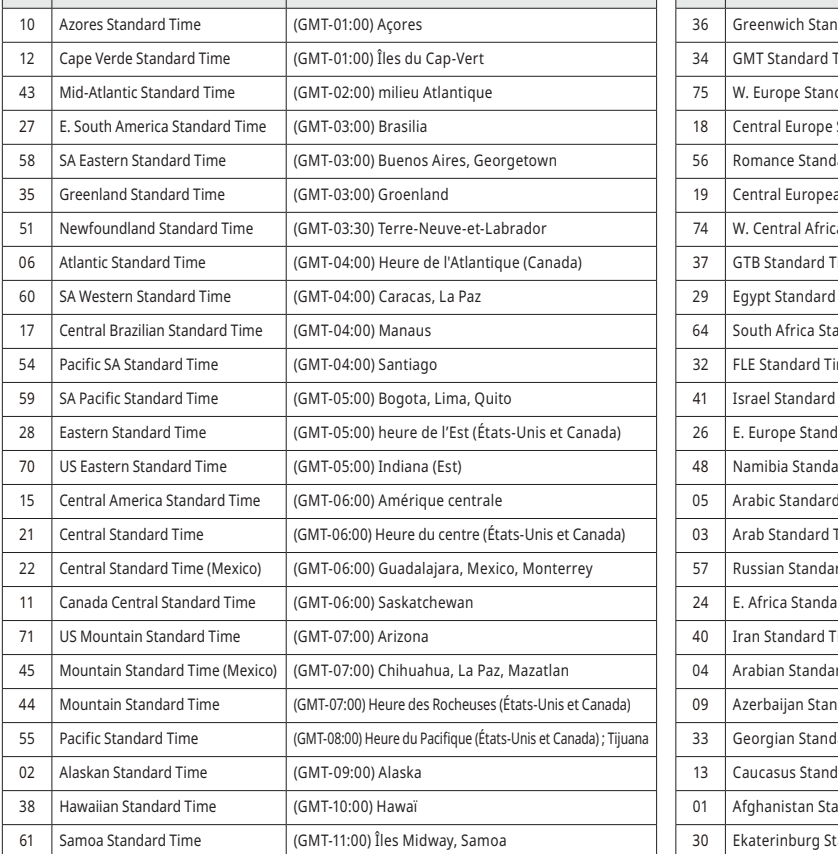

#### **LISTE DES FUSEAUX HORAIRES**

CODE FUSEAU HORAIRE **TEMPS** 

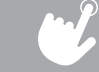

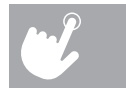

HZ16\_OG\_ELITE\_5.1\_7.1\_Rev\_1\_A.indd 98-99 12/6/16 11:56 AM

© 2016 Johnson Health Tech

T5.1 / T7.1 Operation Guide Rev. 1 A T5.1 / T7.1 Bedienungsanleitung Ver. 1 A T5.1 / T7.1 Gebruikershandleiding Rev. 1 A

T5.1 / T7.1 Guide de fonctionnement Rév. 1 A

Made in China Hergestellt in China Made in Chin Fabriqué en Chine